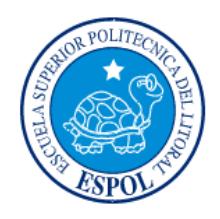

# **ESCUELA SUPERIOR POLITÉCNICA DEL LITORAL**

## Facultad de Ingeniería en Electricidad y Computación

# **"**APLICACIÓN DE CONTROLES Y SEGURIDADES DE

## SERVICIOS EN SERVIDORES LINUX**"**

## TESINA DE SEMINARIO

Previa a la obtención del Título de:

## **"LICENCIATURA EN REDES Y SISTEMAS OPERATIVOS"**

Presentada por:

# **SANDRA VÁSQUEZ MITE**

# **EDUARDO LOOR ALCÍVAR**

GUAYAQUIL – ECUADOR

AÑO

2014

## **AGRADECIMIENTO**

<span id="page-1-0"></span>Agradezco a Dios por haber permitido que culminaran mis estudios con éxito y me supo mantener en pie para seguir adelante durante todo este tiempo

A mis padres que con todo su sacrificio y esfuerzo a lo largo de mi camino estuvieron siempre apoyándome para cumplir con una de mis metas.

A Miguel Paladines quien gracias a su apoyo incondicional no dejo que me rinda fácilmente.

A mis compañeros de Credimatic por brindarme todo su apoyo y conocimientos para lograr esta meta.

A mis profesores que fueron la parte fundamental para poder crecer profesionalmente

A la Escuela Superior Politécnica del Litoral por su exigencia y brindarme la oportunidad de poder crecer profesionalmente y desarrollarme en el mundo de la tecnología.

### **Sandra Vásquez Mite**

A Dios, que me ha dado fuerzas cada día para llegar a esta meta tan ansiada.

A mí dedicada y muy amada madre Ana Teresa Alcívar Ostaíza, quien con su apoyo, su valor y su amor me enseñó a salir siempre adelante en todos los aspectos de mi vida.

De manera especial y primordial a mi padre Vicente Eduardo Loor Jácome porque no dejó de creer en mí y es mi mejor amigo porque con sus sabios consejos me canalizo hacia la terminación de esta profesión.

A mi hermana Anita Cristina Loor Alcívar que siempre me incentivo para este logro. Gracias por su paciencia y por compartir esta etapa tan importante.

Este triunfo es dedicado a ustedes mi familia.

### **Eduardo Javier Loor Alcívar**

## <span id="page-3-0"></span>**DEDICATORIA**

A Dios, mis padres, hermanos, Miguel y Perry que siempre estuvieron presentes a lo largo de mi carrera profesional.

### **Sandra Vásquez Mite**

A mi Tutor de tesis Ing. Fabián Barboza Gilces por sus buenos conocimientos, experiencia y dedicación por dirigirme en el presente trabajo, a mi director de carrera el Ing. Albert Giovanny Espinal Santana quien como buen líder supo apoyarme durante toda mi carrera universitaria.

 **Eduardo Loor Alcívar**

# <span id="page-4-0"></span>**TRIBUNAL DE SUSTENTACIÓN**

Ing. Fabián Barboza

\_\_\_\_\_\_\_\_\_\_\_\_\_\_\_\_\_\_\_\_\_\_\_\_\_\_

PROFESOR DEL SEMINARIO DE GRADUACION

Ing. Ronald Criollo.

\_\_\_\_\_\_\_\_\_\_\_\_\_\_\_\_\_\_\_\_\_\_\_\_\_\_

PROFESOR DELEGADO POR LA UNIDAD ACADEMICA

# **DECLARACIÓN EXPRESA**

<span id="page-5-0"></span>"La responsabilidad del contenido de esta Tesina de Seminario, nos corresponde exclusivamente; y el patrimonio intelectual de la misma a la Escuela Superior Politécnica del Litoral".

(Reglamento de Graduación de la ESPOL)

Sandra Vásquez Mite

Eduardo Loor Alcívar

### **RESUMEN**

<span id="page-6-0"></span>El principal objetivo de este proyecto es implementar la metodología aprendida en nuestro desarrollo académico y en el seminario asistido con respecto a "LINUX NETWORKING Y SEGURIDADES", para fortalecer la seguridad informática en servidores para instituciones financieras aplicado a la empresa "DROFMAN S.A." la cual ha solicitado un estudio de su infraestructura TI, detectando vulnerabilidades, aplicando soluciones e implementar un plan de prevención a futuro para mitigar los riesgos de seguridad y cumplir con los requerimientos del Estándar de Seguridad de Datos para la Industria de Tarjeta de Pago (PCI DSS).

# ÍNDICE GENERAL

<span id="page-7-0"></span>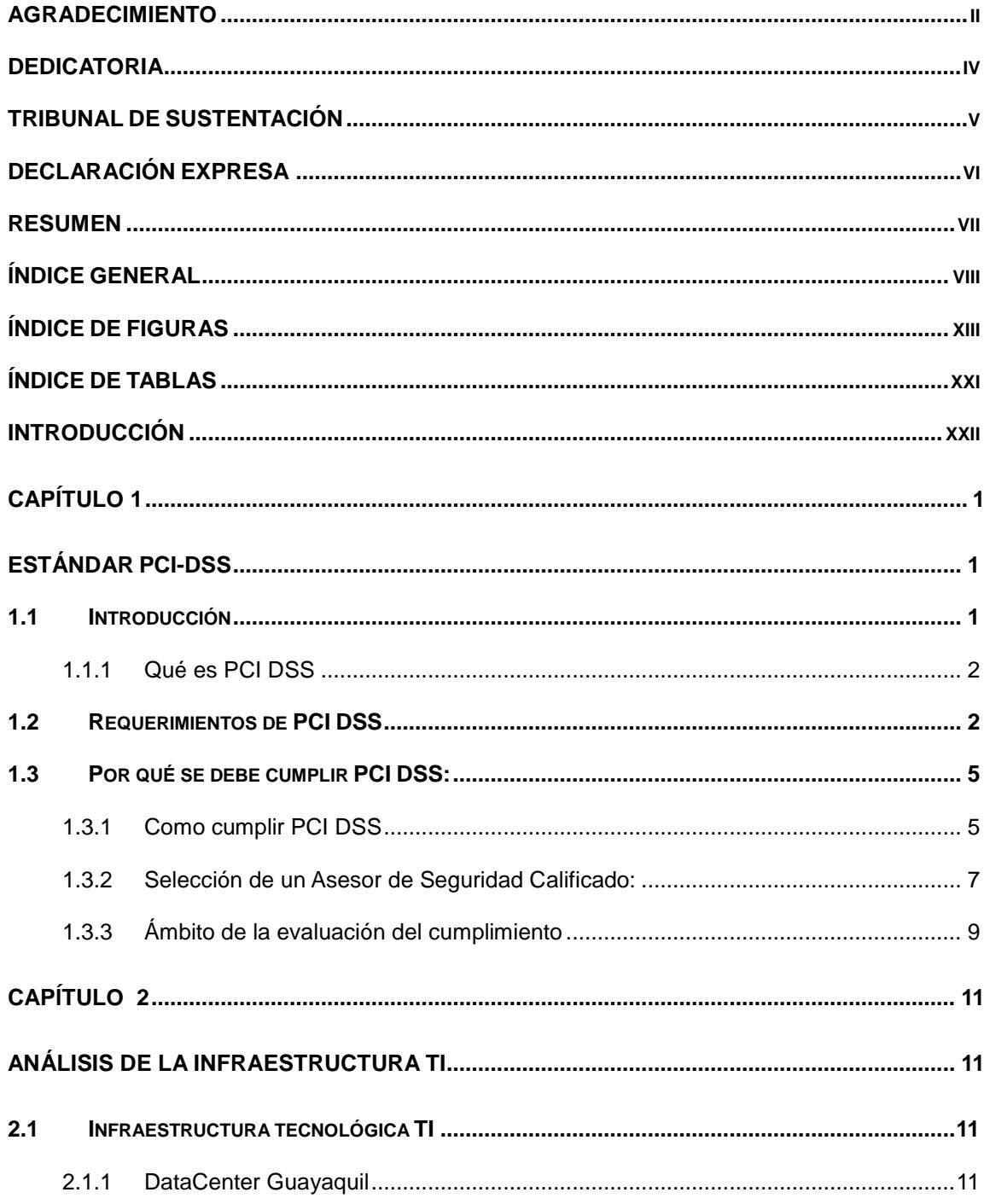

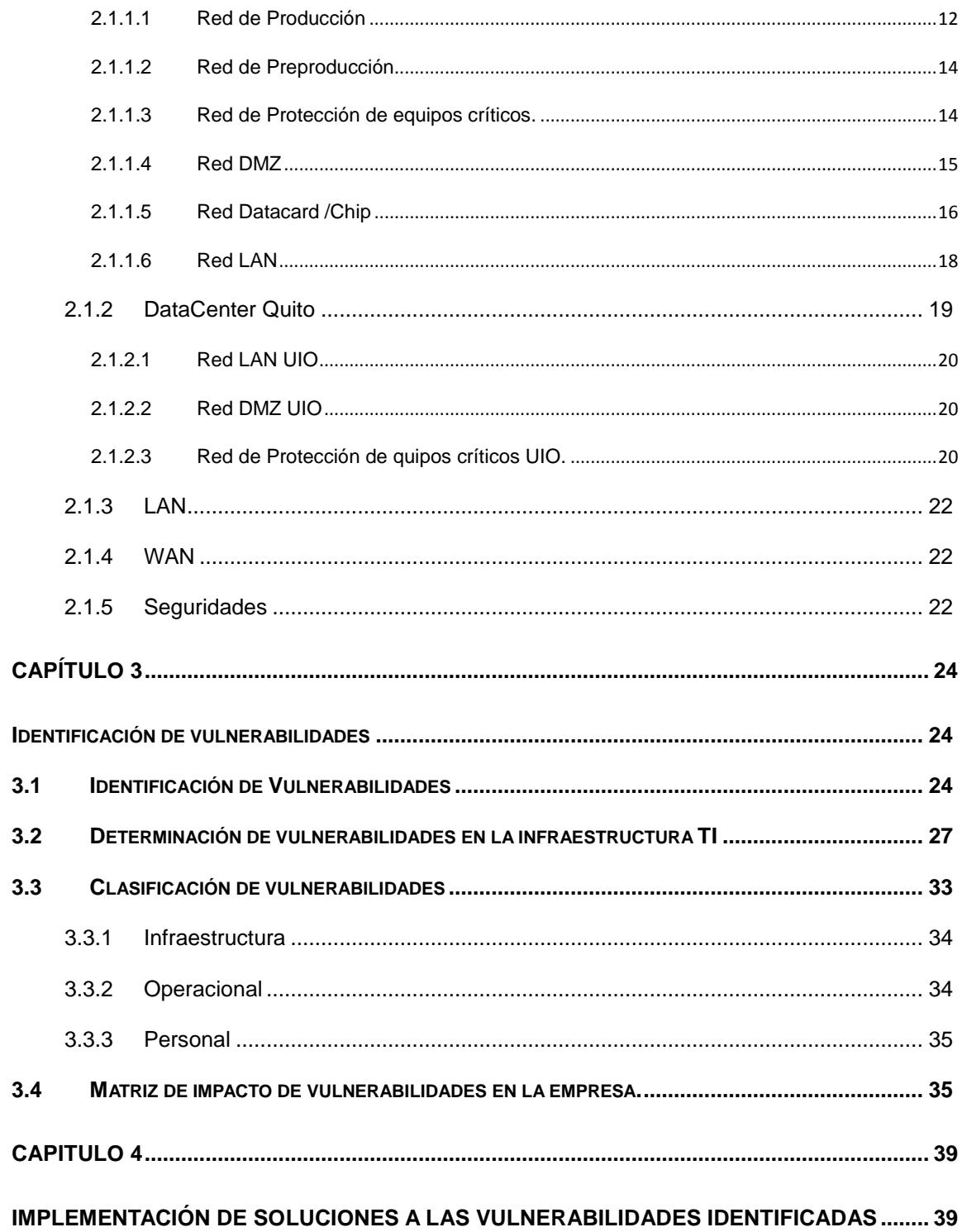

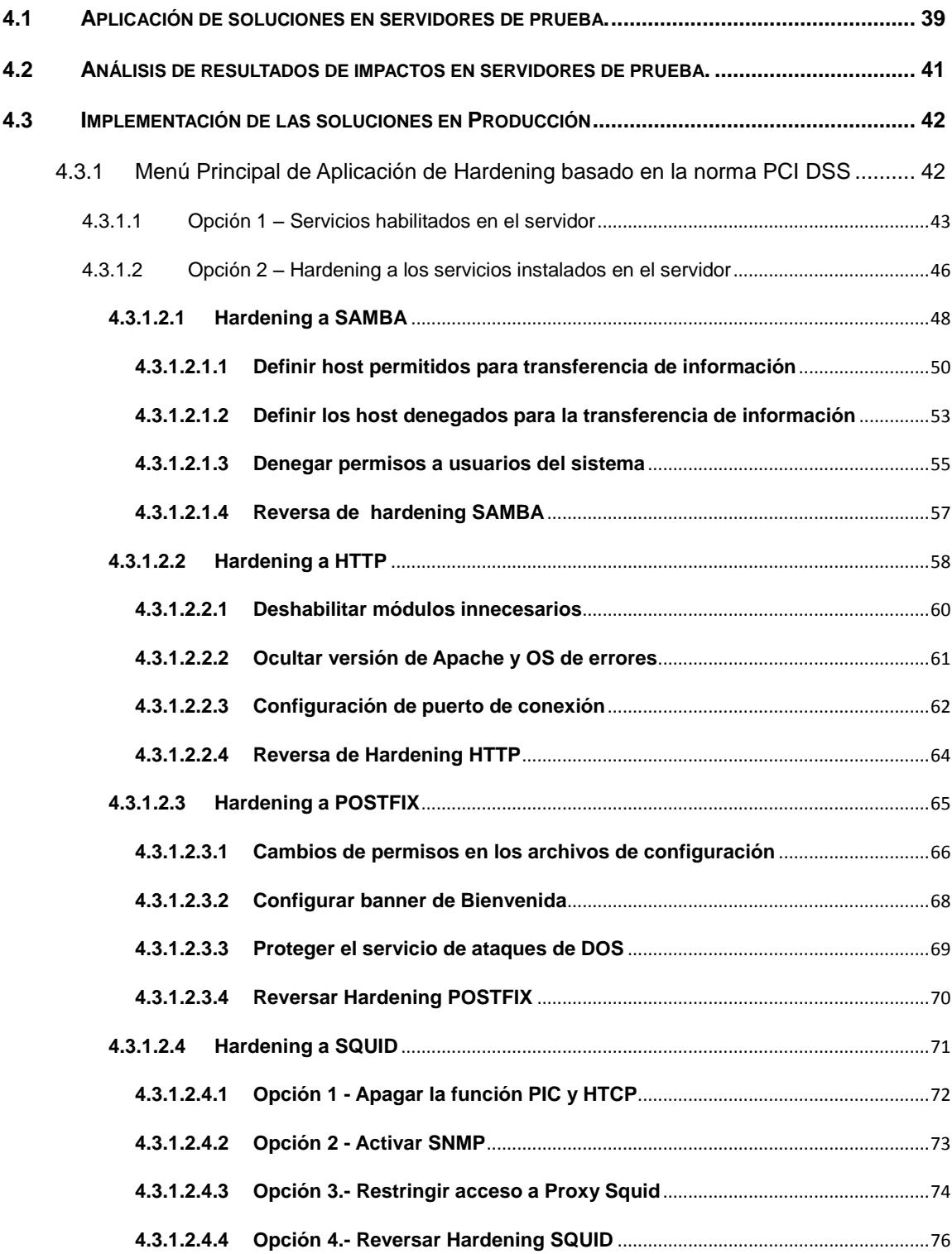

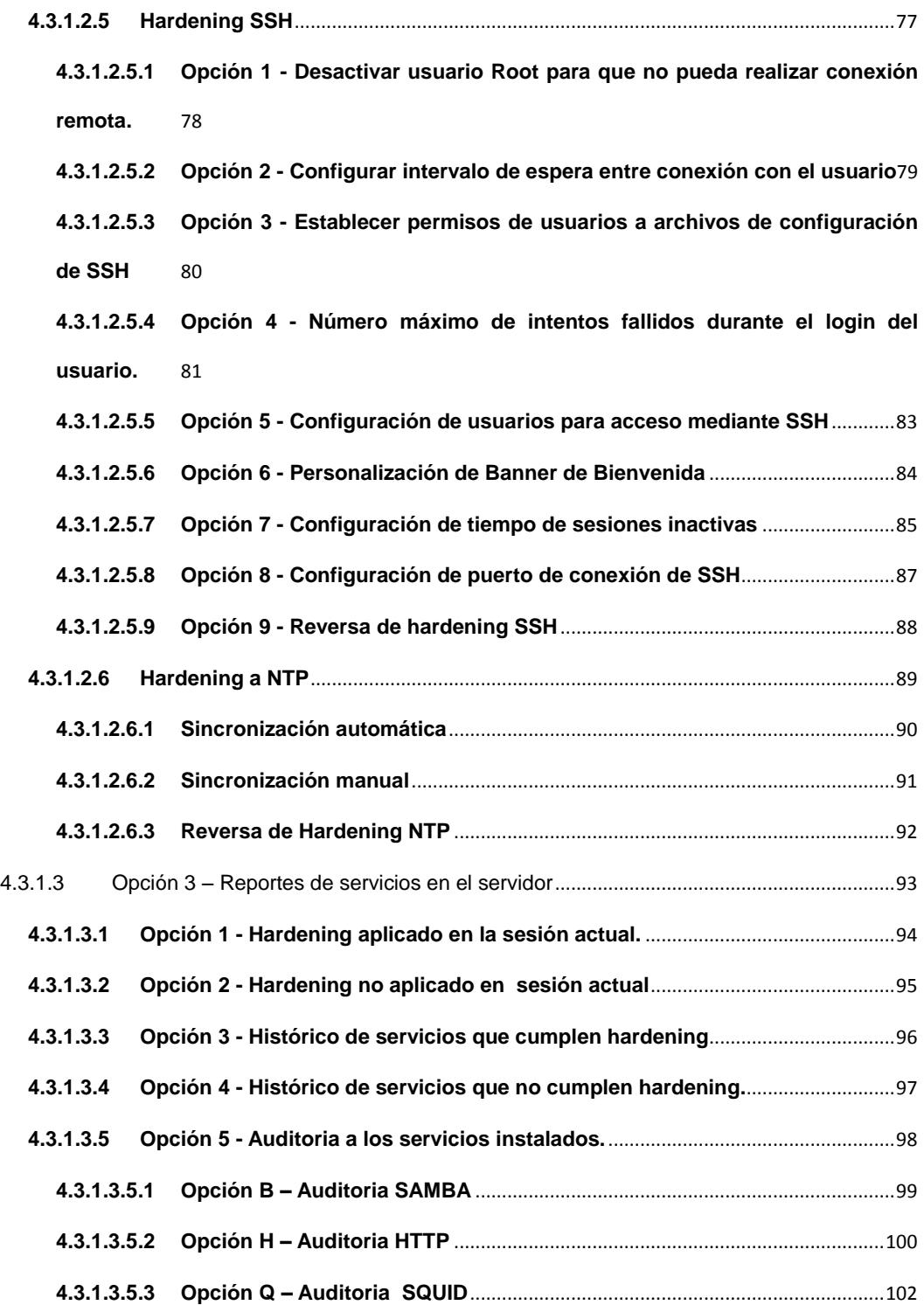

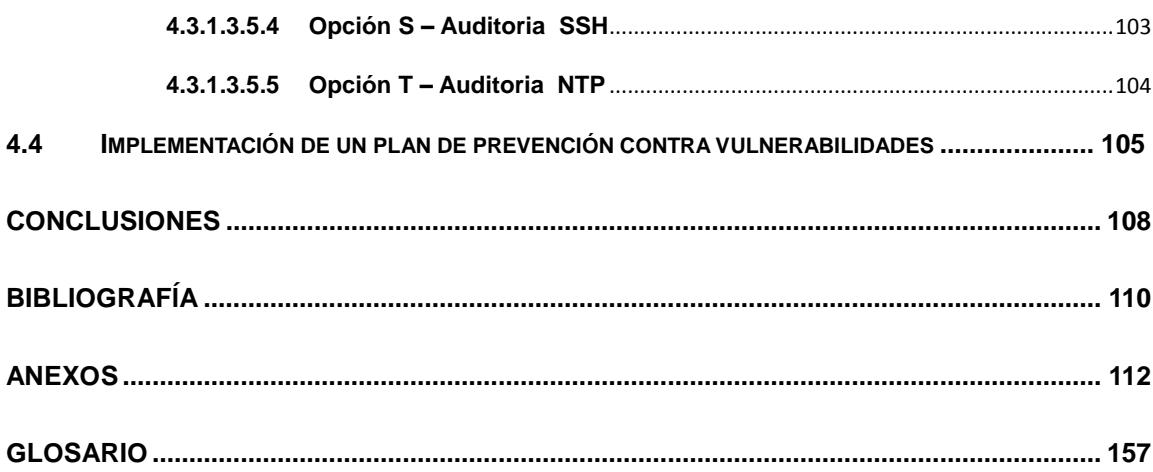

# **ÍNDICE DE FIGURAS**

<span id="page-12-0"></span>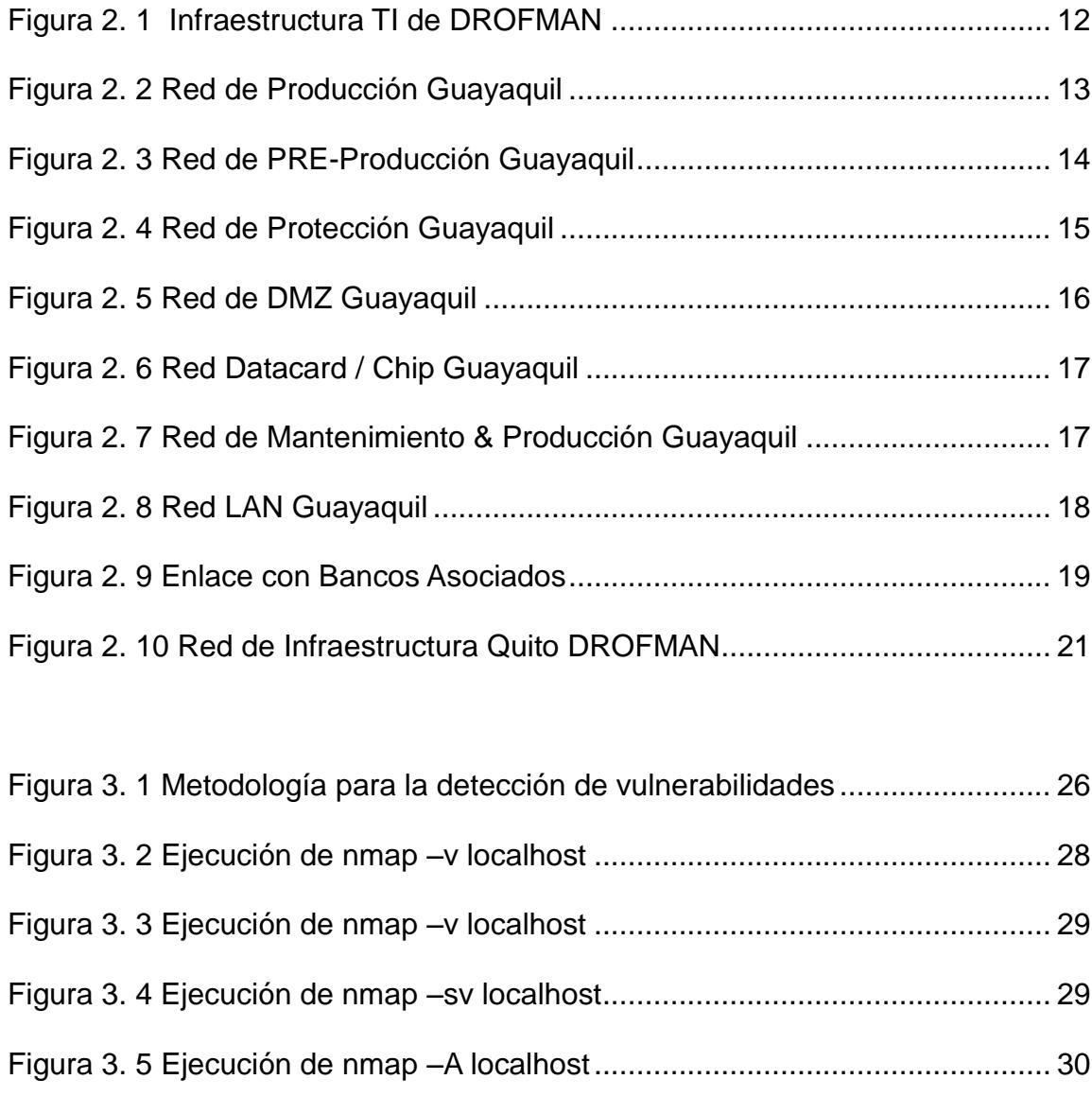

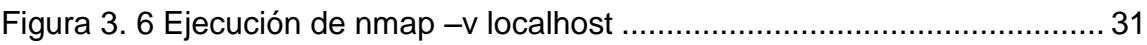

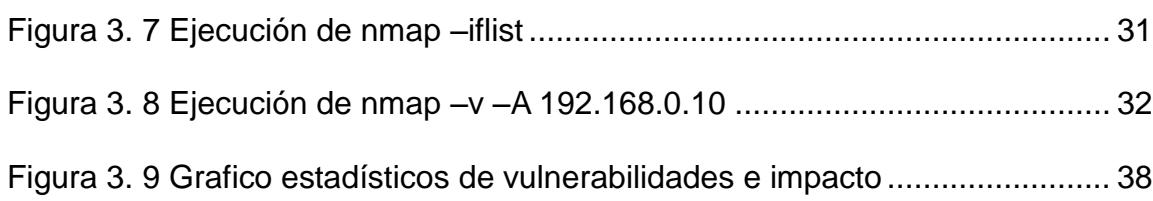

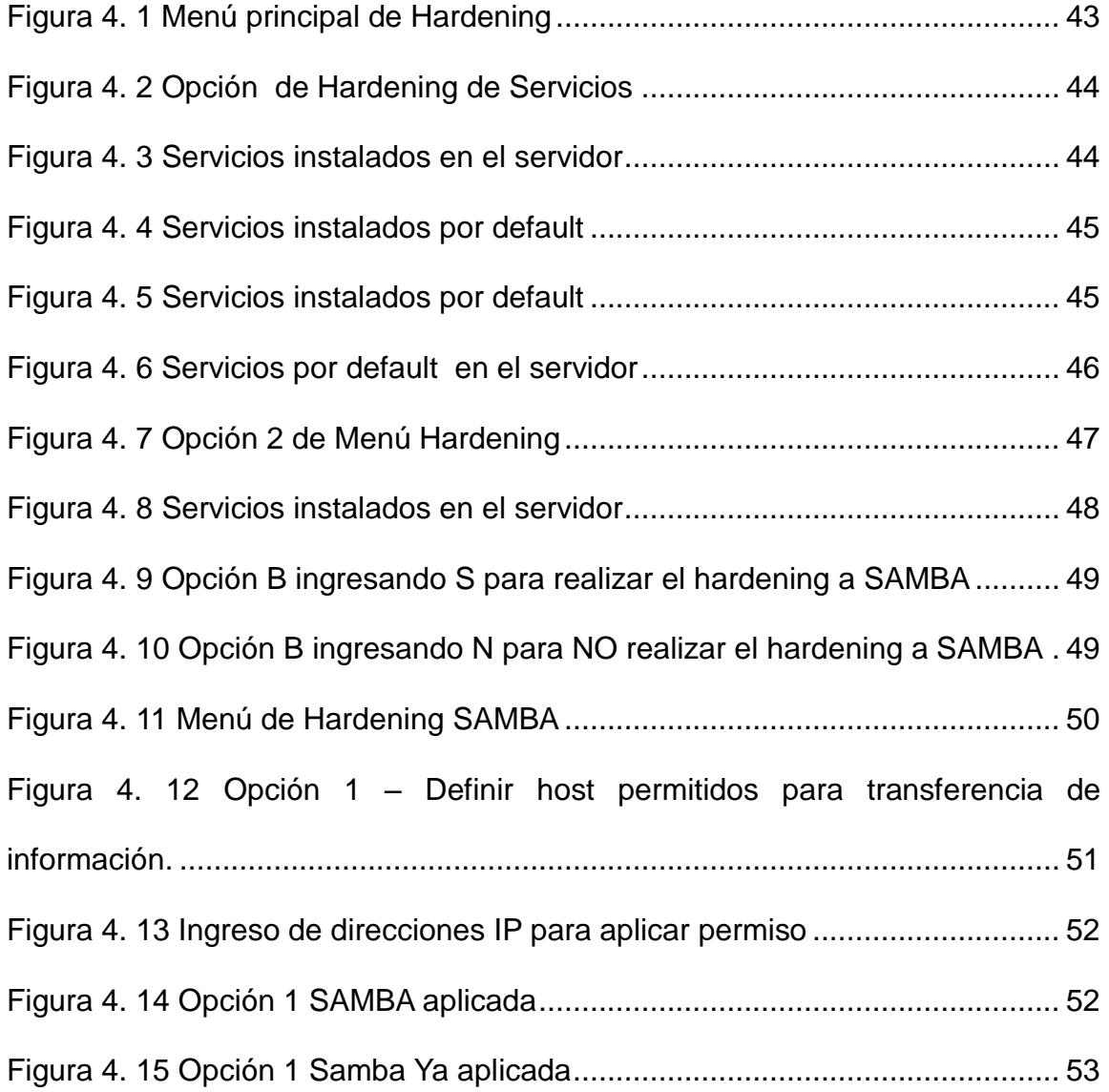

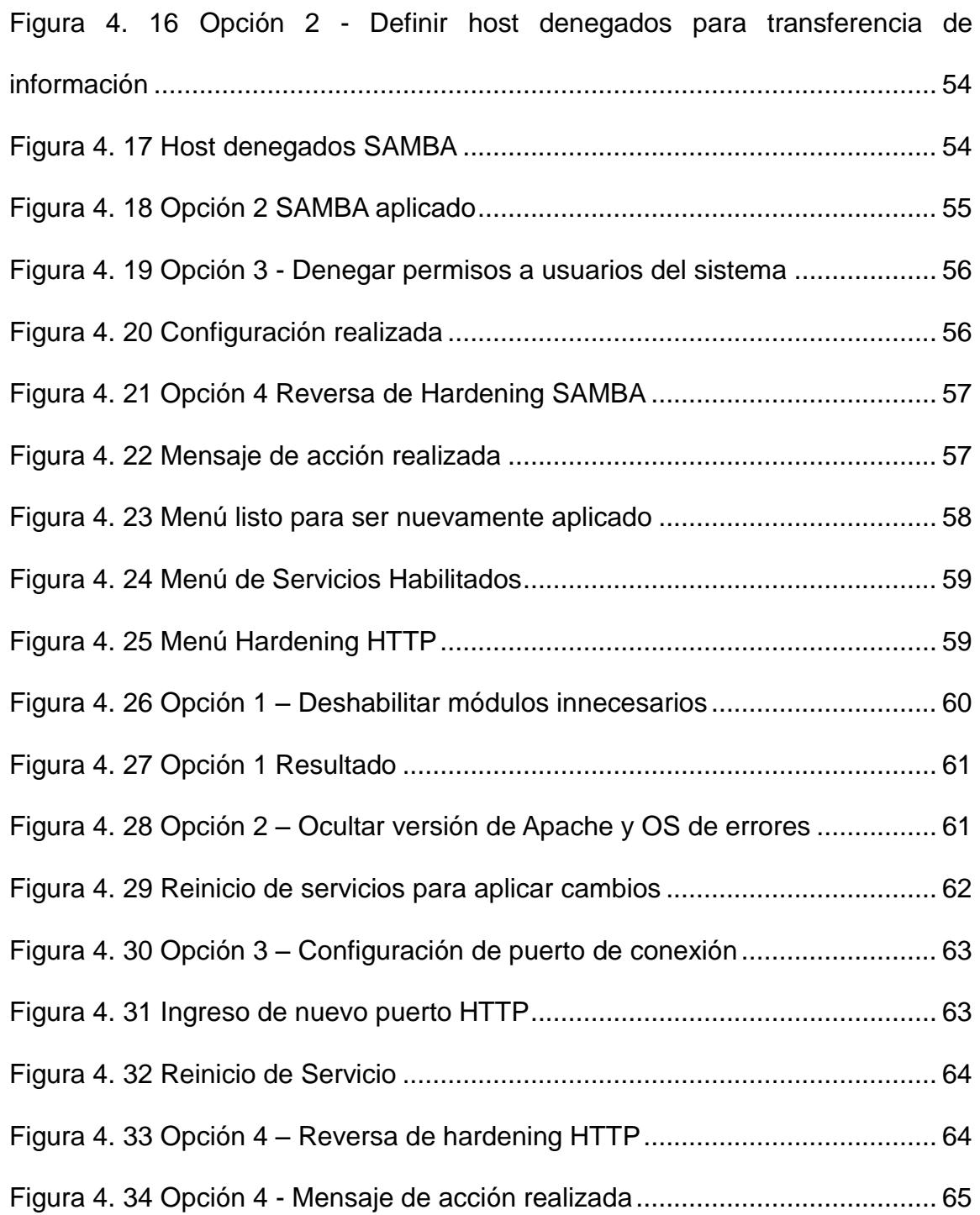

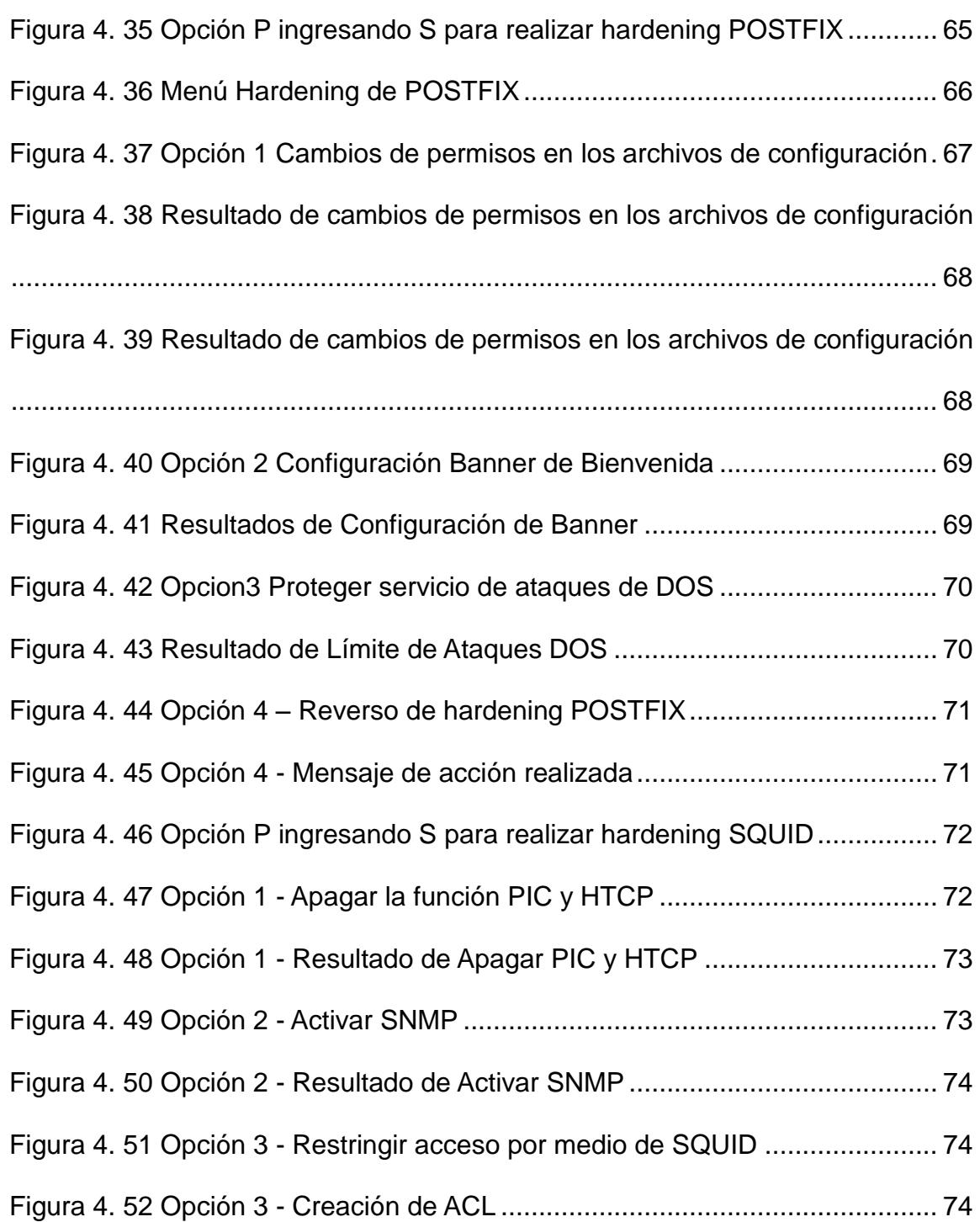

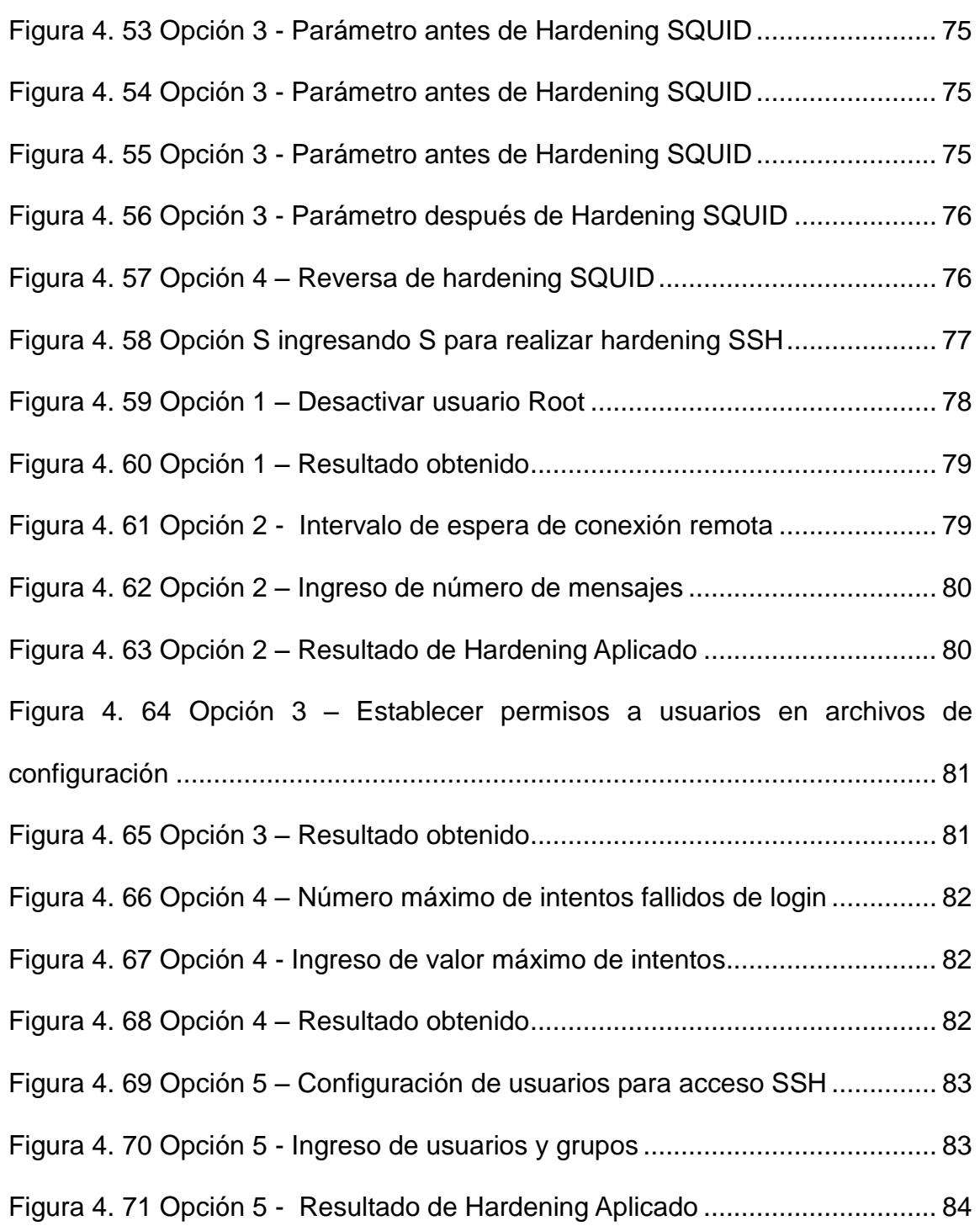

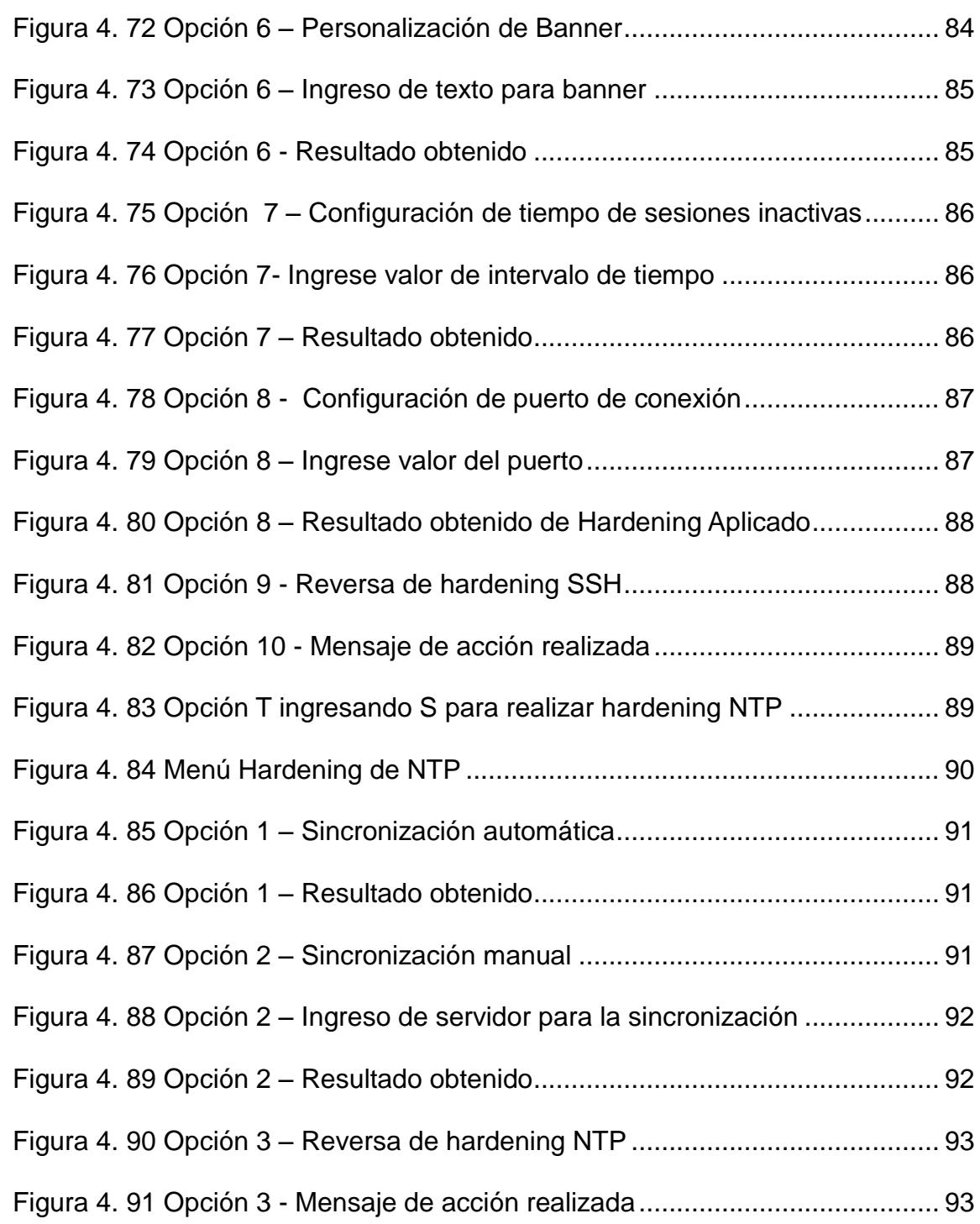

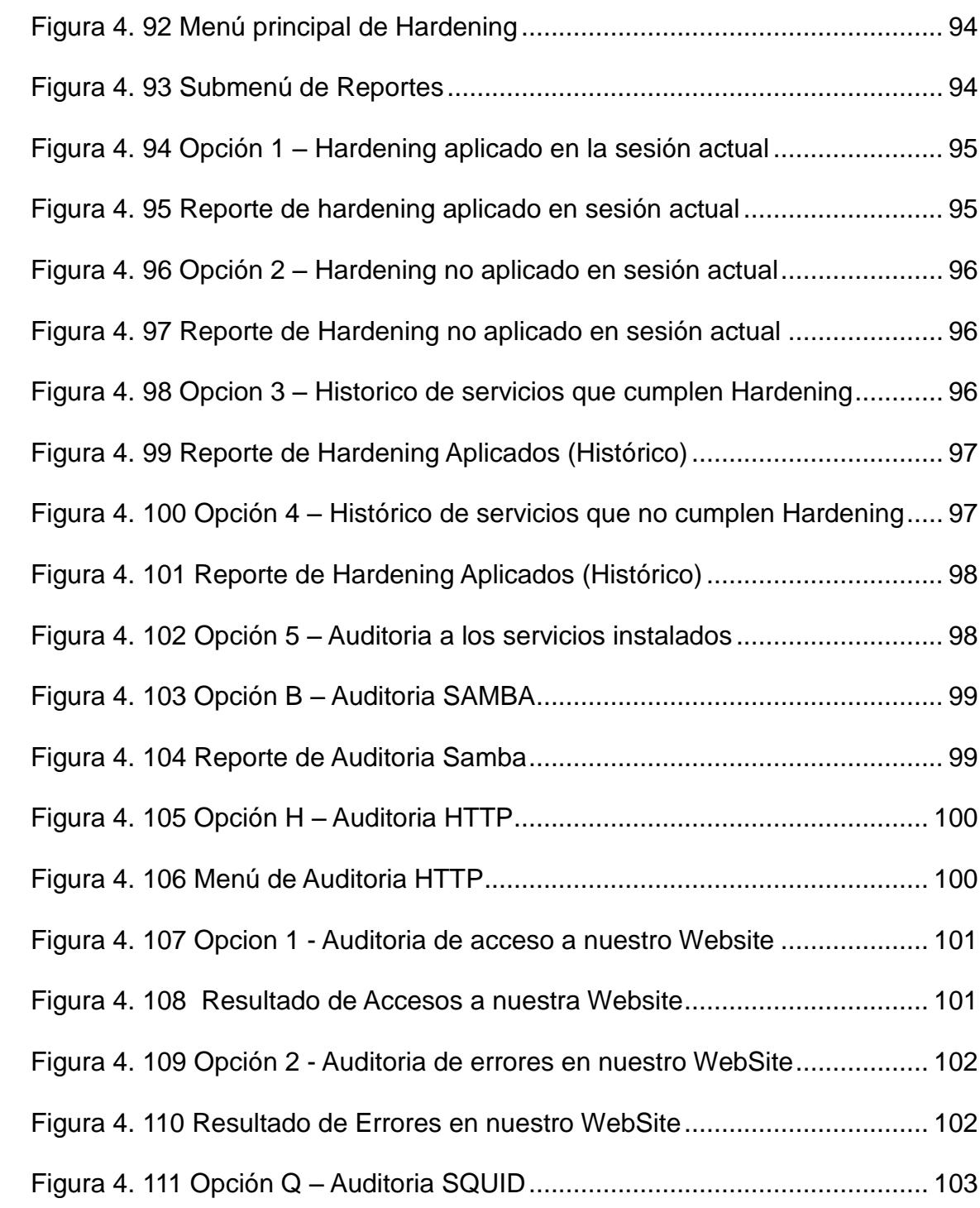

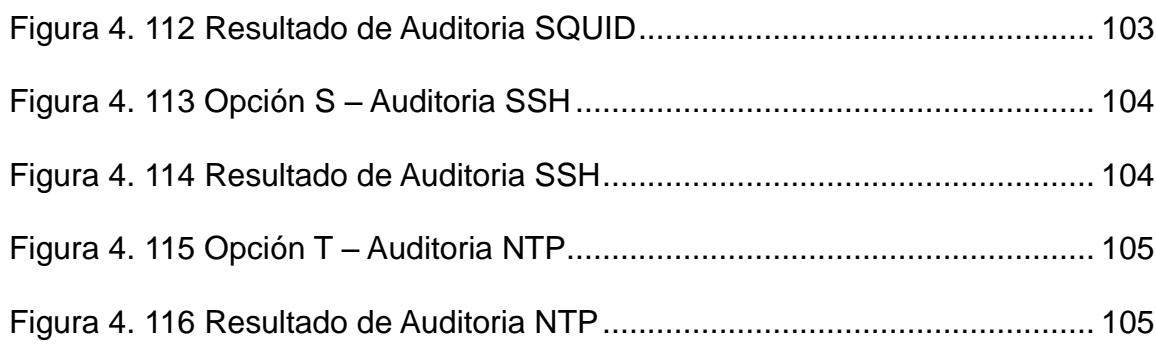

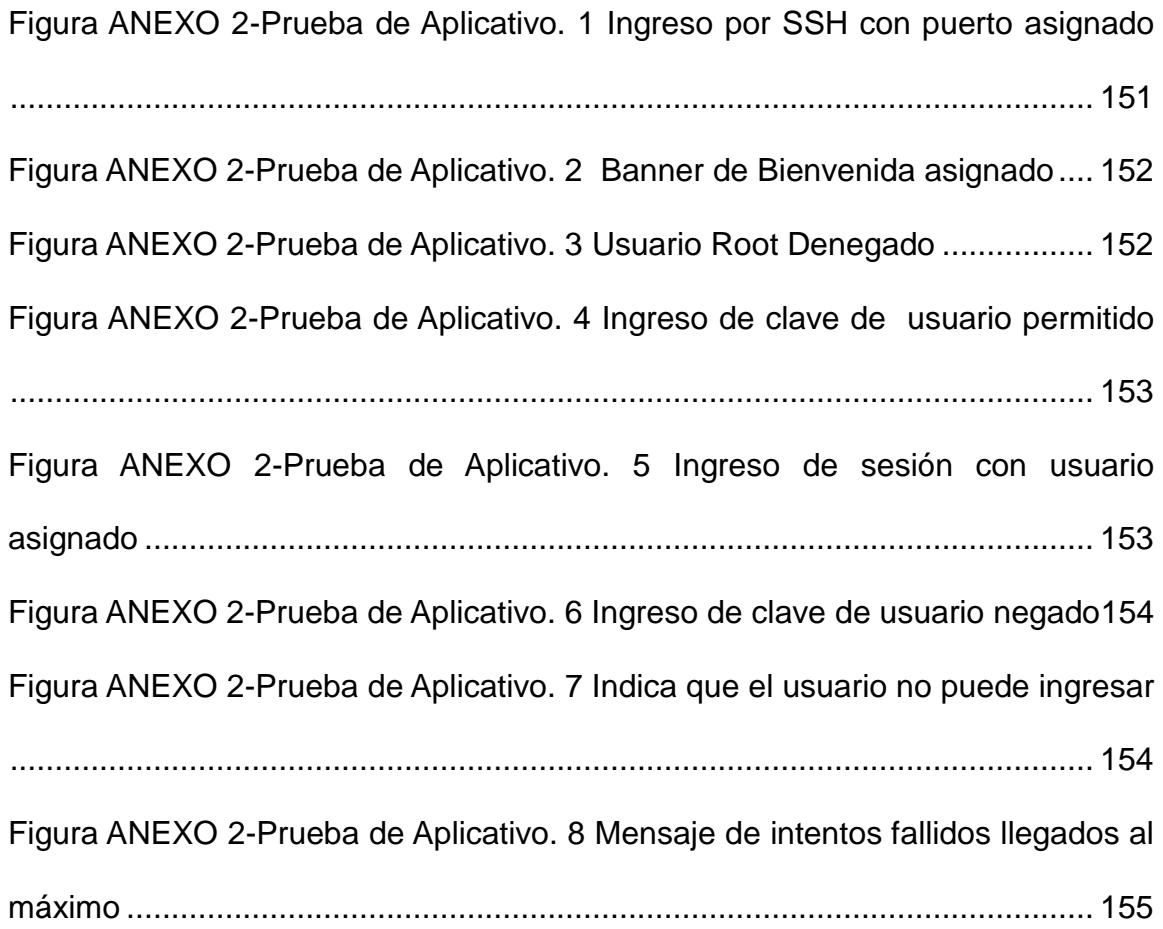

# **ÍNDICE DE TABLAS**

<span id="page-20-0"></span>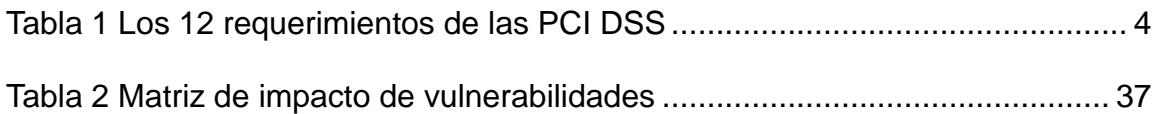

### **INTRODUCCIÓN**

<span id="page-21-0"></span>El objetivo del proyecto es fortalecer la seguridad informática en servidores para instituciones financieras aplicando nuestros conocimientos y demás temas aprendidos durante el trascurso de la materia de graduación.

En el primer capítulo, haremos una descripción detallada de conceptos sobre el Estándar de Seguridad de Datos para la Industria de Tarjeta de Pago (PCI DSS) para una mejor comprensión de lo que debe cumplir la empresa.

En el segundo capítulo se menciona el análisis de la infraestructura TI de la empresa, detallando su distribución y la tecnología aplicada en el manejo de información de tarjetas de crédito a la cual le aplicaremos nuestro proyecto.

En el tercer capítulo, se da un detalle sobre la identificación de las vulnerabilidades existentes tras el análisis de la Infraestructura TI de la empresa, su clasificación y la matriz de impacto en el negocio.

El cuarto y último capítulo se muestra la implementación de las soluciones en servidores de desarrollo, el análisis de resultados de las pruebas para luego implementarlas en servidores de Producción para al final implementar un plan de prevención contra vulnerabilidades.

# **CAPÍTULO 1**

## <span id="page-23-1"></span><span id="page-23-0"></span>**ESTÁNDAR PCI-DSS**

### <span id="page-23-2"></span>**1.1 Introducción**

El Estándar de Seguridad de Datos para la Industria de Tarjeta de Pago (PCI DSS), fue desarrollado por un comité conformado por la compañías más importantes de tarjetas denominado Payment Card Industry Security Standards Council (PCI SSC), como una guía para organizaciones que procesan, almacenan y/o transmiten datos de tarjetahabientes, asegurando su infraestructura de TI para garantizar que la información de sus clientes este totalmente protegida y cifrada.

#### <span id="page-24-0"></span>**1.1.1 Qué es PCI DSS**

El Estándar de Seguridad de Datos para la Industria de Tarjeta de Pago (PCI-DSS), es un conjunto de directrices de prácticas de seguridad de red y empresariales que deben ser observados y aplicados con la finalidad de garantizar la seguridad de la información, disminuyendo el riesgo de compromiso de esta información mediante un manejo adecuado de los datos de las tarjetas de pago.

El Estándar de Seguridad de Datos para la Industria de Tarjeta de Pago (PCI-DSS), es además un acuerdo contractual que describe en detalle cómo deben ser manejados los datos sensibles de las tarjetas de pago. La norma describe claramente lo que debe hacer en forma de "Cumplimiento de Requisitos" y la forma de demostrarlo en forma de "Requerimientos de validación".

### <span id="page-24-1"></span>**1.2 Requerimientos de PCI DSS**

Los 12 requerimientos del Estándar de Seguridad de Datos para la Industria de Tarjetas de Pago (PCI DSS) son un conjunto de controles de seguridad que las empresas están obligadas a implementar para proteger los datos de las tarjetas de crédito y cumplir con el Estándar de Seguridad de Datos para la Industria de Tarjetas de Pago (PCI DSS). Los requerimientos han sido desarrollados y mantenidos por el Consejo de Normas de Seguridad de la Industria de Tarjetas de Pago (PCI).

Cualquier organización que reciba tarjetas de pago, incluyendo tarjetas de débito y crédito, deberá cumplir con los 12 requerimientos de forma directa o bien a través de un control de compensación. No obstante, los controles de compensación no siempre se admiten y deben ser aprobados bajo un criterio de caso, por parte de un asesor de seguridad cualificado de la PCI (QSA PCI).

<span id="page-26-0"></span>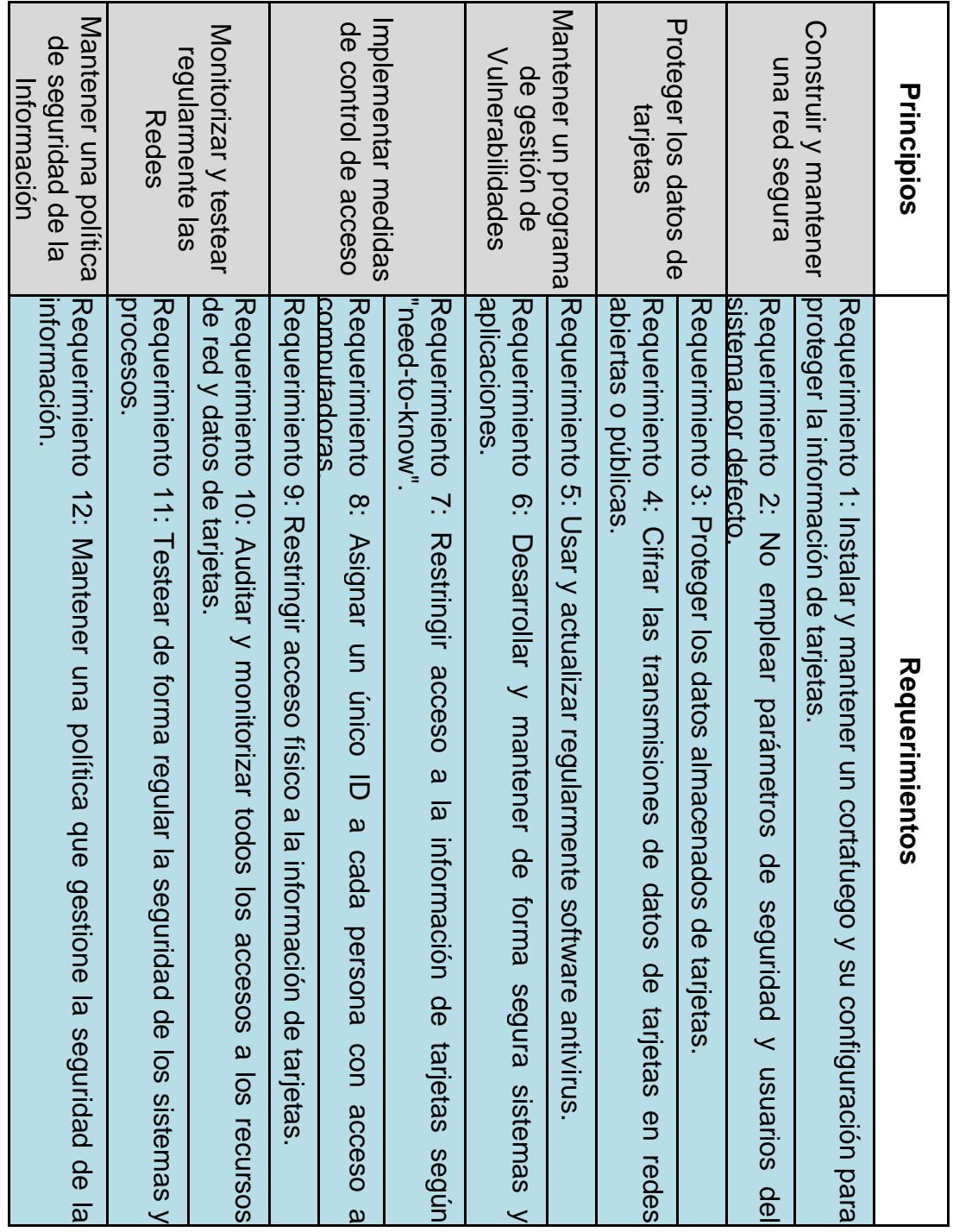

### <span id="page-27-0"></span>**1.3 Por qué se debe cumplir PCI DSS:**

Una organización puede buscar cumplir con el Estándar de seguridad de datos de la Industria de Tarjetas de Pago por varias razones.

Frecuentemente, dicho requerimiento se origina de una fuente externa; el volumen de transacciones que procesa o bien debido a un incidente de seguridad.

Algunas organizaciones y/o compañías financieras progresistas buscan cumplir con el estándar porque desde el punto de vista de sus negocios no desean estar asociadas a ningún hurto virtual, que no es otra cosa que el fraude electrónico a través de tarjetas de crédito. El cumplimiento con la norma PCI DSS permite a una organización y/o compañía financiera reducir considerablemente su exposición a los riesgos.

### <span id="page-27-1"></span>**1.3.1 Como cumplir PCI DSS**

Los comerciantes y otras entidades que almacenan, procesan y/o transmiten datos de tarjetahabientes deben cumplir con PCI DSS. Si bien el Consejo es responsable de la gestión de las normas de seguridad de datos, cada marca de tarjetas de pago mantiene sus propios programas independientes de aplicación de conformidad.

Cada marca de tarjetas de pago ha definido los requisitos específicos para la validación de cumplimiento y presentación de informes, tales como las disposiciones para la realización de autoevaluaciones y el momento de contratar a un QSA. Dependiendo de la clasificación de la entidad o el nivel (determinado por las distintas marcas de tarjetas de pago) riesgo, los procesos de validación de cumplimiento y presentación de informes a la adquisición de instituciones financieras suelen seguir esta pista:

**1. Definición del alcance de PCI DSS.-** Determinar qué componentes del sistema se rigen por PCI DSS.

**2. Evaluación.-** Examinar la conformidad de los componentes del sistema de alcance.

**3. Controles de compensación**.- Asesorar alternativas de control de tecnología y/o procesos válidos.

**4. Informes.-** Presentar la documentación requerida por el asesor y/o entidad.

**5. Justificaciones.-** Aclarar o actualizar reportes de informes si aplican a petición de la entidad adquiriente o la marca de tarjetas de pagos.

Las preguntas específicas sobre niveles de validación de cumplimiento deben dirigirse a su entidad financiera, la adquisición o la marca de tarjetas de pago. Sólo la entidad financiera adquiriente puede asignar un nivel de validación para los comerciantes.

### <span id="page-29-0"></span>**1.3.2 Selección de un Asesor de Seguridad Calificado:**

Un asesor de seguridad cualificado (QSA) es una empresa de seguridad de datos que se ha formado y está certificado por el Consejo de Estándares de Seguridad (PCI) para llevar a cabo evaluaciones de la seguridad en el lugar, para verificar el cumplimiento con PCI DSS. El QSA hará lo siguiente:

- Verificar toda la información técnica proporcionada por comercio o proveedor de servicios.
- Utilizar un juicio independiente para confirmar que el estándar se ha cumplido.
- Proporcionar apoyo y orientación durante el proceso de cumplimiento.
- Estar en el lugar para la validación de la evaluación o la duración según sea necesario.
- Revisar el producto de trabajo que soporte los requisitos de PCI DSS y su evaluación de los procedimientos de seguridad.

 Asegurarse de que la adhesión a los Procedimientos de Evaluación de Seguridad (PCI DSS)

- Validar el alcance de la evaluación.
- Selección de los sistemas y componentes del sistema que se emplean en el muestreo.
- Evaluar los controles de compensación.
- Elaborar el informe final.

El QSA seleccionado debe tener conocimientos sólidos del negocio y tener experiencia en la evaluación de la seguridad de las organizaciones similares. Ese conocimiento ayuda al QSA a entender los matices de negocio específicos por sector de seguridad de los datos de tarjetahabientes bajo PCI DSS. Por otra parte, buscar un buen ajuste con la cultura de su empresa. La evaluación concluirá si se cumplen o no, pero el QSA también trabajará con su organización para ayudar a entender cómo lograr y mantener el cumplimiento de la misma. Muchos QSA también pueden proporcionar servicios adicionales relacionados con la seguridad, tales como la evaluación de las vulnerabilidades actuales y remediación de las mismas.

### <span id="page-31-0"></span>**1.3.3 Ámbito de la evaluación del cumplimiento**

El proceso de determinación del alcance incluye la identificación de todos los componentes del sistema que se encuentran dentro o conectados al entorno de datos de titulares de tarjetas. El entorno del titular se compone de personas, procesos y tecnología que manejan datos de los tarjetahabientes o datos confidenciales de autenticación. Los componentes del sistema incluyen dispositivos de red (cable e inalámbricas), servidores y aplicaciones. Componentes de virtualización, tales como máquinas virtuales, switches, routers, dispositivos virtuales, aplicaciones virtuales, desktops, e HyperV, también se consideran los componentes del sistema dentro de PCI DSS.

Las entidades deben confirmar la exactitud e idoneidad del alcance PCI DSS mediante la realización de los siguientes pasos:

 La entidad evaluada identifica y documenta la existencia de todos los datos de los titulares de su entorno, para comprobar que no existen datos de los tarjetahabientes fuera del entorno del titular actualmente definido (CDE).

 Una vez que todas las ubicaciones de los datos de los tarjetahabientes son identificados y documentados, la entidad utiliza los resultados para comprobar que el alcance de PCI DSS es apropiado (por ejemplo, los resultados pueden ser un diagrama o un inventario de ubicaciones de datos de titulares de tarjetas).

 La entidad considera los datos de titulares de tarjetas que se encuentren en el ámbito de la evaluación de PCI DSS y parte de la CDE a menos que tales datos se eliminan o migraron/consolidaron en el CDE definida actualmente.

 La entidad retiene la documentación que muestra cómo se confirmó el alcance de PCI DSS y los resultados, para su examen evaluador y/o de referencia durante la próxima actividad confirmación alcance SCC PCI anual.

# **CAPÍTULO 2**

# <span id="page-33-1"></span><span id="page-33-0"></span>**ANÁLISIS DE LA INFRAESTRUCTURA TI**

### <span id="page-33-2"></span>**2.1 Infraestructura tecnológica TI**

### <span id="page-33-3"></span>**2.1.1 DataCenter Guayaquil**

DROFMAN cuenta con su sede principal en Guayaquil el cual está conformado de la siguiente manera (Figura 2):

Dos equipos de las franquicias (con las debidas certificaciones) de Visa (VEA1 y

VEA2), MasterCard (MIP).

Enlace proporcionado por Level 3 y CLARO en router CISCO más un enlace directo con telefónica a Internet con lo cual se obtiene el factor de doble redundancia de enlace con la sede en Quito.

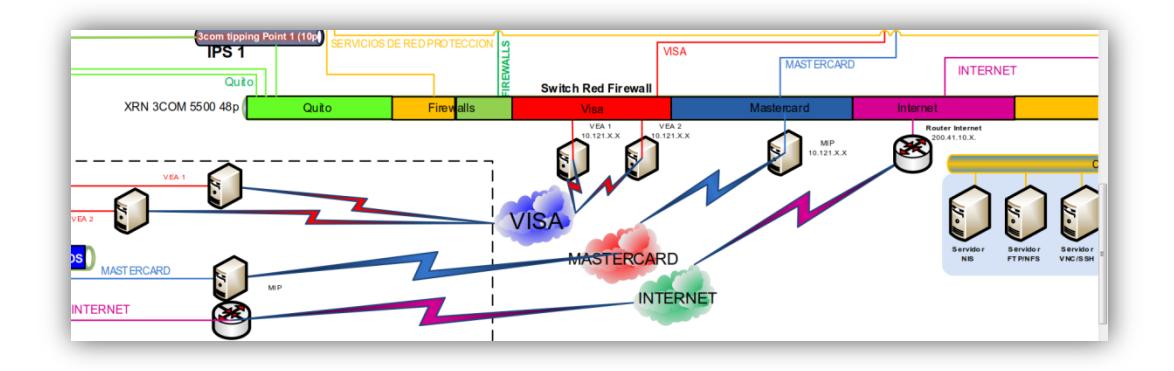

### **Figura 2. 1 Infraestructura TI de DROFMAN**

### <span id="page-34-1"></span>**Arquitectura de la Red (GYE):**

- Red de Producción.
- Red de PRE-Producción.
- Red de Protección.
- Red DMZ.
- Red Datacard/Chip.
- Red LAN.

### <span id="page-34-0"></span>**2.1.1.1 Red de Producción**

Es la red principal dentro de la compañía, la cual cuenta con los servidores que interactúan con los aplicativos creados por la entidad y otros servidores que se encuentran en la red de protección para el manejo de las autorizaciones automáticas de tarjetas de crédito.

Comprende un Switch 3COM 5500 al cual se conectan equipos HPUX que

comprenden los servidores de: Bases de datos de los Switch Autorizaciones y Servicios, Bases de datos del servidor de Sentinel (monitoreo de fraudes), Servidor de componentes principales, File Server, Bases de Datos, Brightstor (respaldos de bases de datos en tape), Atalla de Producción (manejo de llaves encriptadoras para tarjetas de crédito), Replicador de Sentinel, Active Directory, Servidores SQUID (Proxy) y Servidor NTP.

Además se tiene un CISCO 3560 48P en el cual se encuentran las PCS que son utilizadas en el Dpto. del Centro de Cómputo las cuales son utilizadas para monitorear servicios, ejecución de procesos y demás actividades del área.

<span id="page-35-0"></span>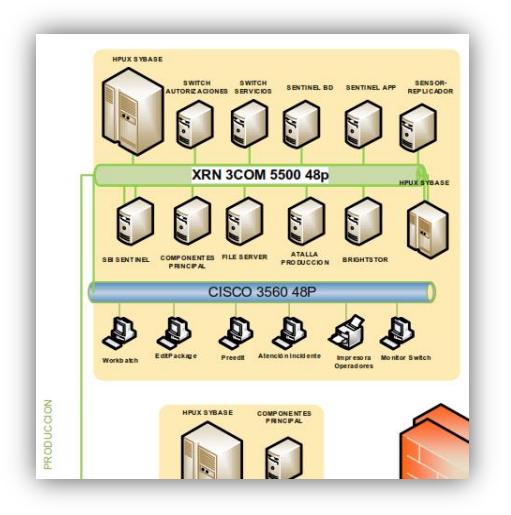

**Figura 2. 2 Red de Producción Guayaquil**
### **2.1.1.2 Red de Preproducción**

Es la red que maneja la información de la base de datos antes de llegar a la red de producción manejando una interacción con el servidor de componentes y almacenando su información en un ambiente Sybase.

Consta de un Switch 3COM a la cual se conecta un Servidor de componentes principal y un Servidor HPUX Sybase protegidos por el Firewall Interno.

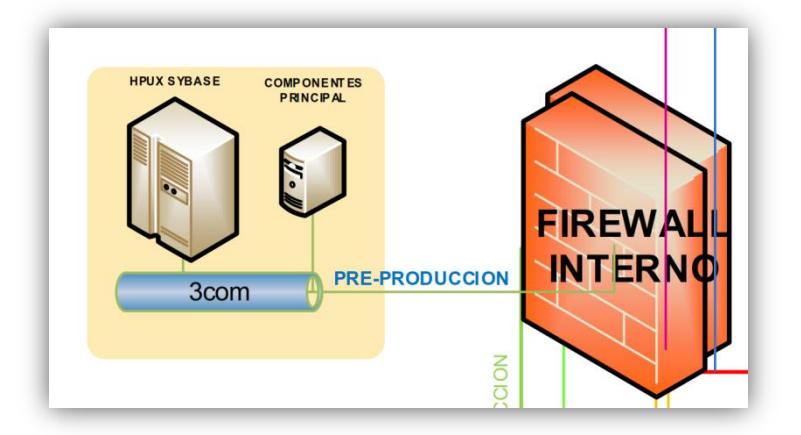

**Figura 2. 3 Red de PRE-Producción Guayaquil**

# **2.1.1.3 Red de Protección de equipos críticos.**

Como su nombre lo indica esta red protege los equipos que contienen información sensitiva, la cual de no estar en esta red sería vulnerable a cualquier desvío de información.

Comprende un CISCO 3560G 24P a la cual se conectan un Servidor NIS, Servidor SFTP/NFS, Servidor VNC, Servidor SAMBA, Servidor SSH, Servidor de Correo electrónico y Smart Center.

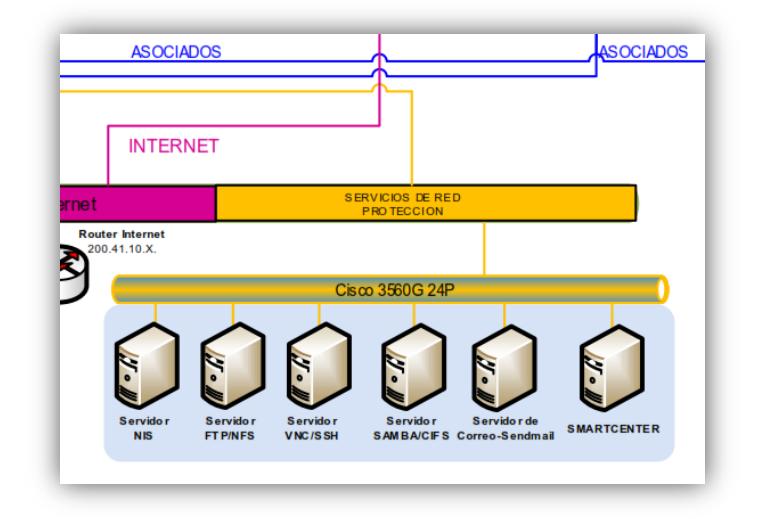

**Figura 2. 4 Red de Protección Guayaquil**

#### **2.1.1.4 Red DMZ**

Es la red que se conecta a través de un 3COM TIPPING POINT 1(10p) pasando por el Firewall Externo; siendo los enlaces principales con las entidades, a quienes se brinda el servicio del Portal Transaccional.

Además comprende de un Switch 3 COM 4226t a la cual se conectan al Servidor del Switch de Alignet, Portal transaccional, Active Directory, SFTP Server (por el cual se envían y reciben archivos de los establecimientos), Service Desk (mesa de ayuda con los bancos) y el servidor de correo electrónico.

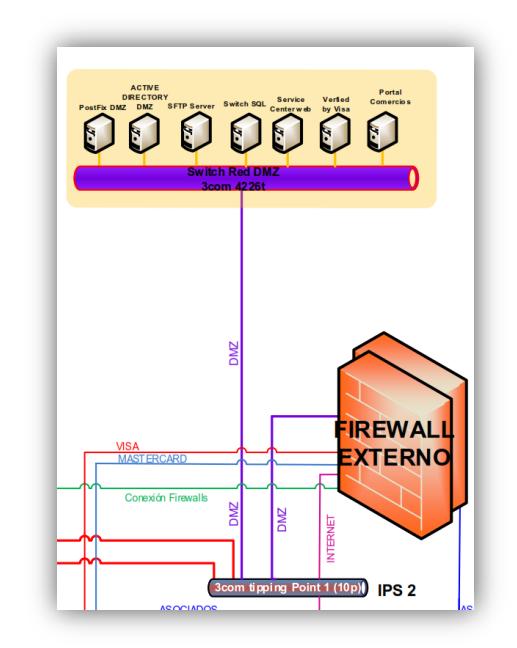

**Figura 2. 5 Red de DMZ Guayaquil**

# **2.1.1.5 Red Datacard /Chip**

La red de Datacard maneja los servidores encargados de generar información de tarjeta de crédito para la creación de las mismas.

Comprende de un Switch 3COM 4226t las cuales se conectan Servidores de Chip tanto para impresiones de tarjetas con banda magnética, HSM e impresión de tarjetas con chip inteligente, adicional sus PC's de personalización y zonificación, las cuales son encargadas de la creación de las tarjetas y sus respectivos sobres para su entrega.

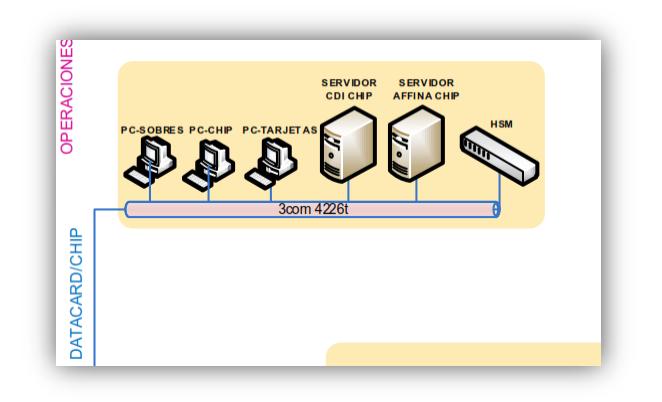

**Figura 2. 6 Red Datacard / Chip Guayaquil** 

Posee además un Switch 4226t que incluye las PC's de Mantenimiento & Producción, Operaciones, Analistas de riesgo y Autorizaciones manuales de tarjetas de crédito.

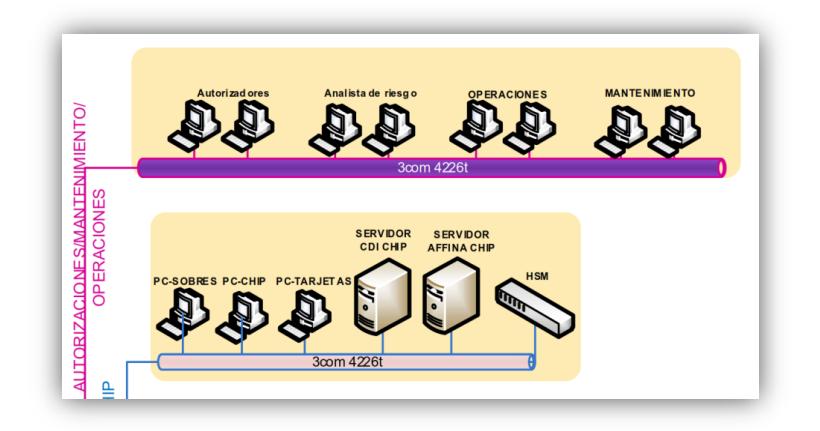

**Figura 2. 7 Red de Mantenimiento & Producción Guayaquil**

#### **2.1.1.6 Red LAN**

Esta red es la encargada de interactuar con todos los equipos de la empresa tanto para su autenticación por medio del Domain Controller y la sincronización del tiempo.

Comprende servidores de Active Directory, Servidor NTP, Servidor Proxy y el Servidor de la Intranet para uso interno de la empresa.

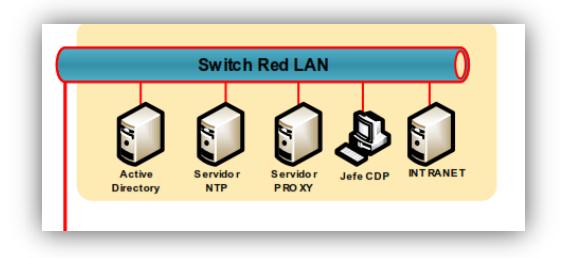

**Figura 2. 8 Red LAN Guayaquil**

La conexión hacia los bancos asociados se realiza por un Firewall Externo direccionado a un XRN 3COM 5500 24P los cuales van a los ROUTERS (Router Motorola Produbanco y Router CISCO Telconet) los que van a los enlaces principales de cada establecimiento pasando por sus Router y Firewall respectivos, dichos Equipos cuenta con las seguridades respectivas a las cuales se les aplicó el tema de enlace VPN; la comunicación entre la sede de Guayaquil y lo Bancos Socios se tiene configurado que el canal de enlace se encuentra encriptado.

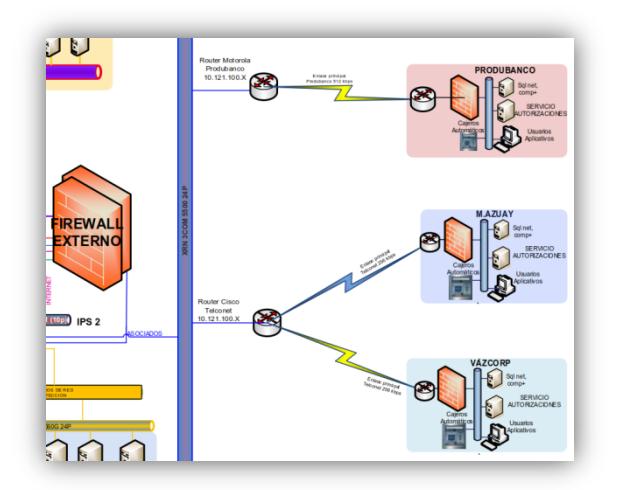

**Figura 2. 9 Enlace con Bancos Asociados**

#### **2.1.2 DataCenter Quito**

DROFMAN S.A. como empresa certificada de generación de tarjetas de crédito tiene un sitio alterno o contingencia ubicado en la ciudad de Quito la cual tiene infraestructura de igual características a la que se tiene en su matriz, la misma entra en funcionamiento cuando los enlaces de Guayaquil están fuera de línea y como plan de acción todos los servicios son direccionados al sitio de contingencia.

Está constituida de la siguiente manera:

Red LAN (UIO) Red DMZ (UIO) Red de Protección de equipos críticos (UIO)

#### **2.1.2.1 Red LAN UIO**

Esta red como sitio alterno se encargada de interactuar sólo con equipos críticos de la empresa así también tanto para su autenticación por medio del Domain Controller y la sincronización del tiempo.

Comprende el Servidor Active Directory, equipos de Sentinel (monitoreo de fraude), Switch de Autorizadores y Servicios, una Base de Datos HPUX Sybase, Atalla Alterno y 2 PCS para procesos y monitoreo en el centro de cómputo.

#### **2.1.2.2 Red DMZ UIO**

Es la red que se conecta a través de un 3COM TIPPING POINT 1(10p) pasando por el Firewall Quito; siendo también enlaces principales con las entidades . Comprende de Servidores NTP y SFTP conectados a nuestros establecimientos asociados.

#### **2.1.2.3 Red de Protección de quipos críticos UIO.**

Comprende el Servidor de componentes, Chip, HSM, PCS de personalización y zonificación (tarjetas de crédito).

Todo tipo de información transmitida a Quito pasa por el Firewall respectivo el

cual permite el paso de la misma a los establecimientos o franquicias respectivamente.

De la misma manera que Guayaquil, el sitio alterno en Quito posee equipos de las franquicias de Visa (VEA1 y VEA2) y MasterCard (MIP) las cuales entran a operar en cuanto se haga el cambio o direccionamiento respectivo y así poder trabajar Quito como centro principal de transmisión y proceso de información a franquicias y establecimientos.

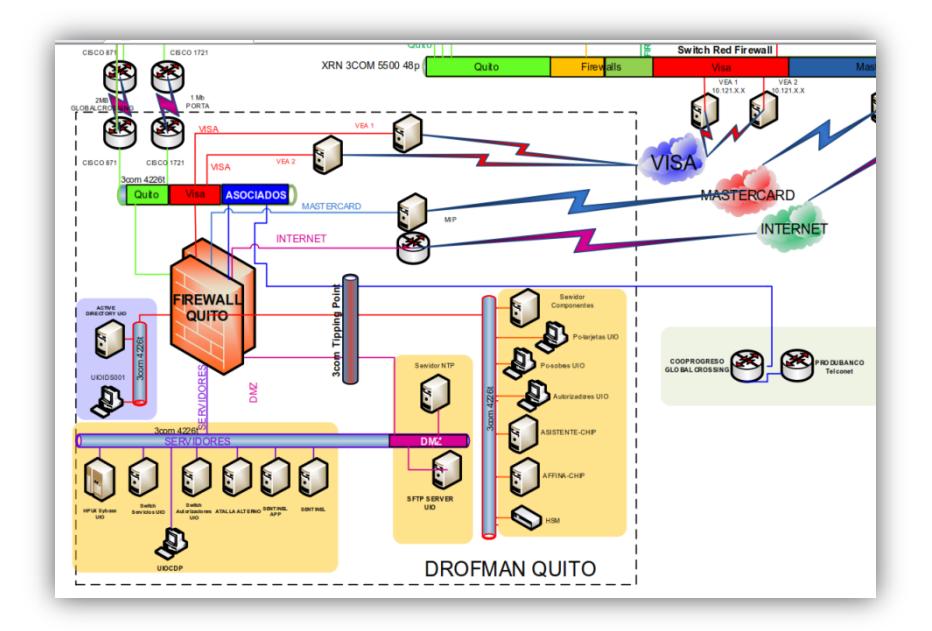

**Figura 2. 10 Red de Infraestructura Quito DROFMAN**

#### **2.1.3 LAN**

A nivel LAN se tiene segmentada la red, esta arquitectura se la tiene para precautelar la información que se maneja entre los equipos, a la vez toda la red LAN se encuentra protegido por los Firewalls Externos e Internos y controlando el tráfico que llega desde los perímetros fuera de la red LAN por los Equipo Tipping Point, con esto se mitiga el impacto que se tenga de vulnerabilidad de la red LAN y asegurando el funcionamiento de la red LAN.

#### **2.1.4 WAN**

La conexión WAN es suministrada por los proveedores para la comunicación entre la sede de Guayaquil y los Bancos, dicho enlace que provee la empresa que se contrata es la responsable de la Seguridad que se maneje sobre estos equipos, de igual manera se solicita que toda conectividad WAN entre la Sedes y los cliente sea segura, cifrada. De esta manera se garantiza la confiabilidad del enlace WAN para la conexión de datos entre las entidades.

#### **2.1.5 Seguridades**

A nivel perimetral de la red se consideró todas las normas de Seguridad, que son solicitadas por PCI y la norma ISO 27001 con las cuales se asegura el nivel de Seguridad a nivel de la red, las cuales implican la instalación de un Firewall Perimetral con todas la normas de seguridad, también se tiene colocado un IPS para el control del tráfico que viene desde los clientes a la Empresa DROFMAN, todo paquete que llega hasta el IPS es analizado de acuerdo al comportamiento que tiene si se lo detecta este será bloqueado, caso cont los paquetes serán permitido.

En el Firewall Externo e Interno se tiene configurado reglas en las cuales se permite o deniega el acceso según las IP's que los clientes determinen para la conexión, el resto será denegado.

# **CAPÍTULO 3**

#### **Identificación de vulnerabilidades**

#### **3.1 Identificación de Vulnerabilidades**

La metodología para la detección de vulnerabilidades que se propone consta de tres fases, la **primera fase** consiste en obtener tanta información como sea posible de la red objetivo, para esto se implementan técnicas que se basan en diferentes tipos de consultas a servidores DNS y técnicas que se basan en el análisis de los mensajes de enrutamiento. Se resalta que esta fase no busca obtener vulnerabilidad alguna, lo que se pretende con ella es obtener una lista lo más amplia posible sobre los equipos con presencia en Internet de la red objetivo. Dicha lista de equipos de red es utilizada en la **segunda fase** llamada

escaneo de puertos y enumeración de servicios, en esta fase se evalúan los equipos obtenidos para determinar los puertos y servicios que están activos en cada uno de ellos. Dependiendo del tipo de puerto y servicio que este activo en cada equipo se puede inferir el rol que este juega dentro de la organización. Una vez obtenida la lista de los equipos de la red objetivo y habiendo determinado cuáles de ellos juegan un rol crítico, se procede con la **tercera fase** o **fase final** de la metodología propuesta, la cual evaluará a los equipos críticos en busca de vulnerabilidades. Es en esta última fase en la que se realiza la evaluación de todos los servicios y puertos activos de cada uno de los equipos encontrados como críticos para la red objetivo.

El esquema de la metodología para detección de vulnerabilidades se presenta en la Figura 3. 1 en la cual puede verse la metodología propuesta consta de tres fases, las cuales se detallan a continuación:

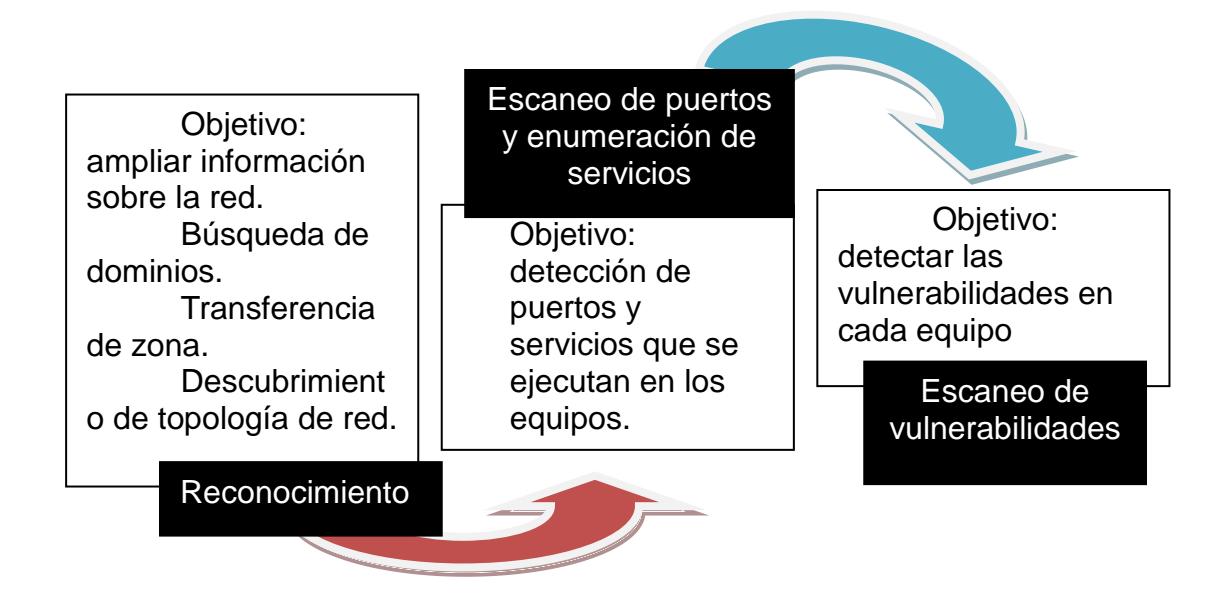

**Figura 3. 1 Metodología para la detección de vulnerabilidades**

La figura anterior muestra cada una de las fases que deben llevarse a cabo. Después de realizar la ejecución y al obtener el reporte se logra evidenciar los riesgos que afectan a la empresa poniendo en peligro su infraestructura tecnológica TI, llegando a causar daños no sólo en la información sino; traer consecuencias económicas y afectando el prestigio de la empresa.

De igual manera se sugieren las posibles soluciones que permitan mitigar, aceptar o delegar estos riesgos, a la vez fortaleciendo la seguridad de la misma. Estas sugerencias tienen como fin encaminar a la empresa a la aplicación de buenas prácticas.

#### **3.2 Determinación de vulnerabilidades en la infraestructura TI**

Para determinar las vulnerabilidades en la infraestructura se utilizó el comando **NMAP** la cual es una herramienta de red para administrar sistemas al momento de monitorizar redes, equipos y detectar vulnerabilidades antes que sean aprovechadas para entrar a nuestro equipo o red empresarial. Tiene funciones integradas que permiten analizar cualquier red y equipo sin importar si los objetos de escaneo están en una red local o en un servidor remoto de Internet.

El estudio de los riesgos con esta herramienta se realiza abarcando varios planos tales como personal, a nivel de proceso y con la tecnología permitiendo de esta manera el mejoramiento de la seguridad en todos los aspectos

Tal como se mencionó en el punto anterior se realizó el reconocimiento de la red donde se obtuvo la información necesaria, luego el escaneo de los puertos donde se mostraron los servicios con sus estados y al final se somete a evaluación de los resultados para determinar los potenciales riesgos a los que están expuestos los equipos.

En base a lo indicado y con la ejecución de la herramienta mencionada se obtuvo los siguientes resultados:

 nmap –v **localhost**: muestra la información de los puertos TCP habilitados, su estado y a qué servicio se refiere. Se pueden observar los puertos de servicios tales como SSH, HTTP y otros en los cuales existen riesgos por ser puertos inseguros.

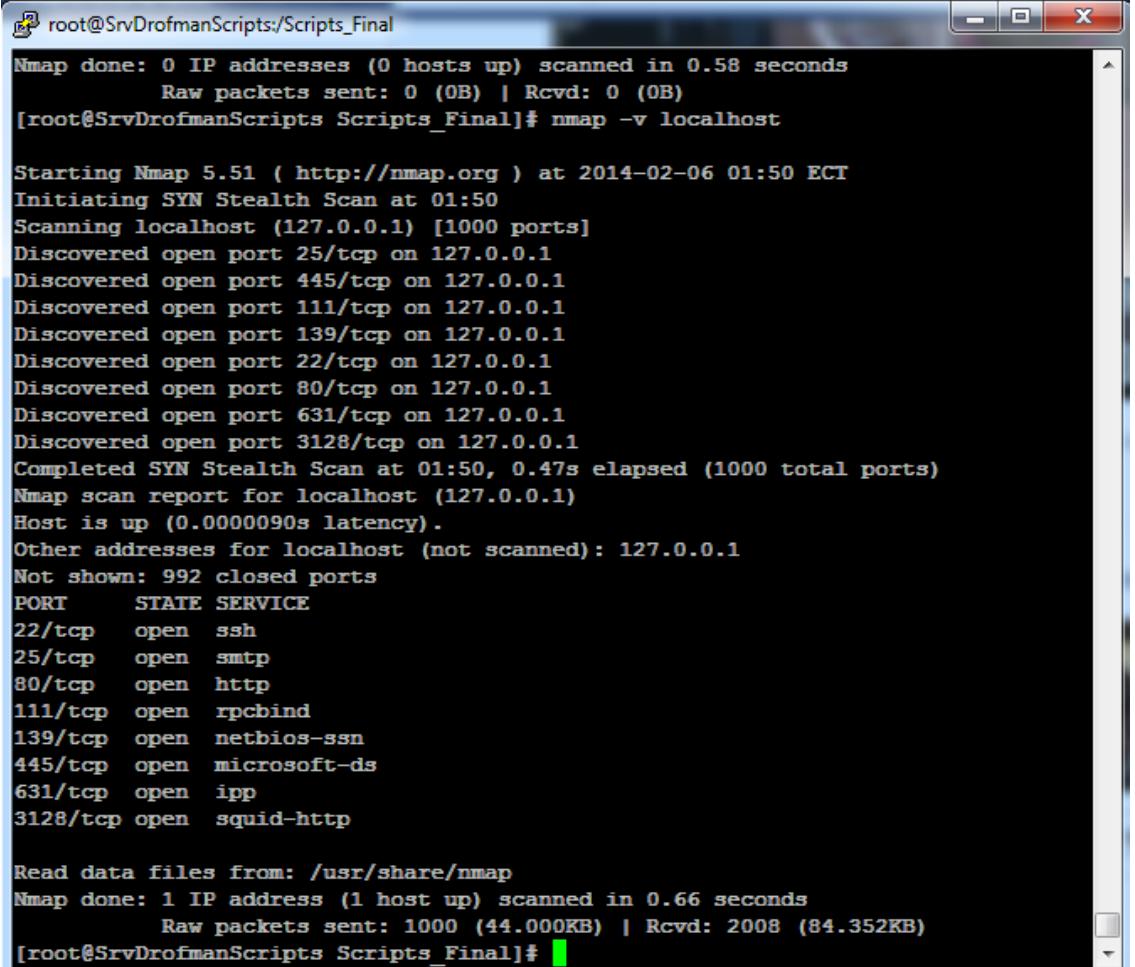

# **Figura 3. 2 Ejecución de nmap –v localhost**

 nmap –sU **localhost**: muestra la información de los puertos UDP habilitados, su estado y a qué servicio se refiere.

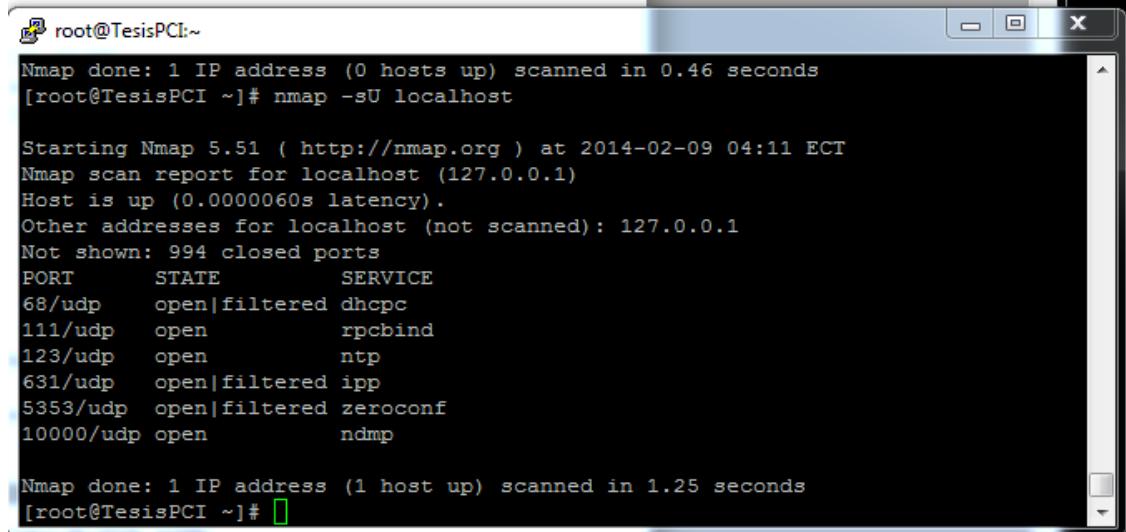

# **Figura 3. 3 Ejecución de nmap –v localhost**

nmap –sV **localhost:** muestra los puertos, sus estados con los servicios

y las versiones de cada servicio.

| Ж<br>$\Box$<br>Sandra@TesisPCI:/<br>$\Box$                                       |
|----------------------------------------------------------------------------------|
| [root@TesisPCI /1# nmap -sV localhost                                            |
| Starting Nmap 5.51 ( http://nmap.org ) at 2014-02-09 03:50 ECT                   |
| Nmap scan report for localhost (127.0.0.1)                                       |
| Host is up $(0.000061s$ latency).                                                |
| Other addresses for localhost (not scanned): 127.0.0.1                           |
| Not shown: 992 closed ports                                                      |
| <b>PORT</b><br>STATE SERVICE VERSION                                             |
| 22/tcp open ssh 6 OpenSSH 5.3 (protocol 2.0)                                     |
| 25/tcp open smtp 50 Postfix smtpd                                                |
| 80/tcp open http Mpache httpd 2.2.15 ((CentOS) DAV/2)                            |
| $111/tcp$ open rpcbind $2-4$ (rpc #100000)                                       |
| 139/tcp open netbios-ssn Samba smbd 3.X (workgroup: MYGROUP)                     |
| 445/tcp open netbios-ssn Samba smbd 3.X (workgroup: MYGROUP)                     |
| 631/tcp open ipp<br>$CUES$ 1.4                                                   |
| 10000/tcp open http MiniServ 1.670 (Webmin httpd)                                |
| Service Info: Host: TesisPCI.localdomain                                         |
|                                                                                  |
| Service detection performed. Please report any incorrect results at http://nmap. |
| $\text{or}$ q/submit/.                                                           |
| Nmap done: 1 IP address (1 host up) scanned in 11.38 seconds                     |
| [root@TesisPCI /]#                                                               |

**Figura 3. 4 Ejecución de nmap –sv localhost**

En la figura 3.4 se muestra el servicio http con la versión 2.2.15.

 nmap –A localhost | more: muestra un análisis agresivo donde se muestra información antes mencionada adicional muestra seriales los cuales deben estar cifrados y rastros de métodos de riesgos potenciales.

| أتكيزهم<br>$\mathbf x$<br>Sandra@TesisPCI:/                                                        |
|----------------------------------------------------------------------------------------------------|
| Nmap done: 1 IP address (1 host up) scanned in 33.77 seconds<br>A.                                 |
| [root@TesisPCI /]# nmap -A localhost   more                                                        |
|                                                                                                    |
| Starting Nmap 5.51 ( http://nmap.org ) at 2014-02-09 03:55 ECT                                     |
| Nmap scan report for localhost (127.0.0.1)                                                         |
| Host is up $(0.000027s$ latency).                                                                  |
| Other addresses for localhost (not scanned): 127.0.0.1                                             |
| Not shown: 992 closed ports                                                                        |
| <b>STATE SERVICE</b><br><b>PORT</b><br><b>VERSION</b>                                              |
| 22/tcp<br>open ssh<br>OpenSSH 5.3 (protocol 2.0)                                                   |
| ssh-hostkey: 1024 68:33:2b:c0:d7:02:0d:1e:25:1a:cc:11:3e:10:0d:62 (DSA)                            |
| 2048 d9:2a:14:d9:32:53:d1:d5:8b:13:c1:fc:c9:fa:d2:55 (RSA)                                         |
| Postfix smtpd<br>25/tcp<br>open smtp                                                               |
| Apache httpd 2.2.15 ((CentOS) DAV/2)<br>80/tcp<br>open http                                        |
| http-methods: Potentially risky methods: TRACE                                                     |
| See http://nmap.org/nsedoc/scripts/http-methods.html                                               |
| http-title: Inicio                                                                                 |
| $111/top$ open rpcbind $2-4$ (rpc #100000)                                                         |
| 139/tcp open netbios-ssn Samba smbd 3.X (workgroup: MYGROUP)                                       |
| 445/tcp open netbios-ssn Samba smbd 3.X (workgroup: MYGROUP)                                       |
| 631/tcp open ipp<br>$CUES$ 1.4                                                                     |
| http-robots.txt: 1 disallowed entry                                                                |
|                                                                                                    |
| http-methods: Potentially risky methods: PUT                                                       |
| See http://nmap.org/nsedoc/scripts/http-methods.html                                               |
| MiniServ 1.670 (Webmin httpd)<br>10000/tcp open http                                               |
| http-robots.txt: 1 disallowed entry                                                                |
|                                                                                                    |
| http-methods: No Allow or Public header in OPTIONS response (status code 200)                      |
| http-title: Login to Webmin                                                                        |
| http-favicon:                                                                                      |
| No exact OS matches for host (If you know what OS is running on it, see http://n                   |
| map.org/submit/ ).                                                                                 |
| TCP/IP fingerprint:<br>OS:SCAN(V=5.51%D=2/9%OT=22%CT=1%CU=38769%PV=N%DS=0%DC=L%G=Y%TM=52F74286%P=i |
| OS:386-redhat-linux-qnu)SEQ(SP=105%GCD=1%ISR=10C%TI=Z%CI=Z%II=I%TS=A)SEQ(SP                        |
| OS:=105%GCD=2%ISR=10C%TI=Z%CI=Z%II=I%TS=A)SEQ(SP=105%GCD=1%ISR=10B%TI=Z%CI=                        |
| OS:Z%II=I%TS=A)OPS(O1=M400CST11NW6%O2=M400CST11NW6%O3=M400CNNT11NW6%O4=M400                        |
| OS:CST11NW6%O5=M400CST11NW6%O6=M400CST11)WIN(W1=8000%W2=8000%W3=8000%W4=800                        |
| OS:0%W5=8000%W6=8000)ECN(R=Y%DF=Y%T=40%W=8018%O=M400CNNSNW6%CC=Y%Q=)T1(R=Y%                        |
| 티<br>OS:DF=Y%T=40%S=O%A=S+%F=AS%RD=0%Q=)T2(R=N)T3(R=N)T4(R=Y%DF=Y%T=40%W=0%S=A%A                   |
| OS:=Z%F=R%O=%RD=0%Q=)T5(R=Y%DF=Y%T=40%W=0%S=Z%A=S+%F=AR%O=%RD=0%Q=)T6(R=Y%D                        |
| --More--                                                                                           |
|                                                                                                    |

**Figura 3. 5 Ejecución de nmap –A localhost**

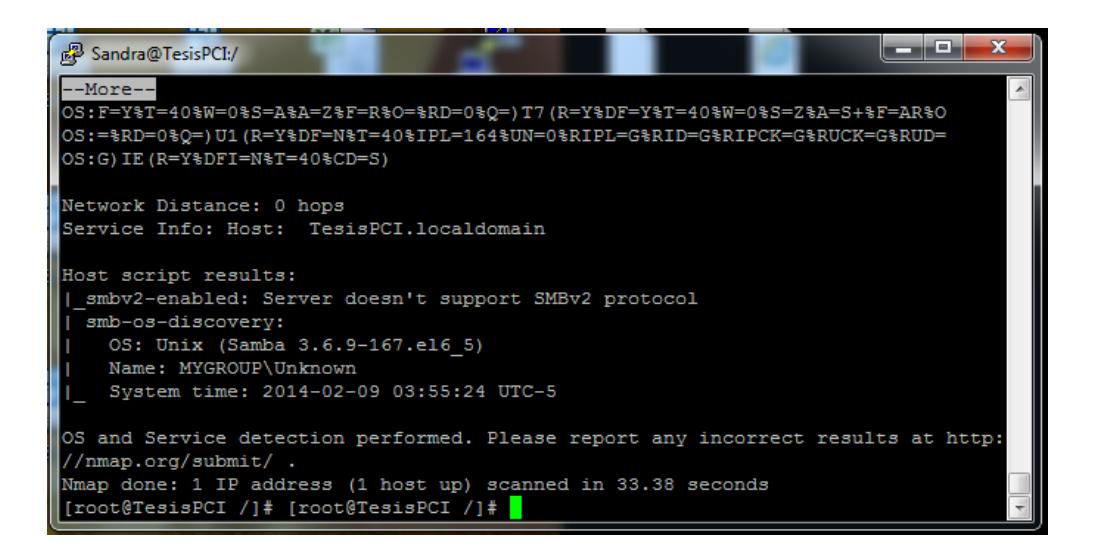

**Figura 3. 6 Ejecución de nmap –v localhost**

nmap –iflist: muestra información que por norma PCI es considerada

sensible y debe estar oculta a cualquier tipo de análisis.

|    | <sup>2</sup> root@TesisPCI:~ |                                                                                                    |  |                                                                 | $\Box$<br>$\Box$ | $\Sigma$ |
|----|------------------------------|----------------------------------------------------------------------------------------------------|--|-----------------------------------------------------------------|------------------|----------|
|    |                              | [root@TesisPCI ~]# nmap -iflist                                                                    |  |                                                                 |                  |          |
|    |                              | Starting Nmap 5.51 ( http://nmap.org ) at 2014-02-09 04:08 ECT<br>************* INTERFACES******** |  |                                                                 |                  |          |
|    |                              | DEV (SHORT) IP/MASK TYPE UP MTU                                                                    |  | <b>MAC</b>                                                      |                  |          |
| 1o |                              | (10) 127.0.0.1/8 loopback up 16436                                                                 |  |                                                                 |                  |          |
|    |                              |                                                                                                    |  | eth0 (eth0) 192.168.1.129/24 ethernet up 1500 00:0C:29:ED:0E:CF |                  |          |
|    |                              |                                                                                                    |  | eth1 (eth1) 192.168.0.254/24 ethernet up 1500 00:0C:29:ED:0E:D9 |                  |          |
|    |                              | ***************************ROUTES***************************                                       |  |                                                                 |                  |          |
|    |                              | DST/MASK DEV GATEWAY                                                                               |  |                                                                 |                  |          |
|    | 192.168.1.0/24 eth0          |                                                                                                    |  |                                                                 |                  |          |
|    | 192.168.0.0/24 eth1          |                                                                                                    |  |                                                                 |                  |          |
|    | 169.254.0.0/16 eth0          |                                                                                                    |  |                                                                 |                  |          |
|    | 169.254.0.0/16 eth1          |                                                                                                    |  |                                                                 |                  |          |
|    |                              | $0.0.0.0/0$ eth $0.192.168.1.1$                                                                    |  |                                                                 |                  |          |
|    | $[root@TestsPCI ~~\sim]$ #   |                                                                                                    |  |                                                                 |                  |          |

**Figura 3. 7 Ejecución de nmap –iflist**

Las bases de datos son un elemento fundamental para la mayoría de las empresas. Prácticamente cualquier aplicación empresarial está construida alrededor de una base de datos donde se almacena información altamente sensible y vital para el funcionamiento del negocio.

> nmap –v –A: Habilita la detección de SO y de versión de la IP asignada.

| a di A<br>$\mathbf{x}$<br>root@TesisPCI:~                                     |   |
|-------------------------------------------------------------------------------|---|
|                                                                               |   |
| [root@TesisPCI ~]# nmap -v -A 192.168.0.10                                    |   |
| Starting Nmap 5.51 ( http://nmap.org ) at 2014-02-09 04:03 ECT                |   |
| NSE: Loaded 57 scripts for scanning.                                          |   |
| Initiating ARP Ping Scan at 04:03                                             |   |
| Scanning 192.168.0.10 [1 port]                                                |   |
| Completed ARP Ping Scan at 04:03, 0.00s elapsed (1 total hosts)               |   |
| Initiating Parallel DNS resolution of 1 host. at 04:03                        |   |
| Completed Parallel DNS resolution of 1 host. at 04:03, 0.02s elapsed          |   |
| Initiating SYN Stealth Scan at 04:03                                          |   |
| Scanning 192.168.0.10 [1000 ports]                                            |   |
| Discovered open port 22/tcp on 192.168.0.10                                   |   |
| Discovered open port 139/tcp on 192.168.0.10                                  |   |
| Discovered open port 445/tcp on 192.168.0.10                                  |   |
| Discovered open port 80/tcp on 192.168.0.10                                   |   |
| Discovered open port 111/tcp on 192.168.0.10                                  | 릐 |
| Discovered open port 3128/tcp on 192.168.0.10                                 |   |
| Completed SYN Stealth Scan at 04:03, 1.15s elapsed (1000 total ports)         |   |
| Initiating Service scan at 04:03                                              |   |
| Scanning 6 services on 192.168.0.10                                           |   |
| Completed Service scan at 04:03, 11.15s elapsed (6 services on 1 host)        |   |
| Initiating RPCGrind Scan against 192.168.0.10 at 04:03                        |   |
| Completed RPCGrind Scan against 192.168.0.10 at 04:03, 0.00s elapsed (1 port) |   |
| Initiating OS detection (try #1) against 192.168.0.10                         |   |
| Retrying OS detection (try #2) against 192.168.0.10                           |   |
| Retrying OS detection (try #3) against 192.168.0.10                           |   |
| Retrying OS detection (try #4) against 192.168.0.10                           |   |
| Retrying OS detection (try #5) against 192.168.0.10                           |   |
| NSE: Script scanning 192.168.0.10.<br>Initiating NSE at 04:04                 |   |
| Completed NSE at 04:04, 10.01s elapsed                                        |   |
| Nmap scan report for 192.168.0.10                                             |   |
| Host is up (0.00039s latency).                                                |   |
| Not shown: 994 closed ports                                                   |   |
| PORT STATE SERVICE<br><b>VERSION</b>                                          |   |
| 22/tcp open ssh<br>OpenSSH 5.3 (protocol 2.0)                                 |   |
| ssh-hostkey: 1024 20:2e:54:52:8f:12:cc:42:80:2f:71:b7:f6:0d:a6:2e (DSA)       |   |
| 2048 4d:3e:71:c4:f4:43:0f:6d:83:6b:e4:56:a4:09:2c:7e (RSA)                    |   |
| 80/tcp open http . Apache httpd 2.2.15 ((CentOS) DAV/2)                       |   |
| http-methods: GET HEAD POST OPTIONS TRACE                                     |   |
| Potentially risky methods: TRACE                                              |   |
| See http://nmap.org/nsedoc/scripts/http-methods.html                          |   |
|                                                                               |   |

**Figura 3. 8 Ejecución de nmap –v –A 192.168.0.10**

 El núcleo del sistema operativo realiza las funciones básicas como la interacción con el hardware, la gestión de la memoria, la comunicación entre procesos y la asignación de tareas. La existencia de vulnerabilidades en el núcleo puede provocar problemas de seguridad que afecten a todos los componentes del sistema. Es muy importante la correcta configuración del núcleo, para evitar o reducir el alcance de las posibles vulnerabilidades.

 Configuración incorrecta de servicios de compartición de recursos e información.

- Los equipos Unix tiene deficiencias en sus mecanismos de autenticación.
- Existe una mala gestión en la administración de las redes.

#### **3.3 Clasificación de vulnerabilidades**

Después de haber ejecutado el comando nmap se puede ver el estado en que se haya la seguridad de los servicios en DROFMAN S.A., siendo esta analizada y clasificada en tres aspectos generando un resultado severo en las áreas analizadas, siendo estos:

- Infraestructura.
- Operaciones.
- Personal.

#### **3.3.1 Infraestructura**

Se logró evidenciar que existen punto críticos los cuales están relacionados con:

 **Defensa del perímetro.-** siendo la principal protección contra intrusos se encontraron dos puntos críticos los cuales ponen en riesgo la seguridad de la infraestructura informática de la empresa. Los cuales fueron el acceso remoto ya que cuenta con una forma de conexión insegura y adicional tiene un puerto de conexión por default la cual es vulnerable.

 **Autenticación.-** no se encontraron procedimientos de autenticación de usuarios administradores y remotos lo cual ayuda a que los intrusos accedan sin autorización a la red mediante ataques locales o remotos.

No se utilizan directivas de contraseñas (cuenta administrador y cuenta de usuario) y los usuarios tienen habilitados accesos administrativos en sus estaciones de trabajo.

#### **3.3.2 Operacional**

Se visualizan puntos críticos los que corresponden a directivas de seguridad, gestión de actualizaciones/revisiones y a las copias de seguridad/recuperación ya que no existen pautas para regular el uso adecuado y seguro de tecnologías al igual que los procesos de la empresa. Esta área incluye directivas para los aspectos de seguridad como los usuarios, los sistemas y los datos. Adicional se evidenció que no existe un proceso de gestión de cambios y configuraciones.

#### **3.3.3 Personal**

La empresa no cuenta con evaluaciones de seguridad al personal interno, tampoco cuenta con algún programa de capacitación específica para la seguridad de la empresa mostrando como punto crítico este aspecto en el área del personal.

#### **3.4 Matriz de impacto de vulnerabilidades en la empresa.**

Después del análisis realizado a las áreas mencionadas se muestra un cuadro de clasificación donde se muestra su nivel de impacto para ser considerados para fortalecer la infraestructura de la empresa.

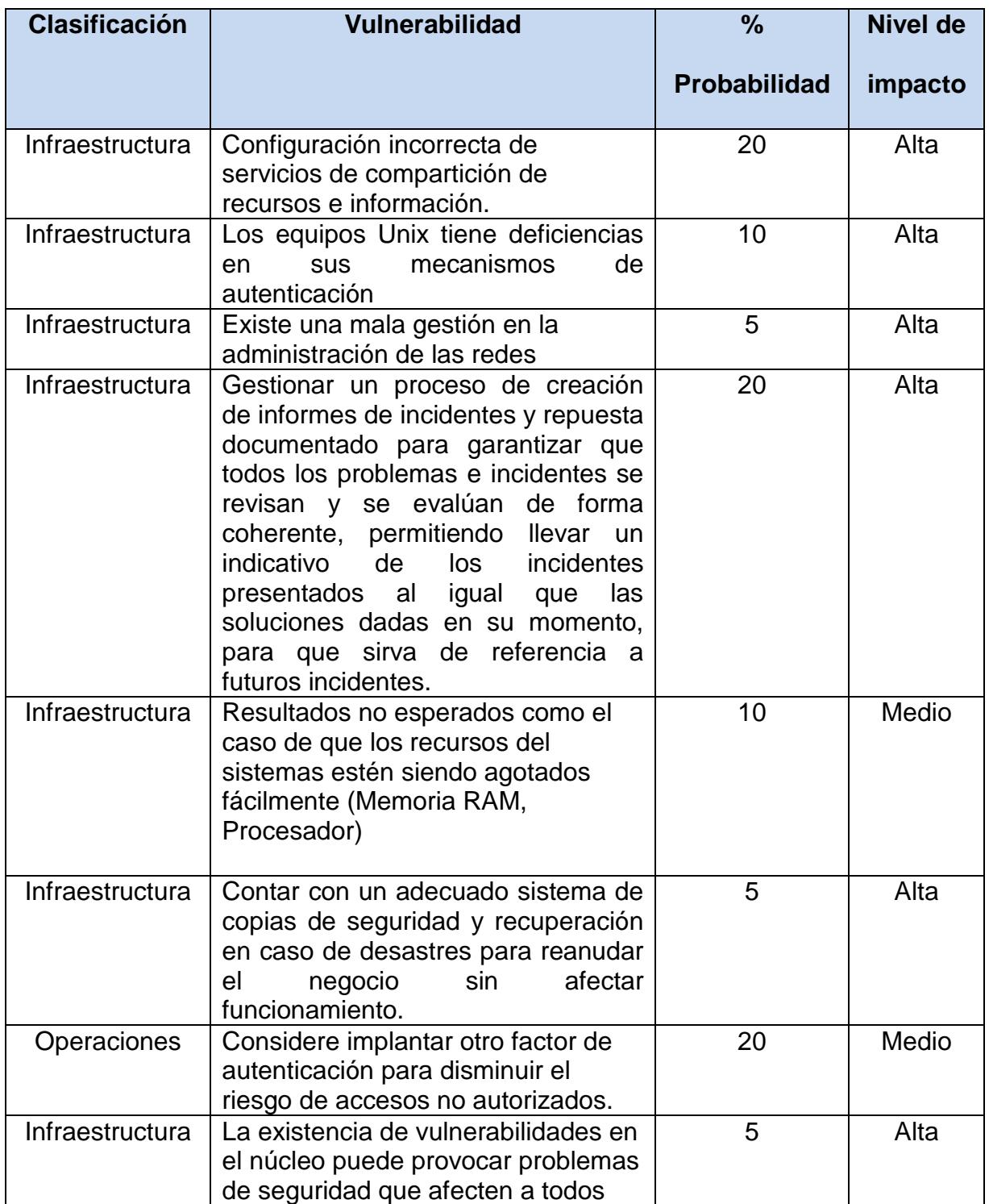

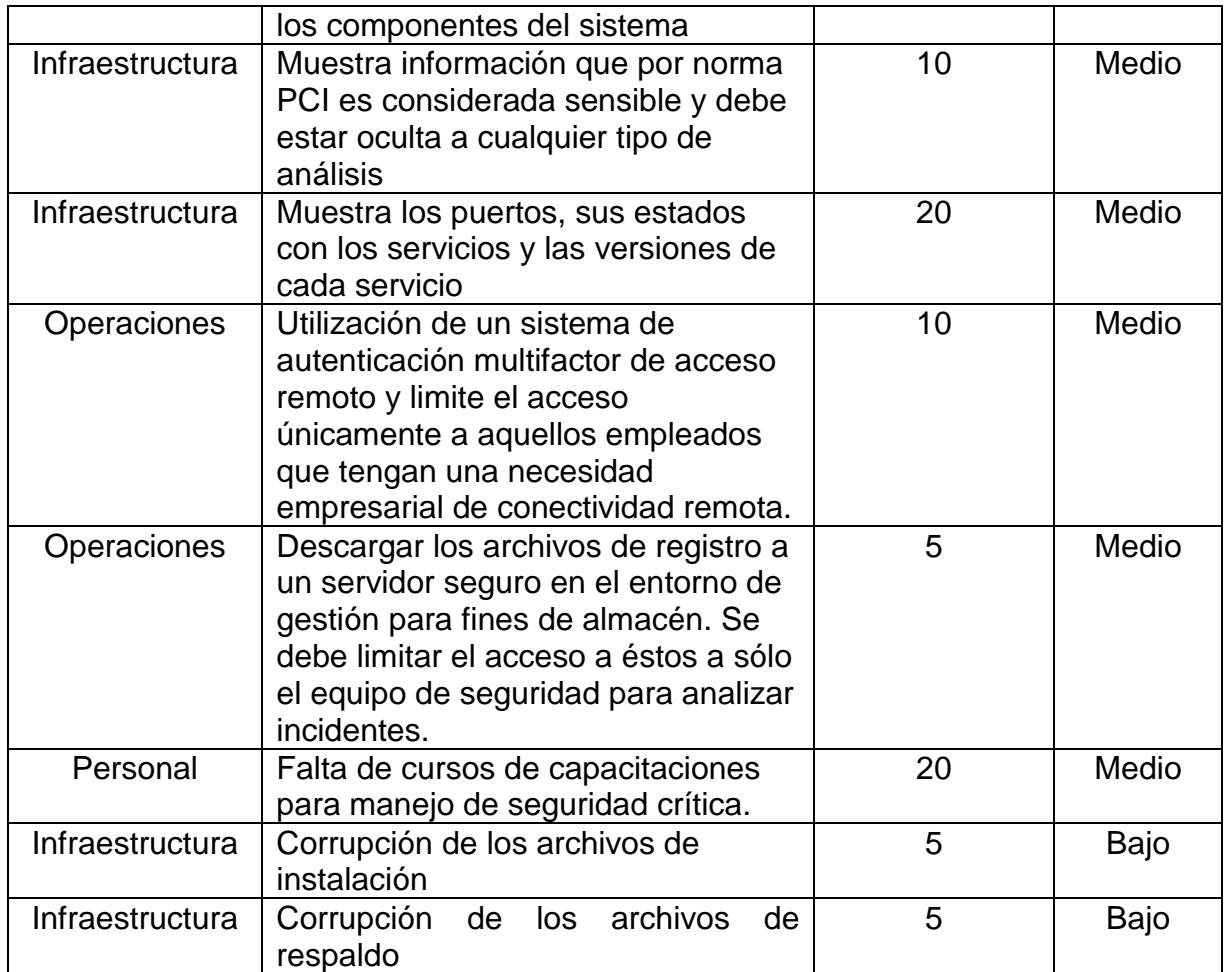

#### **Tabla 2 Matriz de impacto de vulnerabilidades**

En base al un programa de gestión de vulnerabilidades el cual fue alimentado en base a la información de los reportes obtenidos de los análisis realizados, pruebas y demás acciones tomadas se obtuvo la información que se detalla en la tabla anterior donde se clasifican las vulnerabilidades mostrando el nivel de riesgo de impacto y el porcentaje de probabilidad que se presente en la empresa. Esta información también se detalla el siguiente gráfico:

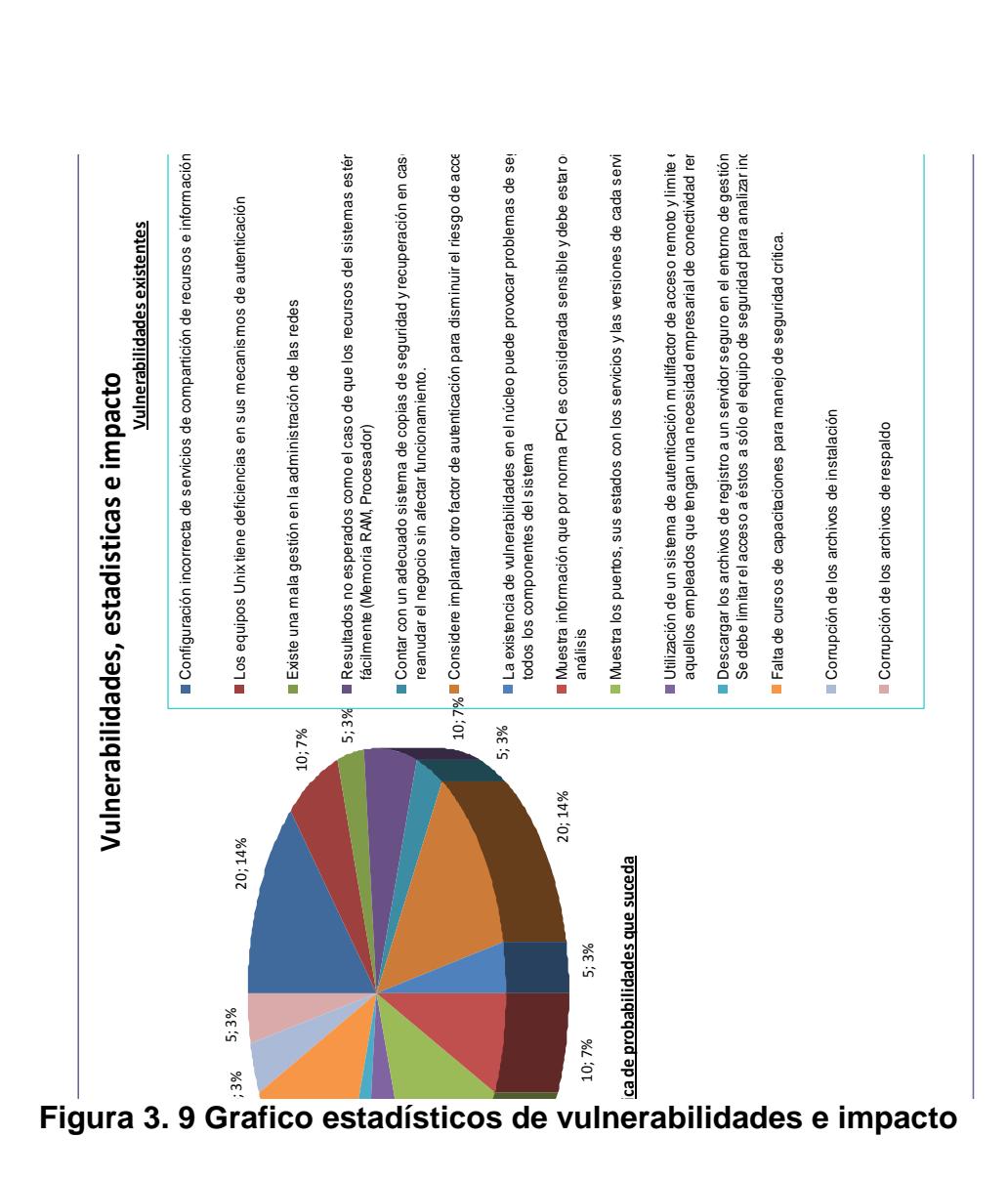

# **CAPITULO 4**

# **IMPLEMENTACIÓN DE SOLUCIONES A LAS VULNERABILIDADES IDENTIFICADAS**

## **4.1 Aplicación de soluciones en servidores de prueba.**

En base al análisis realizado mediante el cual fueron obtenidas las vulnerabilidades antes mencionadas y su matriz de impacto se plantea aplicar un plan de acción en servidores de prueba para así tratar de mitigar las vulnerabilidades halladas.

 En los servicios con puertos inadecuados se cambian los puertos que se encuentran por default a puertos seguros

 Implementar las cláusulas para el cumplimiento del Estándar de Seguridad de Datos para la Industria de Tarjeta de Pago (PCI DSS).

 Llevar un control de perfiles de usuarios y permisos asignados de los mismos para mitigar los accesos innecesarios a la infraestructura TI.

 Implementar Hardening de servicios críticos de infraestructura TI expuestos a Internet.

 Aplicar soluciones a las vulnerabilidades identificadas, a fin de evitar exponer servicios críticos de la infraestructura TI.

 Mantener un programa de gestión de vulnerabilidades, para minimizar las consecuencias por ataques de seguridad informática.

Definir nombres de equipos para transferir y denegar información.

Deshabilitar módulos innecesarios.

 Ocultar versión de servicios y demás información sensitiva para así evitar que sea utilizada para ocasionar perjuicios en aplicaciones y servicios.

 Desactivar usuarios administradores para así no realizar conexiones remotas.

 Configurar parámetros de conexiones remotas (tiempos de espera, números máximo de intentos fallidos, etc). (Anexo 2 )

#### **4.2 Análisis de resultados de impactos en servidores de prueba.**

Luego de aplicar el plan de acción detallado en el punto anterior se procede a realizar pruebas obteniendo los siguientes resultados:

 Habiendo aplicado cambios de puertos que vienen por default, se obtuvo mayor seguridad evitando filtraciones de informacion.

 Habiendo implementado normas de seguridad, se obtuvo mayor control de seguridad a cualquier tipo de vulnerabilidad existente.

 Aplicado políticas de usuario se obtiene un mayor control con respecto a los accesos a la infraestructura TI.

 Aplicando programas de gestión de vulnerabilidades se obtiene informacion importante de cómo actuar en caso de recaer en incidentes.

 Habiendo deshabilitados módulos innecesarios en las aplicaciones se gana mayor rendimiento a nivel de procesos en los servidores.

 No mostrando informacion sensible ya sea de versiones u otro tipo se gana confidencialidad en los servicios instalados.

 Por normas de PCI el usuario administrador Root debe estar deshabilitado, para evitar daños involuntarios en los mismos.

#### **4.3 Implementación de las soluciones en Producción**

En base a la análisis realizado en base a las vulnerabilidades encontradas se implementará un sistema el cual se solucionará y permitirá que las vulnerabilidades encontradas sean mitigadas para de esta manera tener mejor segura la información de la empresa y proveer un servicio seguro para nuestros clientes, mediante el siguiente sistema se realizará el Hardening de servidores en base a las normas PCI donde a continuación se detalla cada menú con sus submenús y opciones que lo componen.

# **4.3.1 Menú Principal de Aplicación de Hardening basado en la norma PCI DSS**

Corresponde la ventana principal interactiva mediante la cual se llevará el control de los servicios habilitados, se realizará el hardening de los servicios y se presentarán reportes en base a los realizado, desde luego tiene su opción respectiva de salir ingresando el 0.

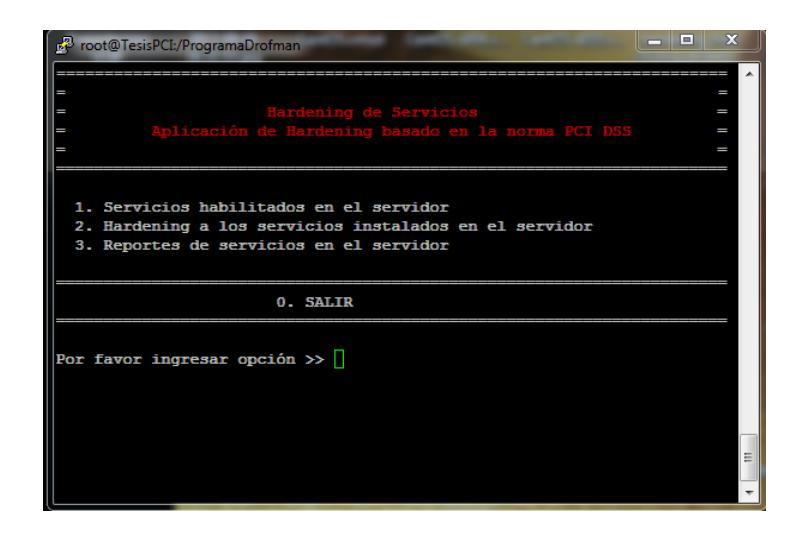

**Figura 4. 1 Menú principal de Hardening**

Como se observa en la figura anterior (figura 4.1) se ingresa una opción del menu indicado (opciones del 1 al 3) luego del texto "Por favor ingrese una opción >> " para según la selección pasar a otro menú en el cual se interactúa con el usuario en base a lo indicado y selección a realizar. Para salir del sistema se ingresa 0.

# **4.3.1.1 Opción 1 – Servicios habilitados en el servidor**

Al ingresar la opción 1 del menú principal se mostrará en otra ventana la información correspondiente a los servicios habilitados en el servidor.

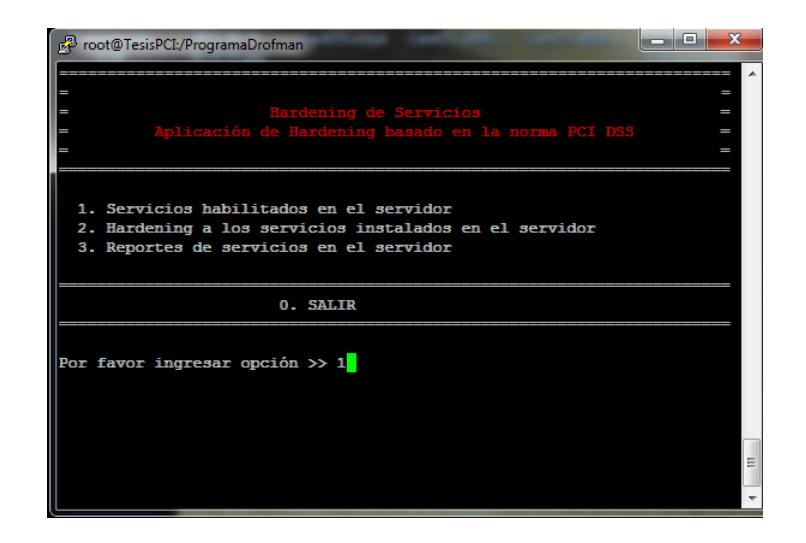

**Figura 4. 2 Opción de Hardening de Servicios**

En la siguiente figura (figura 4.3) se muestra la información donde se detallan los servicios instalados en el servidor, su estado (siendo estos RUNNING o STOPPED) y el respectivo puerto por el cual se encuentra escuchando.

|                  | SERVICIOS INSTALADOS EN EL SERVIDOR |                                                     |  |
|------------------|-------------------------------------|-----------------------------------------------------|--|
| <b>SERVICIOS</b> | <b>ESTADO</b>                       | <b>PUERTO</b>                                       |  |
| <b>POSTFIX</b>   | RUNNING                             | 25/TCP                                              |  |
| SQUID            | <b>STOPPED</b>                      |                                                     |  |
| <b>SSHD</b>      | RUNNING                             | 22/TCP                                              |  |
| <b>NTPD</b>      | RUNNING                             | $123/TCP - 123/UDP$                                 |  |
| <b>SAMBA</b>     | RUNNING                             | 135:139/TCP                                         |  |
| нттр             | <b>RUNNING</b>                      | 80/TCP                                              |  |
|                  |                                     | Presione una tecla para mostrar todos los servicios |  |

**Figura 4. 3 Servicios instalados en el servidor**

En la figura se puede ver POSTFIX el cual está RUNNING teniendo el puerto 25/TCP como medio de conexión así como de igual manera los demás servicios sus respectivos estados y puertos.

Se presiona una tecla para mostrar una nueva ventana (figura 4.4) la cual muestra servicios adicionales habilitados en el servidor. Dicha ventana detalla el protocolo, su dirección local, dirección externa, estado y el nombre del programa habilitado.

| ne root@TesisPCI:/ProgramaDrofman |          |                               |                                                                                                    |                       | نكيزهه                 |
|-----------------------------------|----------|-------------------------------|----------------------------------------------------------------------------------------------------|-----------------------|------------------------|
|                                   |          |                               |                                                                                                    |                       |                        |
|                                   |          |                               | Servicios Adicionales Habilitados en el servidor TesisPCI<br>Conexiones Activas (Establecidas o Escuchando) |                       |                        |
| Protocolo                         |          | Recv-Q Send-Q Dirección Local | Direccion externa                                                                                           | Estado                | PID/Nombre de programa |
| top                               | O        | 0.0.0.0.0159271               | $0.0.0.01*$                                                                                                 | <b>LISTEN</b>         | 1405/rpc.statd         |
| tcp                               | O        | 0.0.0.0.0:139                 | $0.0.0.0:$ *                                                                                                | LISTEN                | 2309/smbd              |
| top                               | C        | 0.0.0.0.0.111                 | $0.0.0.0:$ *                                                                                                | <b>LISTEN</b>         | 1335/rpcbind           |
| top                               | $\Omega$ | 0.0.0.0.0110000               | $0.0.0.01*$                                                                                                 | LISTEN                | 1808/perl              |
| top                               | $\Omega$ | 0.0.0.0.0:22                  | $0.0.0.0:$ *                                                                                                | LISTEN                | 1646/sshd              |
| tcp                               | O        | $0$ 127.0.0.1:631             | $0.0.0.0:$ *                                                                                                | <b>LISTEN</b>         | 1500/cupsd             |
| top                               | $\Omega$ | $0$ 127.0.0.1:25              | $0.0.0.0:$ *                                                                                                | LISTEN                | 1733/master            |
| tcp                               | $\Omega$ | 0.0.0.0.0:445                 | $0.0.0.01*$                                                                                                 | LISTEN                | 2309/smbd              |
| top                               | O        | 0 192 168 0 254:445           | 192.168.0.100:54569                                                                                         | ESTABLISHED 2552/smbd |                        |
| top                               | O        | $0$ 192.168.0.254:22          | 192.168.0.100:54522                                                                                         | ESTABLISHED 2387/sshd |                        |
| --More--                          |          |                               |                                                                                                    |                       |                        |

**Figura 4. 4 Servicios instalados por default**

Para puede ver más información se presionando una tecla correspondiente a lo detallado en la ventana anterior (figura 4.5).

|             |          | root@TesisPCI:/ProgramaDrofman |              |                 | $\overline{\mathbf{x}}$<br><b>P</b><br>- |
|-------------|----------|--------------------------------|--------------|-----------------|------------------------------------------|
| <b>Itop</b> | $\Omega$ | 0:1:51177                      | <b>111*</b>  | LISTEN          | 1405/rpc.statd<br>$\overline{a}$         |
| ∥tcp        | O        | 0:1:139                        | <b>*</b>     | <b>INISTER</b>  | $2309$ /smbd                             |
| <b>Lop</b>  | o        | 0:1:111                        | <b>111*</b>  | LISTEN          | 1335/rpcbind                             |
| top         | O        | 0.11180                        | <b>111*</b>  | LISTEN          | 2095/httpd                               |
| top         | O        | 0.11122                        | 1118         | <b>INISTERN</b> | 1646/sshd                                |
| $\ $ top    | 0        | 0:1:631                        | 1118         | LISTEN          | 1500/cupsd                               |
| ∥top        | O        | 0.11125                        | <b>111*</b>  | LISTEN          | 1733/master                              |
| top         | o        | 0:1:445                        | 1118         | LISTEN          | $2309$ /smbd                             |
| udp         | O        | 0.0.0.0.0:68                   | $0.0.0.01*$  |                 | 1408/dhclient                            |
| udp         | O        | 0.0.0.0.0:733                  | $0.0.0.0:$ * |                 | 1405/rpc.statd                           |
| udp         | o        | 0.0.0.0.0:36958                | $0.0.0.0:$ * |                 | 1385/avahi-daemon                        |
| udp         | O        | 0.0.0.0.015353                 | $0.0.0.01*$  |                 | 1385/avahi-daemon                        |
| udp         | O        | 0.0.0.0.0:111                  | $0.0.0.0:$ * |                 | 1335/rpcbind                             |
| ludp        | o        | 0.0.0.0.0:39157                | $0.0.0.0:$ * |                 | 1405/rpc.statd                           |
| ludp        | $\Omega$ | 0.0.0.0.0:631                  | $0.0.0.01*$  |                 | 1500/cupsd                               |
| --More--    |          |                                |              |                 | $\overline{\phantom{a}}$                 |

**Figura 4. 5 Servicios instalados por default**

Así hasta llegar al final habiendo mostrado toda la información y se muestra un mensaje "Presione una tecla para continuar" (figura 4.6 para salir al menú principal del sistema.

| 冔   |          | root@TesisPCI:/ProgramaDrofman     |              | $\overline{\mathbf{x}}$<br>$\Box$<br><b>CONTRACT</b> |
|-----|----------|------------------------------------|--------------|------------------------------------------------------|
| udp | O        | 0.0.0.0.0:39157                    | $0.0.0.0:$ * | 1405/rpc.statd<br>$\overline{\phantom{a}}$           |
| udp | O        | 0.0.0.0.0:631                      | $0.0.0.0:$ * | 1500/cupsd                                           |
| udp | O        | 0 192.168.0.254:123                | $0.0.0.0:$ * | 2523/ntpd                                            |
| udp | $\Omega$ | 0 192.168.1.129:123                | $0.0.0.01*$  | 2523/ntpd                                            |
| udp | O        | $0$ 127.0.0.1:123                  | $0.0.0.0:$ * | 2523/ntpd                                            |
| udp | O        | 0.0.0.0.0:123                      | $0.0.0.01*$  | 2523/ntpd                                            |
| udp | O        | 0.0.0.0.0:10000                    | $0.0.0.0:$ * | 1808/perl                                            |
| udp | O        | 0.0.0.0.0:662                      | $0.0.0.01*$  | 1335/rpcbind                                         |
| udp | O        | 0.1111                             | 1118         | 1335/rpcbind                                         |
| udp | O        | 0 fe80::20c:29ff:feed:ed9:123 :::* |              | $2523/n$ tpd                                         |
| udp | O        | 0.580:20c:29ff:feed:ect:123        |              | 2523/ntpd                                            |
| udp | O        | 0:1:1:123                          | <b>SSS*</b>  | $2523/n$ tpd                                         |
| udp | O        | 0.11123                            | <b>111*</b>  | 2523/ntpd                                            |
| udp | O        | 0:1:662                            | <b>111*</b>  | 1335/rpcbind                                         |
| udp | $\Omega$ | 0:1:36282                          | <b>111*</b>  | 1405/rpc.statd                                       |
|     |          | Presione una tecla para continuar  |              | $\overline{\phantom{a}}$                             |

**Figura 4. 6 Servicios por default en el servidor**

## **4.3.1.2 Opción 2 – Hardening a los servicios instalados en el servidor**

Ingresando 2 se mostrará una siguiente ventana la cual permitirá realizar el respectivo hardening en cada servicio instalado y mostrado en la opción anterior. Se ingresa la opción 2 del menú principal junto al texto "Por favor ingresar opción >>"

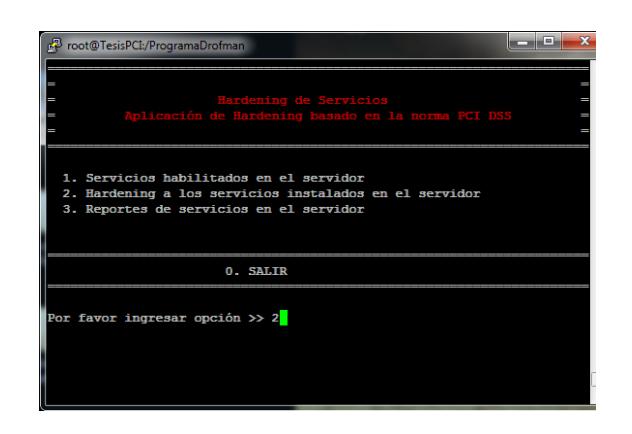

**Figura 4. 7 Opción 2 de Menú Hardening**

Inmediatamente se despliega el menú HARDENING A LOS SERVICIOS INSTALADOS EN EL SERVIDOR (figura 4.8 en el cual se muestra cada servicio instalado en el equipo identificado por una letra la cual deberá ser ingresada para proceder a realizar el hardening luego del texto "Por favor ingrese opción" para así pasar a la ventana en la cual según la selección se mostrará un menú de hardening correspondiente al servicio elegido. Si se ingresa 0 se vuelve al menú principal.

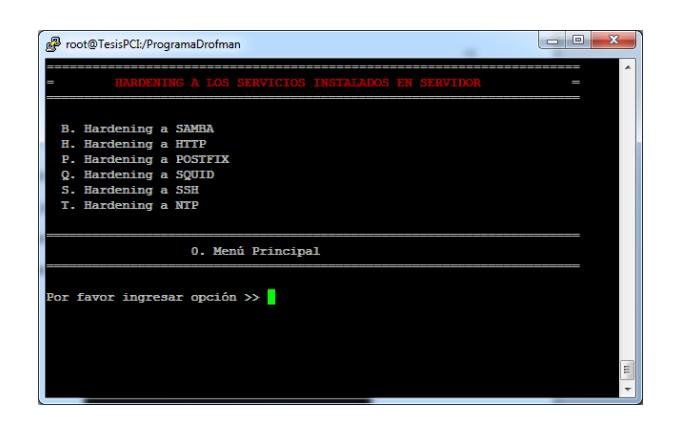

**Figura 4. 8 Servicios instalados en el servidor**

# **4.3.1.2.1 Hardening a SAMBA**

Como primera opción se tiene B. Hardening a SAMBA por lo que para realizar el hardening a este servicio se ingresa la letra B y se muestra un mensaje "Desea aplicar hardening a servicio SAMBA (S/N)" (figura 4.9) para lo cual al ingresar S (si) se muestra una ventana donde se ven las opciones de hardening que se aplicarán al servicio SAMBA, si se ingresa N (no) (figura 4.10) no realiza acción y nuevamente se muestra el menú indicado.

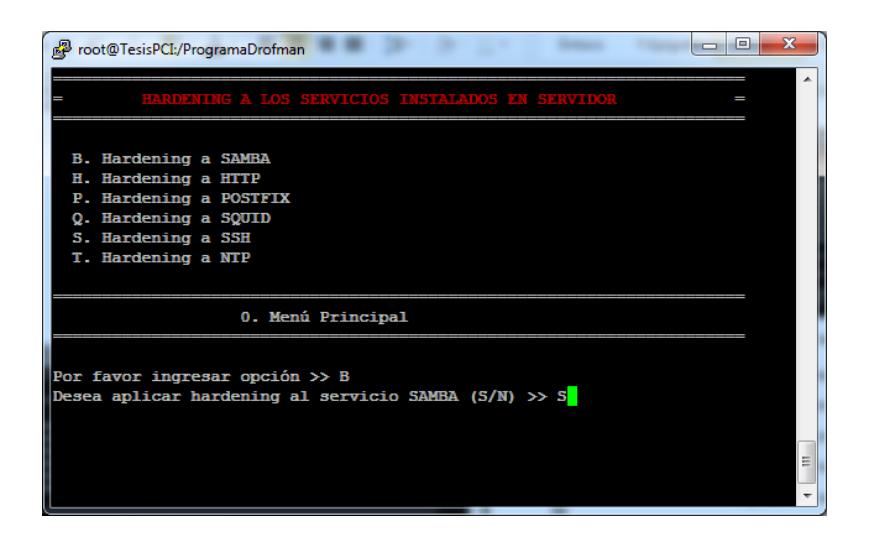

**Figura 4. 9 Opción B ingresando S para realizar el hardening a SAMBA**

Si es NO, vuelve a desplegar el menú de Hardening inicial.

| e<br>root@TesisPCI:/ProgramaDrofman<br>$\Box$                                                                                                    |  |
|----------------------------------------------------------------------------------------------------|--|
| HARDENING A LOS SERVICIOS INSTALADOS EN SERVIDOR                                                                                                 |  |
| <b>B. Hardening a SAMBA</b><br>H. Hardening a HTTP<br>P. Hardening a POSTFIX<br>Q. Hardening a SQUID<br>S. Hardening a SSH<br>T. Hardening a NTP |  |
| 0. Menú Principal                                                                                                    |  |
| Por favor ingresar opción >> B<br>Desea aplicar hardening al servicio SAMBA (S/N) >> N                                                           |  |
|                                                                                                    |  |

**Figura 4. 10 Opción B ingresando N para NO realizar el hardening a SAMBA**
Habiendo seleccionado la opción B y S al momento de la pregunta "Desea aplicar hardening a SAMBA" se muestra el menú en el cual se detalla las opciones de hardening a aplicar al servicio (figura 4.11). Se ingresará un número por hardening a aplicar siendo estas del 1 al 4 y al ingresar 0 se regresa al menú principal HARDENING A LOS SERVICIOS INSTALADOS EN EL SERVIDOR.

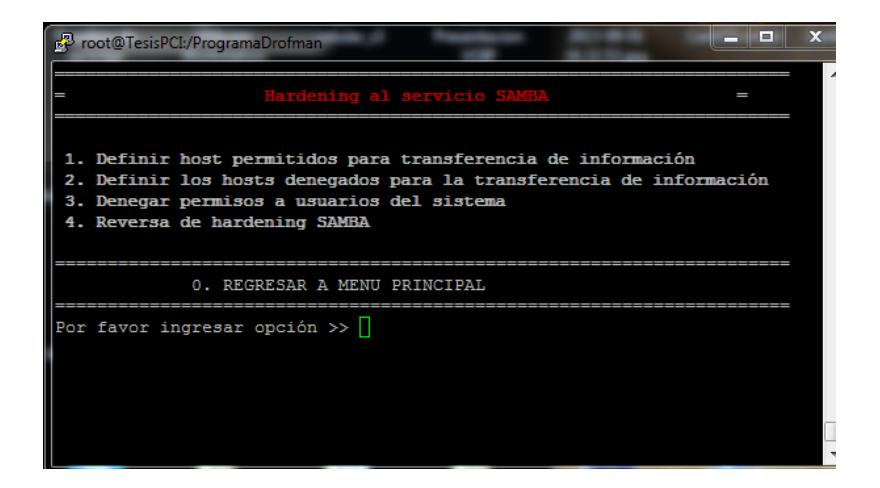

**Figura 4. 11 Menú de Hardening SAMBA**

#### **4.3.1.2.1.1 Definir host permitidos para transferencia de información**

En esta opción se definen los host con las cuales se permitirá realizar transferencia de información (figura 4.12). Se ingresa 1 y se muestra un mensaje donde consulta si se desea definir los host permitidos con los cuales se realizará la trasnferencia de información a la cual se pondrá S (si) y se pasa a una siguiente ventana en la cual se ingresará las direcciones IP admitidas. En caso de ingresar N no se realizará acción alguna quedando en mismo menú.

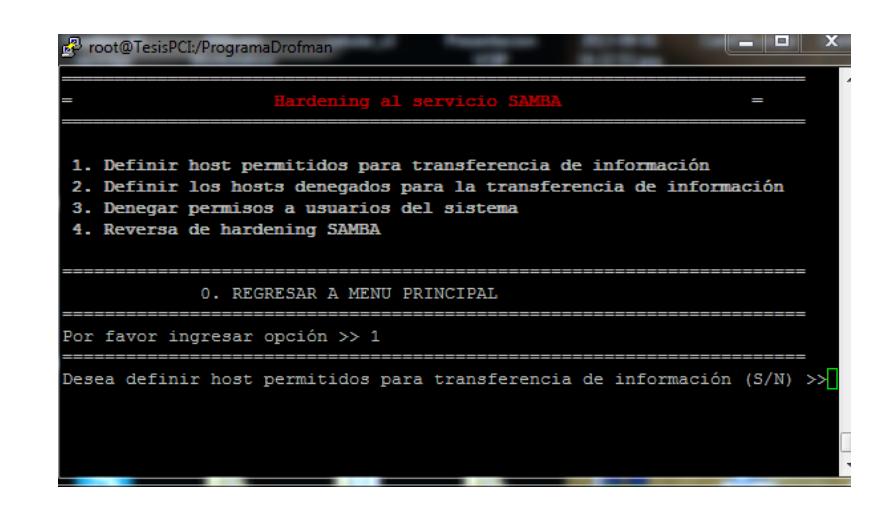

**Figura 4. 12 Opción 1 – Definir host permitidos para transferencia de** 

# **información.**

En la siguiente figura se muestra el ingreso de direcciones IP perteneciente a las máquinas con las cuales se podrá realizar transferencia de información (figura 4.13)

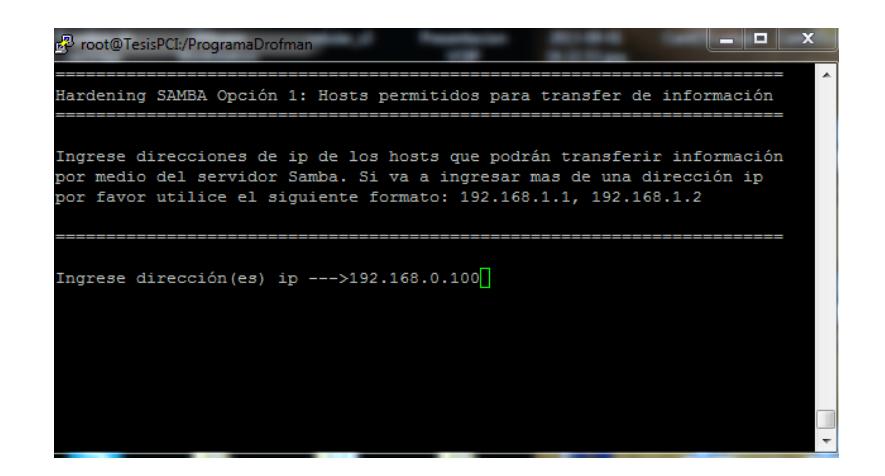

**Figura 4. 13 Ingreso de direcciones IP para aplicar permiso**

Luego de haber sido ingresada la dirección IP necesaria, se mostrará por pantalla los parámetros aplicados en la sesión activa (antes de hardening y luego de haber aplicado hardening).

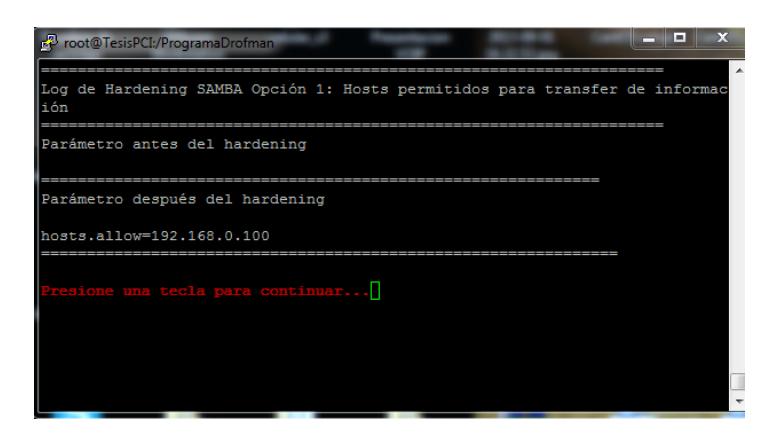

**Figura 4. 14 Opción 1 SAMBA aplicada**

Luego de ser aplicada cualquier opción, al ser seleccionada nuevamente mostrará un mensaje en el que indica que dicha opción ya fue aplicada adicional tomará un color turquesa lo cual la diferenciará de las demás para tener en

consideración lo mencionado, pero de igual manera da la opción al usuario de permitir tomarla nuevamente por si debe ingresar cualquier parámetro adicional.

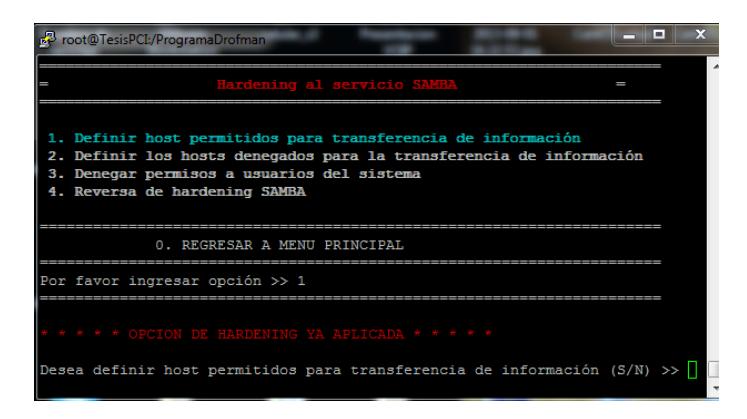

**Figura 4. 15 Opción 1 Samba Ya aplicada**

# **4.3.1.2.1.2 Definir los host denegados para la transferencia de información**

**E**n esta opción se definen los host con las cuales no se permitirá realizar transferencia de información (figura 4.16). Se ingresa 2 y se muestra un mensaje donde consulta si se desea definir los host denegados con los cuales no se realizará la trasnferencia de información a la cual se pondrá S (si) y se pasa a una siguiente ventana en la cual se ingresará las direcciones IP denegadas. En caso de ingresar N no se realizará acción alguna quedando en mismo menú.

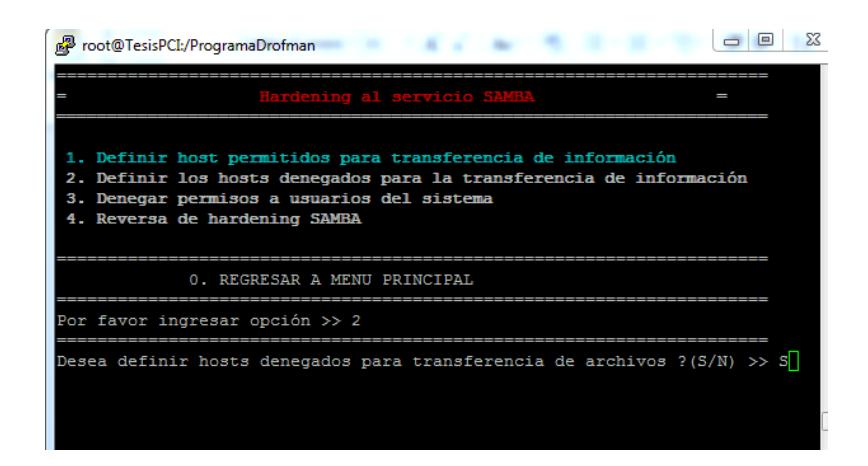

**Figura 4. 16 Opción 2 - Definir host denegados para transferencia de** 

# **información**

En la siguiente figura se muestra el ingreso de direcciones IP perteneciente a las máquinas con las cuales no se podrá realizar transferencia de información (figura 4.17).

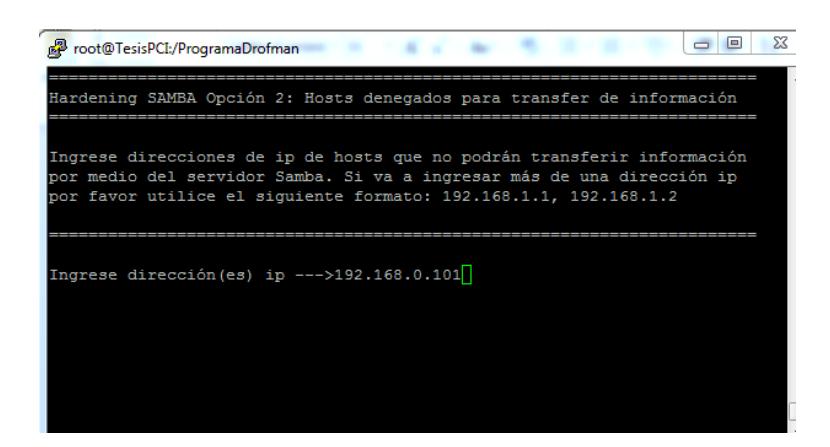

**Figura 4. 17 Host denegados SAMBA**

Luego de haber sido ingresada la dirección IP necesaria, se mostrará por pantalla los parámetros aplicados en la sesión activa (antes de hardening y

luego de haber aplicado hardening).

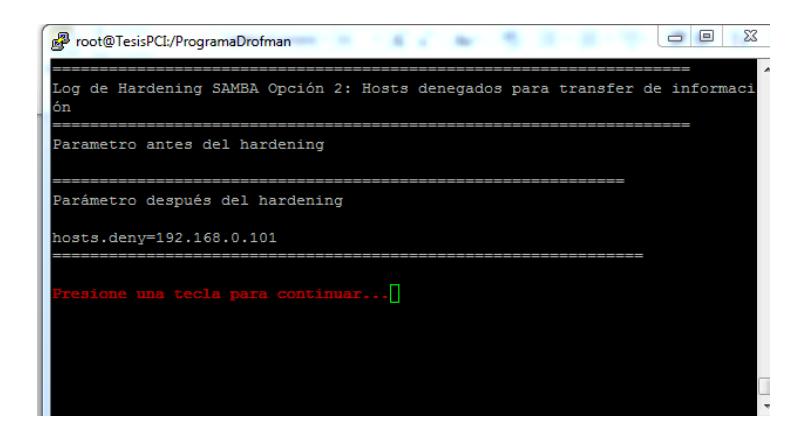

**Figura 4. 18 Opción 2 SAMBA aplicado**

#### **4.3.1.2.1.3 Denegar permisos a usuarios del sistema**

En esta opción se definen los (Root, Bin y Daemon) usuarios los cuales por norma PCI deben ser denegados para poder realizar transferencia de información. Se ingresa 3 y se muestra un mensaje donde consulta si se desea definir los usuarios que no pueden realizar trasnferencia de información (figura 4.19) a la cual se pondrá S (si) y se pasa a una siguiente ventana donde se verá aplicada dicha hardening. En caso de ingresar N no se realizará acción alguna quedando en mismo menú.

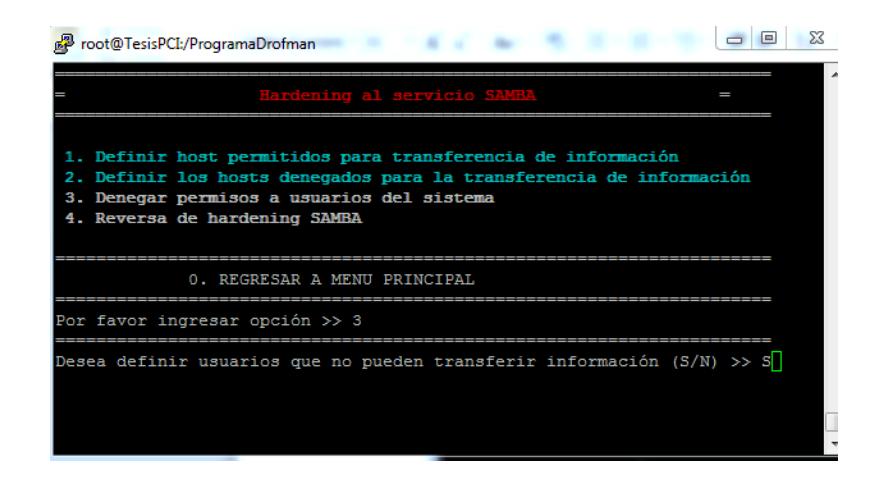

**Figura 4. 19 Opción 3 - Denegar permisos a usuarios del sistema** 

Esta opción realiza la acción en el archivo de configuración del servicio smb.conf tal como se ve en la figura siguiente (figura 4.20). Luego se presiona una tecla para continuar y volver al menú de aplicación de hardening de SAMBA.

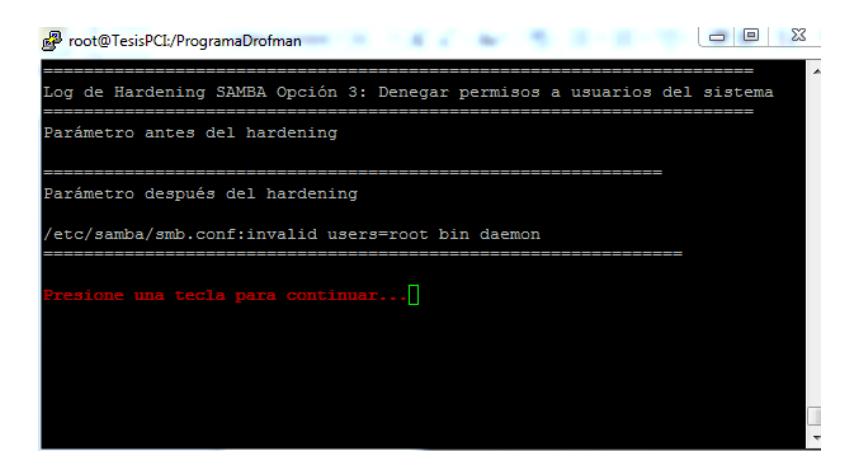

**Figura 4. 20 Configuración realizada**

#### **4.3.1.2.1.4 Reversa de hardening SAMBA**

**E**sta opción permite realizar una reversa de todo el Hardening aplicado en el servicio mencionado. Este a su vez vuelve a activar todas las opciones del menú de SAMBA para poder ser aplicados nuevamente (figuras 4.21 – 4.22 – 4.23)

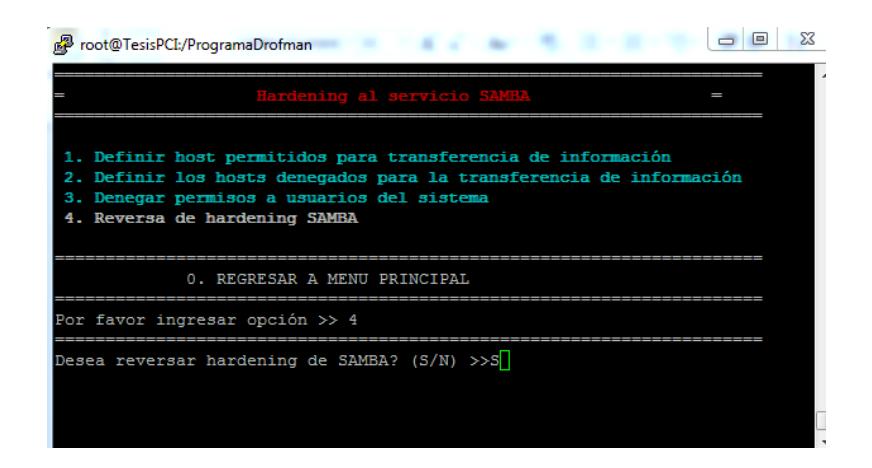

**Figura 4. 21 Opción 4 Reversa de Hardening SAMBA**

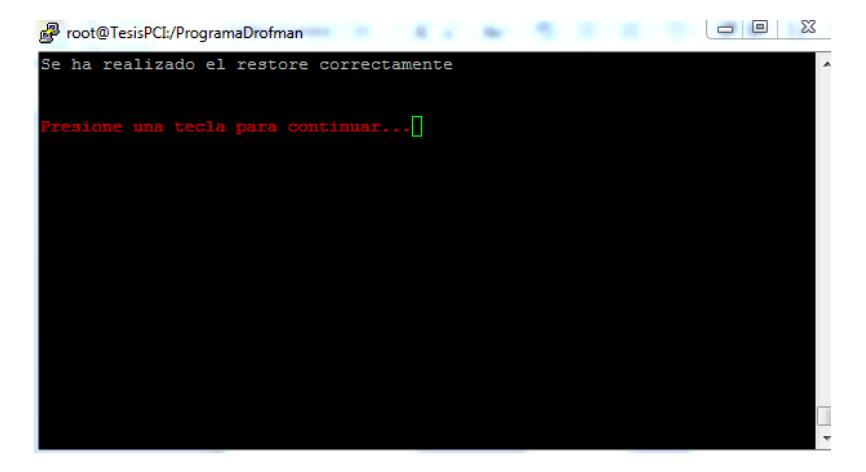

**Figura 4. 22 Mensaje de acción realizada**

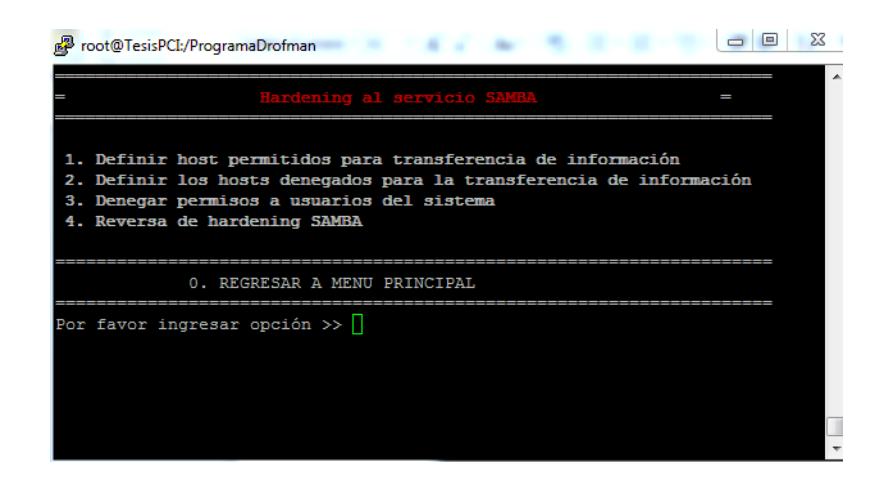

**Figura 4. 23 Menú listo para ser nuevamente aplicado**

#### **4.3.1.2.2 Hardening a HTTP**

La siguiente opción que se muestra es H. Hardening a HTTP por lo que para realizar el hardening a este servicio se ingresa la letra H y se muestra un mensaje "Desea aplicar hardening al servicio HTTP (S/N)" (figura 4.24) para lo cual al ingresar S (si) se muestra una ventana donde se ven las opciones de hardening que se aplicarán al servicio, si se ingresa N (no) no realiza acción y nuevamente se muestra el menú indicado.

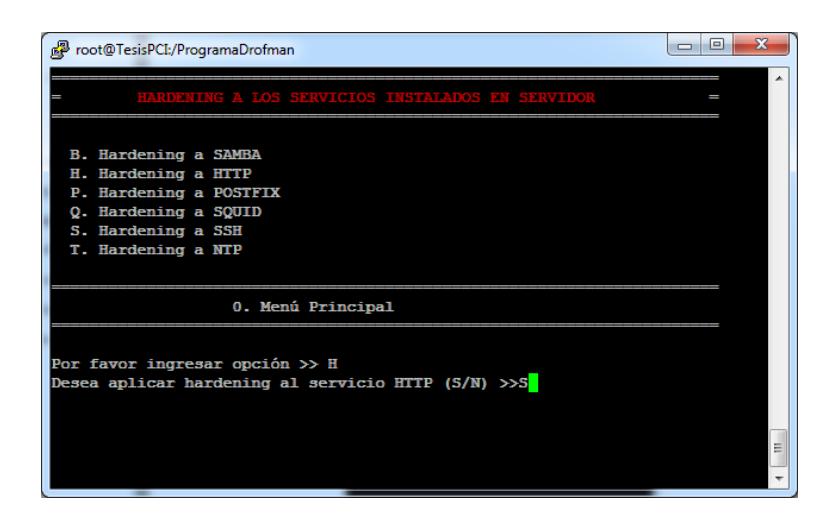

**Figura 4. 24 Menú de Servicios Habilitados**

Habiendo seleccionado la opción H y S (si) al momento de la pregunta "Desea aplicar hardening al servicio HHTP (S/N)" se muestra un menú en una siguiente ventana en la cual se detalla las opciones de hardening a aplicar al servicio (figura 4.25). Se ingresará un número por hardening a aplicar siendo estas del 1 al 4, al ingresar 0 se regresa al menú principal HARDENING A LOS SERVICIOS INSTALADOS EN EL SERVIDOR.

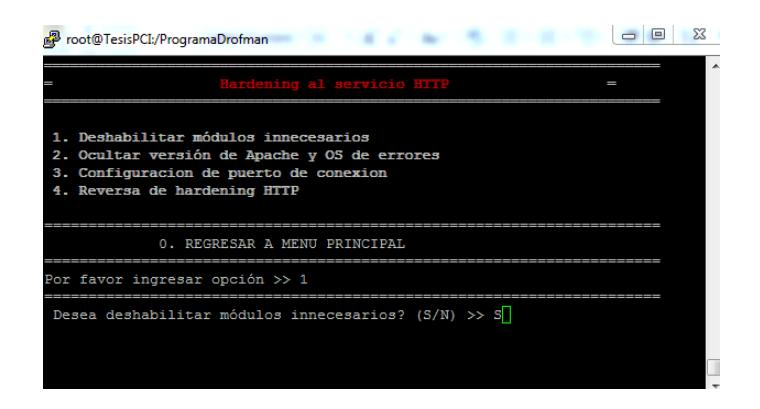

**Figura 4. 25 Menú Hardening HTTP**

### **4.3.1.2.2.1 Deshabilitar módulos innecesarios**

En esta opción se aplica una deshabilitación de módulos de http los cuales son innecesarios para su funcionamiento (figura 4.26). Se ingresa 1 y se muestra un mensaje donde consulta si se desea deshabilitar módulos innecesarios a la cual se pondrá S (si) y se pasa a una siguiente ventana en la cual se mostrará la opción aplicada. En caso de ingresar N no se realizará acción alguna quedando en mismo menú.

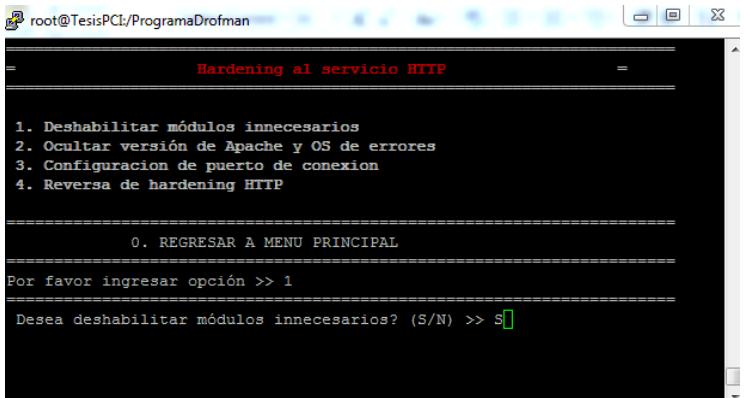

**Figura 4. 26 Opción 1 – Deshabilitar módulos innecesarios**

En la siguiente figura (figura 4.27) se muestra la acción realizada indicando los módulos que han sido deshabilitados del servicio.

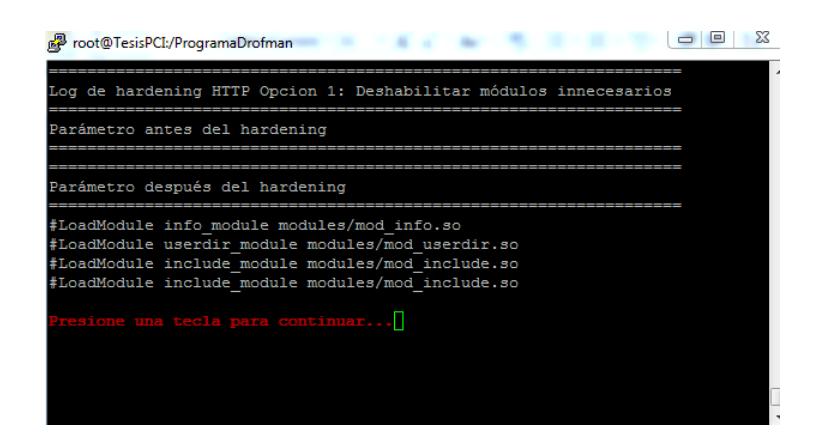

**Figura 4. 27 Opción 1 Resultado**

# **4.3.1.2.2.2 Ocultar versión de Apache y OS de errores**

En esta opción se oculta la versión de Apache para que de esta manera no sea fácil ver sus debilidades y así poder ser víctima de un intento de violación de información así como también los errores del sistema operativos del servidor web (figura 4.28).

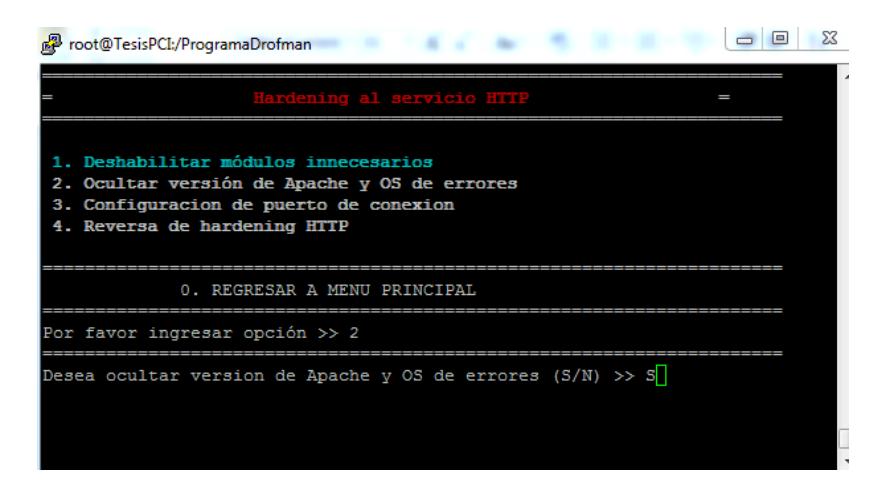

**Figura 4. 28 Opción 2 – Ocultar versión de Apache y OS de errores**

Adicional este luego de aplicar el hardening se realiza un reinicio del servicio para así sean aplicados los cambios aplicados (figura 4.29).

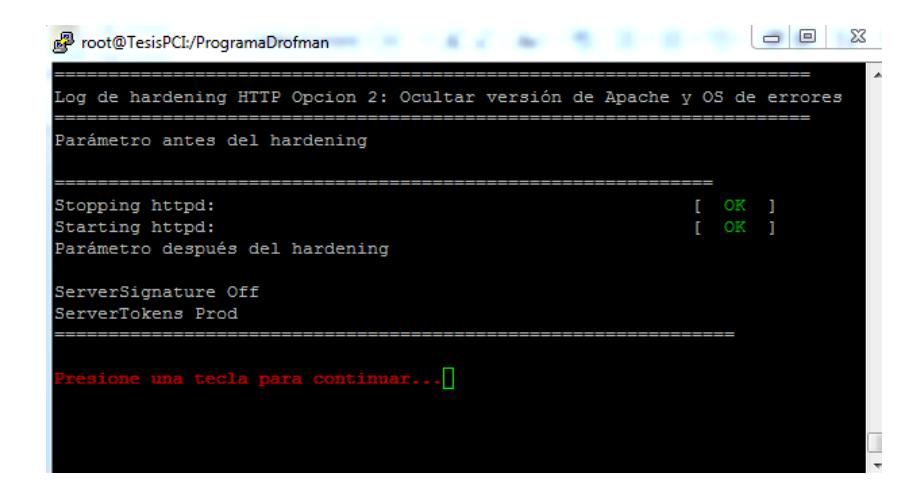

**Figura 4. 29 Reinicio de servicios para aplicar cambios**

# **4.3.1.2.2.3 Configuración de puerto de conexión**

**E**n esta se le puede asignar a nuestro servicio de HTTP un nuevo puerto ya que comunmente todas las aplicaciones Web tienen puerto 80 como default se procede a cambiar para así evitar cualquier filtro de información a travez de el mismo (figura 4.30). Se ingresa 3 y se muestra un mensaje donde consulta si se desea desactivar la lista de directorios de inicio a la cual se pondrá S (si) y se pasa a una siguiente ventana en la cual se ingresa el nuevo puerto de conexión (figura 4.31). En caso de ingresar N no se realizará acción alguna quedando en mismo menú.

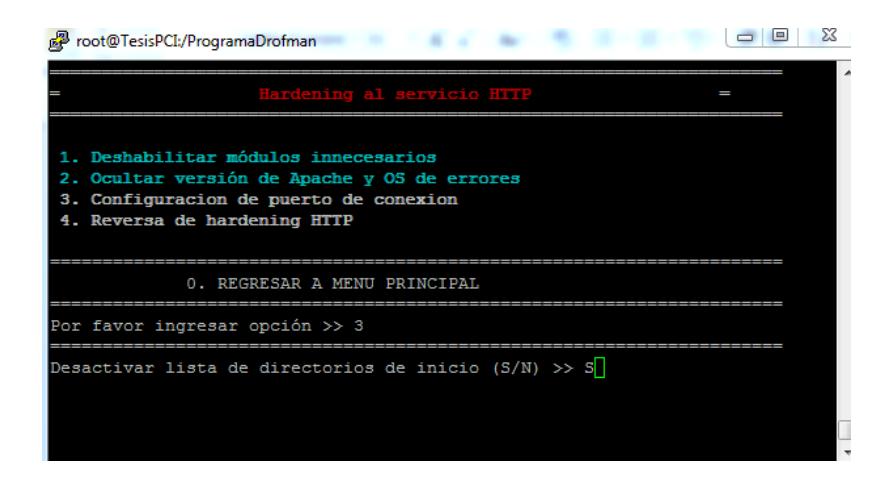

**Figura 4. 30 Opción 3 – Configuración de puerto de conexión**

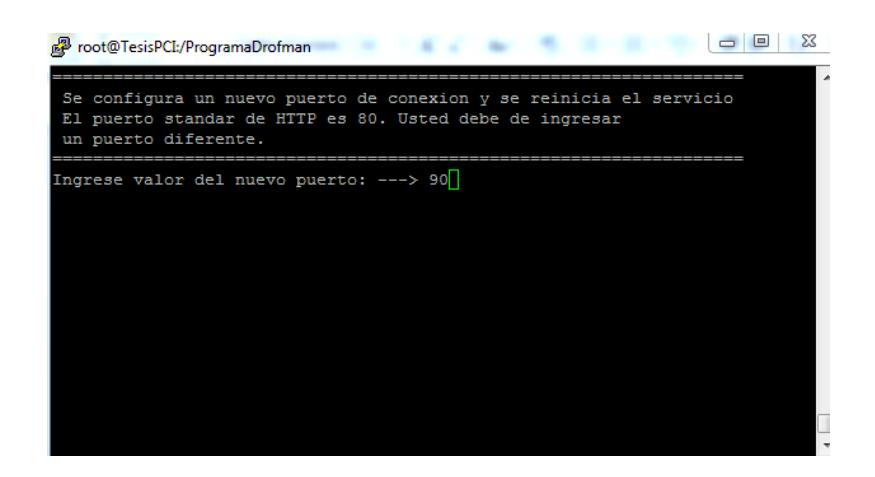

# **Figura 4. 31 Ingreso de nuevo puerto HTTP**

Luego de haber realizado el cambio del puerto reinciará el servicio para poder ingresar a nuestro WebSite con el nuevo puerto asignado tal como se muestra en la siguiente figura (figura 4.32).

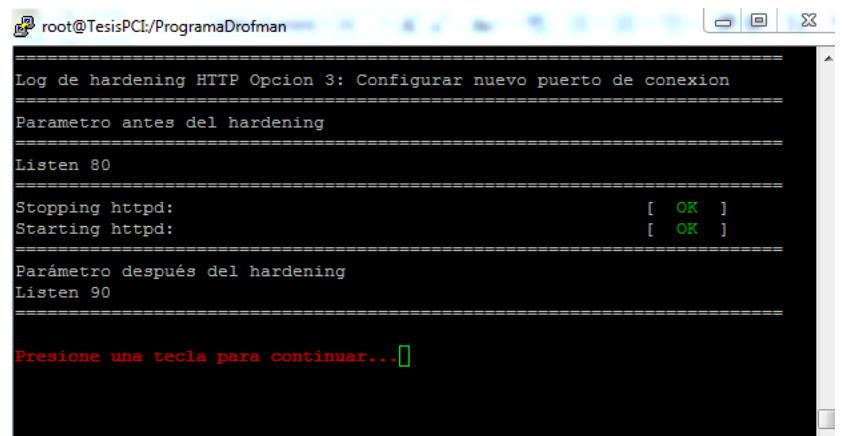

**Figura 4. 32 Reinicio de Servicio**

# **4.3.1.2.2.4 Reversa de Hardening HTTP**

Esta opción permite realizar una reversa de todo el Hardening aplicado en el servicio mencionado. Este a su vez vuelve a activar todas las opciones del menú de HTTP para poder ser aplicados nuevamente (figuras 4.33 – 4.34)

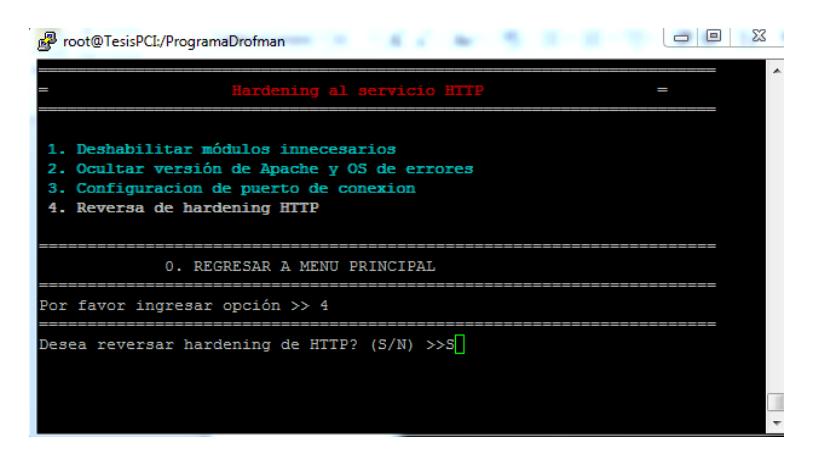

**Figura 4. 33 Opción 4 – Reversa de hardening HTTP**

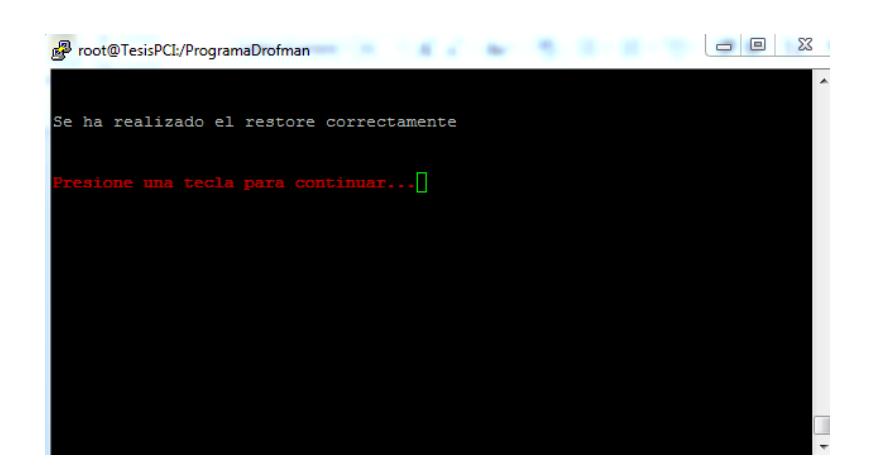

**Figura 4. 34 Opción 4 - Mensaje de acción realizada**

# **4.3.1.2.3 Hardening a POSTFIX**

**P**ara aplicar Hardening del servicio POSTFIX escogemos la opción P, luego muestra un mensaje "Desea aplicar hardening al servicio POSTFIX (S/N)" (figura 4.35) para lo cual al ingresar S (si) se muestra una ventana donde se ven las opciones de hardening que se aplicarán al servicio POSTFIX, si se ingresa N (no) no realiza acción y nuevamente se muestra el menú.

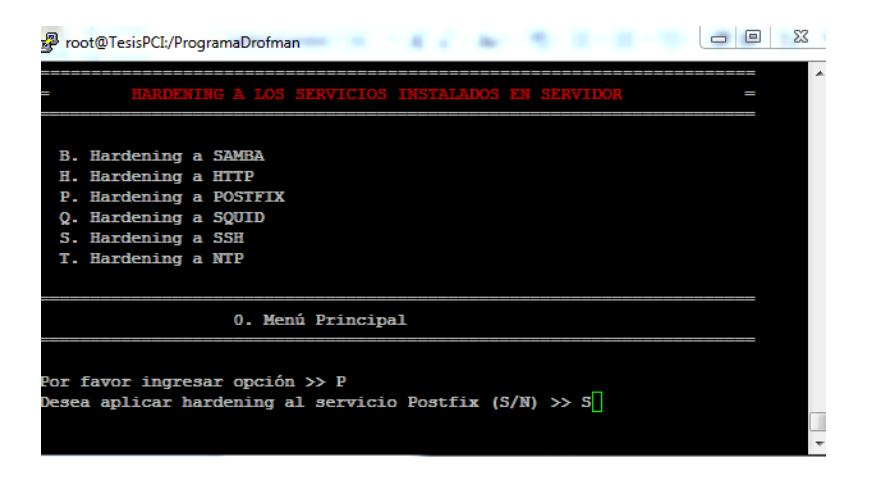

**Figura 4. 35 Opción P ingresando S para realizar hardening POSTFIX**

Habiendo seleccionado la opción P y S al momento de la pregunta "Desea aplicar hardening al servicio POSTFIX" se muestra el menú en el cual se detalla las opciones de hardening a aplicar al servicio (figura 4.36). Se ingresará un número por hardening a aplicar siendo estas del 1 al 4 y al ingresar 0 se regresa al menú principal HARDENING A LOS SERVICIOS INSTALADOS EN EL SERVIDOR.

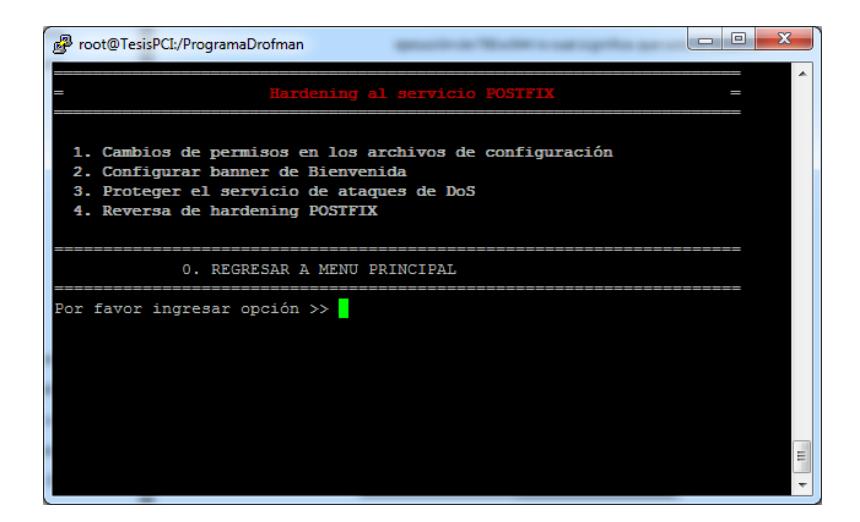

**Figura 4. 36 Menú Hardening de POSTFIX**

### **4.3.1.2.3.1 Cambios de permisos en los archivos de configuración**

Eesta opción realiza cambios de permisos en los archivos de configuración automáticamente de lectura, escritura y ejecución de 755 a 644 lo cual significa que solo el usuario Root tiene permisos de lectura y escritura pero no de ejecución.

Se ingresa 1 y se muestra un mensaje donde consulta si se desea realizar cambio en los archivos de configuración a la cual se pondrá S (si) y se pasa a una siguiente ventana donde se muestra el resultado de la aplicación de este hardening (figura 4.37). En caso de ingresar N no se realizará acción alguna quedando en mismo menú.

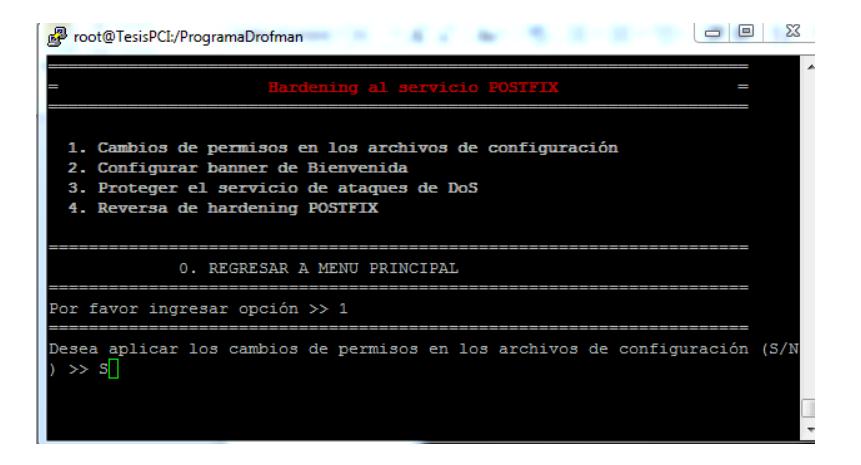

**Figura 4. 37 Opción 1 Cambios de permisos en los archivos de** 

# **configuración**

En las figuras siguientes (figuras 4.38 y 4.39) se muestra el resultado de la aplicación de este hardening la cual es realizada directamente al archivo de configuración.

| Ж<br>root@TesisPCI:/ProgramaDrofman                                      |
|--------------------------------------------------------------------------|
| Log Hardening de Postfix Opcion 1: Cambio de permisos en archivos de Cfg |
|                                                                          |
| Directorio antes del cambio de permisos a 755                            |
| drwxr-xr-x. 2 root root 4096 Feb 8 19:07 postfix                         |
| Directorio después de cambiar permisos a 755                             |
| drwxr-xr-x. 2 root root 4096 Feb 8 19:07 postfix                         |
| Archivos antes de cambiar permisos a 644                                 |
| $-rw-r--r--.$ 1 root root 27014 Dec 2 2011 main.cf                       |
| -rw-r--r--. 1 root root 5113 Dec 2 2011 master.cf                        |
| Archivos después de cambiar permisos a 644                               |
| /etc/postfix/:                                                           |
| total 140                                                                |
| $-rw-r--r--.$ 1 root root 19579 Dec 2 2011 access                        |
| -rw-r--r--. 1 root root 11681 Dec 2 2011 canonical                       |
| -rw-r--r--. 1 root root 9904 Dec 2 2011 generic                          |
| -rw-r--r--. 1 root root 18287 Dec 2 2011 header checks                   |
| -rw-r--r--. 1 root root 27014 Dec 2 2011 main.cf                         |
| --More--                                                                 |

**Figura 4. 38 Resultado de cambios de permisos en los archivos de** 

# **configuración**

| $\Sigma$<br>root@TesisPCI:/ProgramaDrofman                            |
|-----------------------------------------------------------------------|
| -rw-r--r--. 1 root root 9904 Dec 2 2011 generic                       |
| -rw-r--r--. 1 root root 18287 Dec 2 2011 header checks                |
| -rw-r--r--. 1 root root 27014 Dec 2 2011 main.cf                      |
| -rw-r--r--. 1 root root 5113 Dec 2 2011 master.cf                     |
| -rw-r--r--. 1 root root 6816 Dec 2 2011 relocated                     |
| -rw-r--r--. 1 root root 12500 Dec 2 2011 transport                    |
| -rw-r--r--. 1 root root 12494 Dec 2 2011 virtual                      |
|                                                                       |
| Directorio antes del cambio de permisos a 755                         |
| drwxr-xr-x. 16 root coot 4096 Feb 8 19:07 postfix                     |
| Directorio después de cambiar permisos a 755                          |
| drwxr-xr-x. 16 root coot 4096 Feb 8 19:07 postfix                     |
| Archivos antes de cambiar permisos a 600 y propietario Root: Root     |
| -rw-------. 1 root root 1144 Feb 8 19:53 /var/log/maillog             |
| Archivos después de cambiar permisos a 600 y propietario a Root: Root |
| $-rw$ -------. 1 root root 1144 Feb 8 19:53 /var/log/maillog          |
|                                                                       |
|                                                                       |
| Presione una tecla para continuar                                     |

**Figura 4. 39 Resultado de cambios de permisos en los archivos de** 

# **configuración**

# **4.3.1.2.3.2 Configurar banner de Bienvenida**

En la opción 2, se configura un banner de smtp, el cual muestra el nombre del servidor.

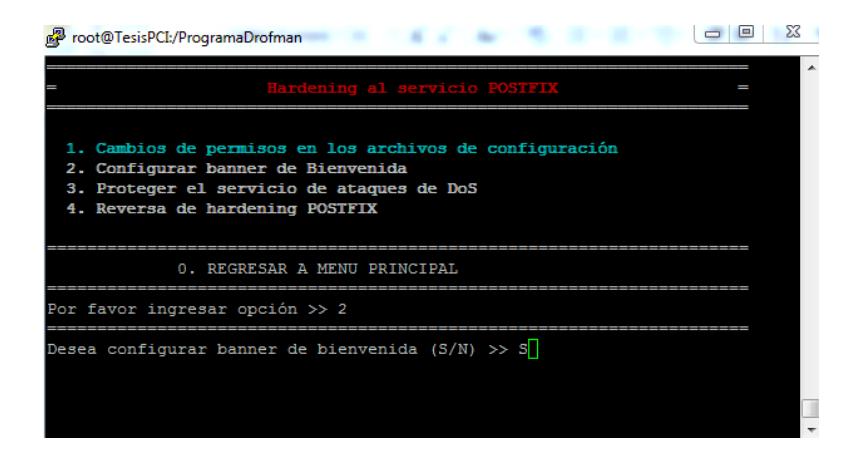

**Figura 4. 40 Opción 2 Configuración Banner de Bienvenida**

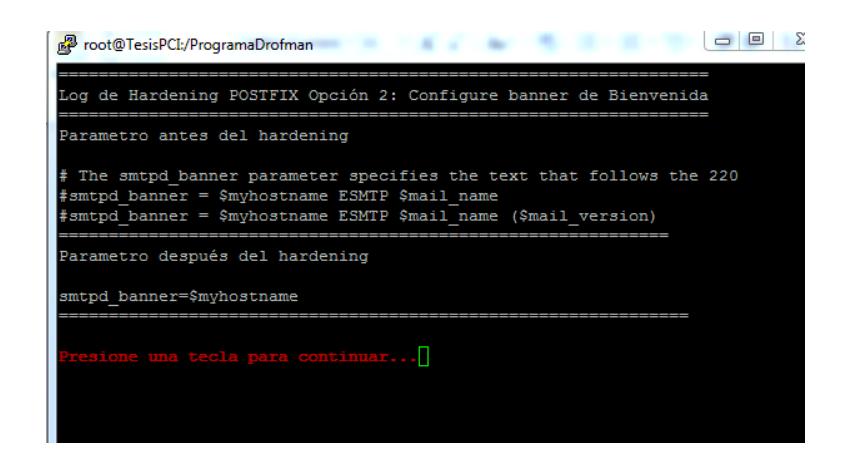

**Figura 4. 41 Resultados de Configuración de Banner**

# **4.3.1.2.3.3 Proteger el servicio de ataques de DOS**

EN la opcion 3, proteger el servicio de ataque de DOS, incluye al archivo de configuracion main.cf, las opciones de limite de numero de usuarios que pueden ingresar a la vez.

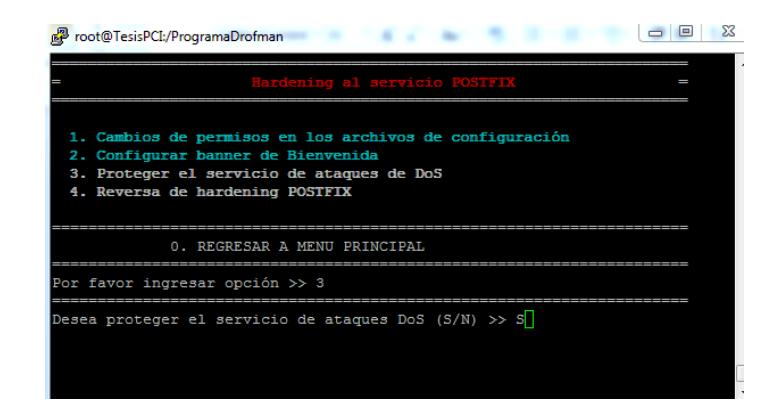

**Figura 4. 42 Opcion3 Proteger servicio de ataques de DOS**

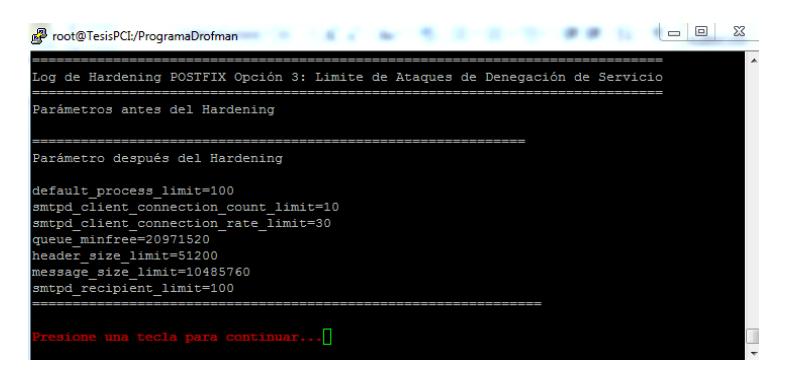

**Figura 4. 43 Resultado de Límite de Ataques DOS**

# **4.3.1.2.3.4 Reversar Hardening POSTFIX**

**E**sta opción permite realizar una reversa de todo el Hardening aplicado en el servicio mencionado. Este a su vez vuelve a activar todas las opciones del menú de POSTFIX para poder ser aplicados nuevamente (figura 4.44).

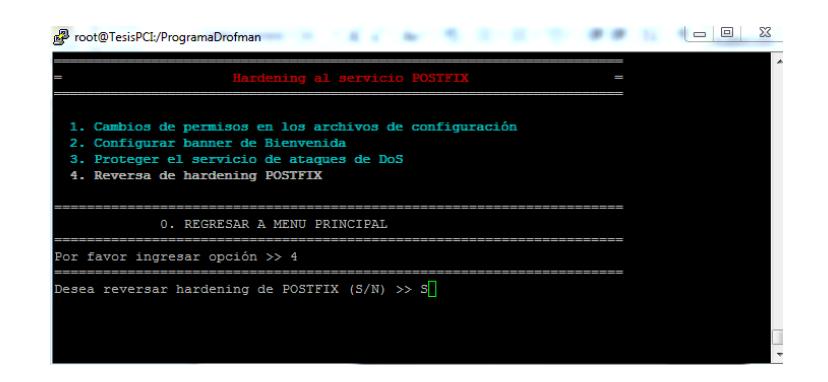

**Figura 4. 44 Opción 4 – Reverso de hardening POSTFIX**

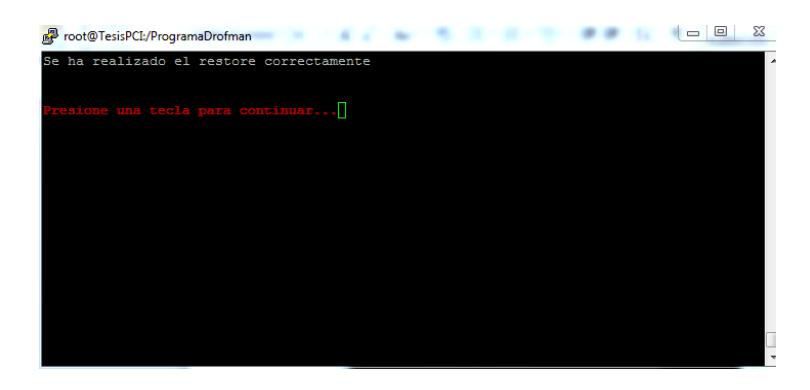

**Figura 4. 45 Opción 4 - Mensaje de acción realizada**

# **4.3.1.2.4 Hardening a SQUID**

Para aplicar Hardening del servicio SQUID escogemos la opción (Q), la cual nos enviara a un submenu de varias opciones que nos ayudara a cumplir con el estandar de PCI.

El submenú de Squid incluye los siguientes puntos:

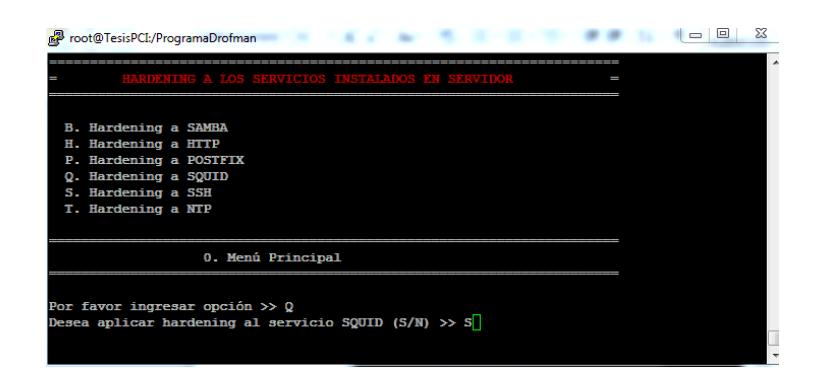

**Figura 4. 46 Opción P ingresando S para realizar hardening SQUID**

# **4.3.1.2.4.1 Opción 1 - Apagar la función PIC y HTCP**

En la opcion 1; Apagar la funcion PIC y HTCP, agrega al archivo de configuracion squid.conf las opciones que desactivan el PIC y HTCP.

| root@TesisPCI:/ProgramaDrofman                                                                                             | $\overline{\mathbf{x}}$ |
|----------------------------------------------------------------------------------------------------|-------------------------|
| Hardening al servicio SQUID                                                                                                |                         |
| 1. Apagar la función PIC y HTCP<br>2. Activar SNMP<br>3. Restringir accesos a Proxy Squid<br>4. Reversa de hardening SQUID |                         |
| 0. REGRESAR A MENU PRINCIPAL                                                                                               |                         |
| Por favor ingresar opción >> 1                                                                                             |                         |
| Desea apagar las funciones PIC y HTCP? $(S/N)$ >> S                                                                        |                         |

**Figura 4. 47 Opción 1 - Apagar la función PIC y HTCP**

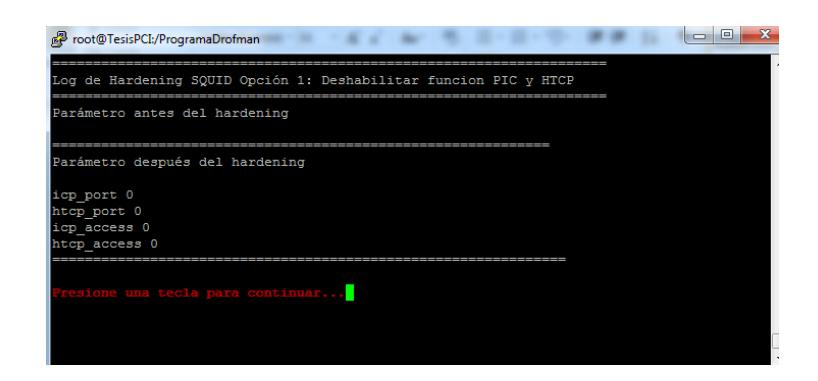

**Figura 4. 48 Opción 1 - Resultado de Apagar PIC y HTCP**

# **4.3.1.2.4.2 Opción 2 - Activar SNMP**

En la opción 2, Se activa la opción de SNMP para servicios de proxy

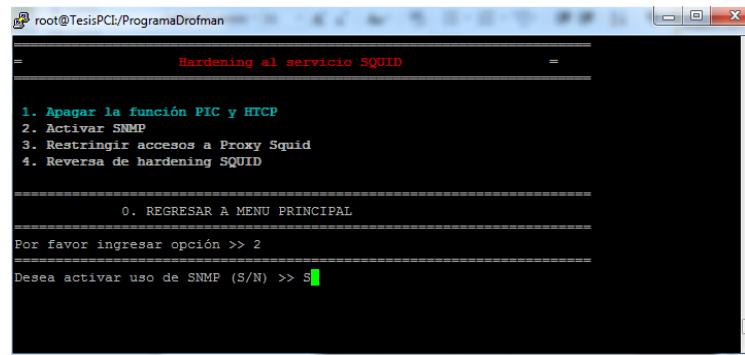

**Figura 4. 49 Opción 2 - Activar SNMP**

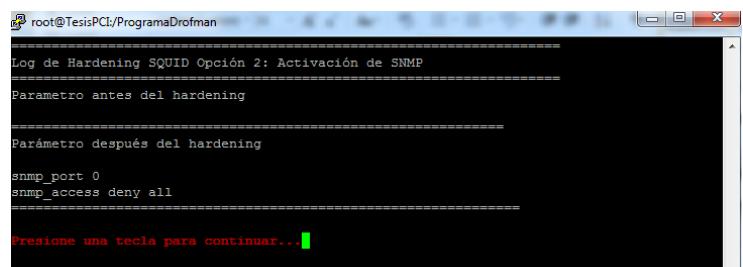

**Figura 4. 50 Opción 2 - Resultado de Activar SNMP**

# **4.3.1.2.4.3 Opción 3.- Restringir acceso a Proxy Squid**

En la opción 3, se agregan las ACL que no tendrán acceso a INTERNET por medio del proxy.

|                 | Hardening al servicio SOUID                                                                             |  |  | I |  |  |
|-----------------|----------------------------------------------------------------------------------------------------|--|--|---|--|--|
| 2. Activar SNMP | 1. Apagar la función PIC y HTCP<br>3. Restringir accesos a Proxy Squid<br>4. Reversa de hardening SQUID |  |  |   |  |  |
|                 | 0. REGRESAR A MENU PRINCIPAL                                                                            |  |  |   |  |  |
|                 | Por favor ingresar opción >> 3                                                                          |  |  |   |  |  |
|                 | Desea restringir acceso a su ProxySquid (S/N) >> S                                                      |  |  |   |  |  |
|                 |                                                                                                    |  |  |   |  |  |
|                 |                                                                                                    |  |  |   |  |  |

**Figura 4. 51 Opción 3 - Restringir acceso por medio de SQUID**

| root@TesisPCI:/ProgramaDrofman                                                                             |                                                                                                    |  |
|----------------------------------------------------------------------------------------------------|----------------------------------------------------------------------------------------------------|--|
|                                                                                                    | Hardening SOUID Opción 3: Restringir acceso a Proxy Squid                                                                       |  |
| 172.16.0.0/24                                                                                              | Con esta función se procederá a crear una ACL para controlar acceso<br>por medio de Squid. El formato del segmento debe de ser: |  |
| Ingrese nombre de acl:<br>Ingrese segmento de red:<br>Ingrese nombre de port:<br>Ingrese número de puerto: | $--->INTERNET$<br>$---$ >192.168.0.0/24<br>$---$ >PRUEBA<br>$--->8080$                                                          |  |

**Figura 4. 52 Opción 3 - Creación de ACL**

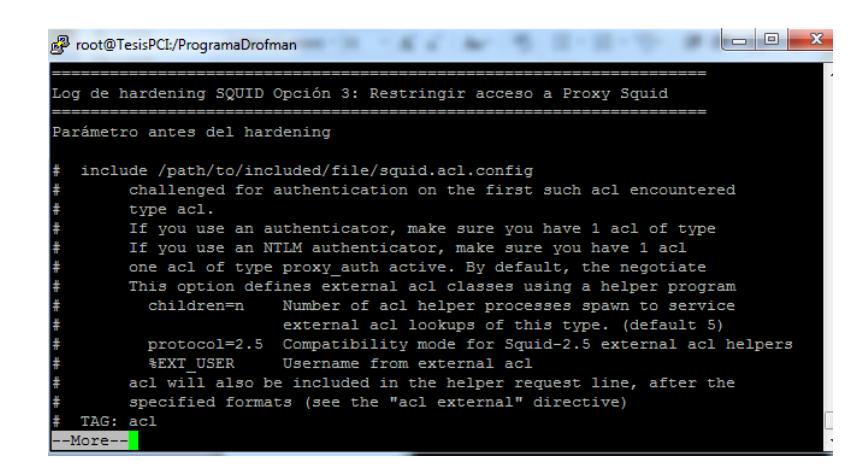

**Figura 4. 53 Opción 3 - Parámetro antes de Hardening SQUID**

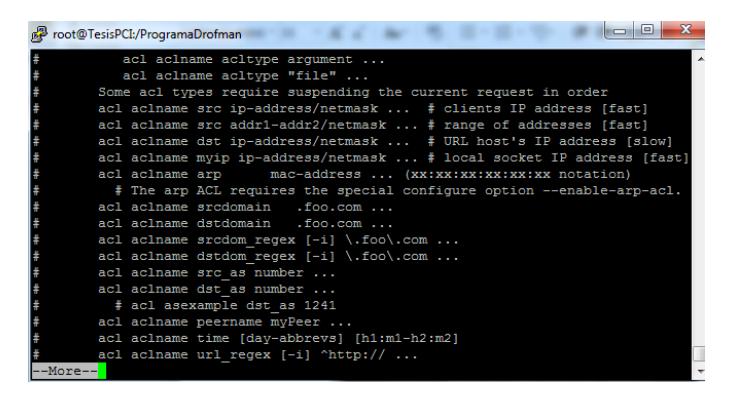

**Figura 4. 54 Opción 3 - Parámetro antes de Hardening SQUID**

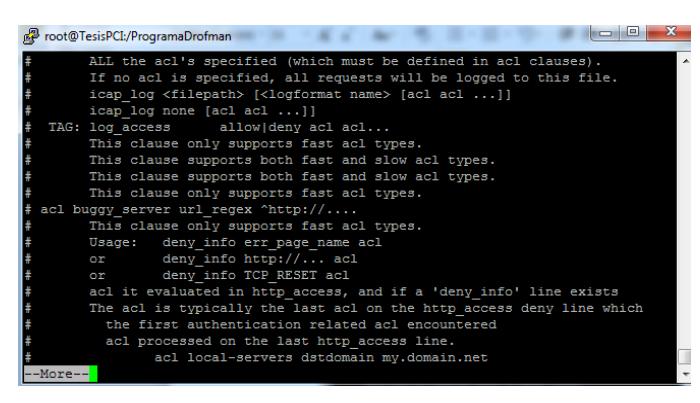

**Figura 4. 55 Opción 3 - Parámetro antes de Hardening SQUID**

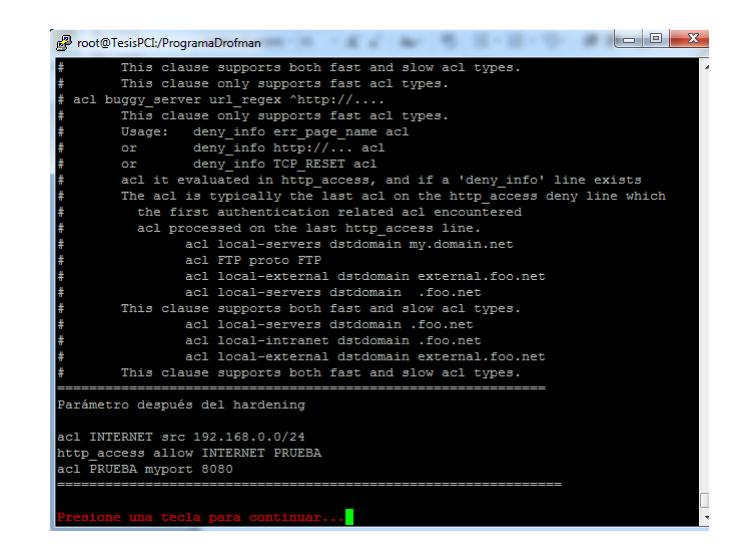

**Figura 4. 56 Opción 3 - Parámetro después de Hardening SQUID**

# **4.3.1.2.4.4 Opción 4.- Reversar Hardening SQUID**

Esta opción permite realizar una reversa de todo el Hardening aplicado en el servicio mencionado. Este a su vez vuelve a activar todas las opciones del menú de SQUID para poder ser aplicados nuevamente (figura 4.57)

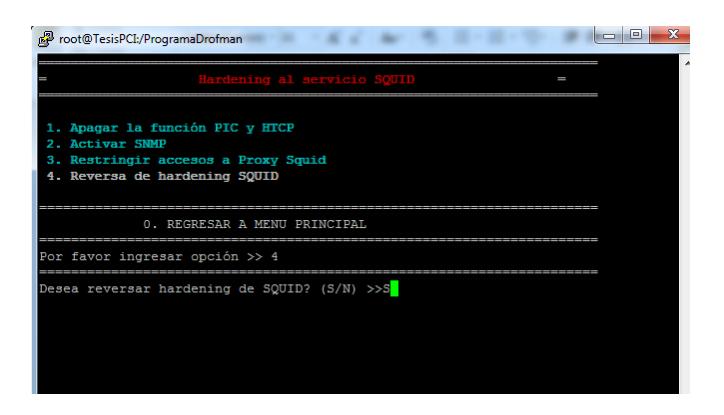

**Figura 4. 57 Opción 4 – Reversa de hardening SQUID**

#### **4.3.1.2.5 Hardening SSH**

Para aplicar Hardening del servicio SSH escogemos la opción (S), la cual nos enviara a un submenu de varias opciones que nos ayudara a cumplir con el estandar de PCI.

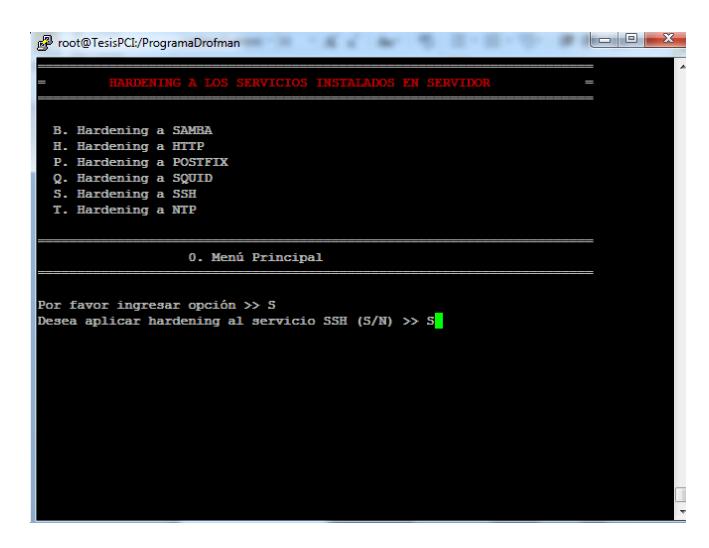

**Figura 4. 58 Opción S ingresando S para realizar hardening SSH**

Habiendo seleccionado la opción S y S al momento de la pregunta "Desea aplicar hardening al servicio SSH" se muestra el menú en el cual se detalla las opciones de hardening a aplicar al servicio (figura 4.58). Se ingresará un número por hardening a aplicar siendo estas del 1 al 9 y al ingresar 0 se regresa al menú principal HARDENING A LOS SERVICIOS INSTALADOS EN EL **SERVIDOR** 

El submenú de SSH incluye los siguientes puntos:

# **4.3.1.2.5.1 Opción 1 - Desactivar usuario Root para que no pueda realizar conexión remota.**

Esta opción deshabilita el usuario Root para realizar el primer login en conexiones remotas

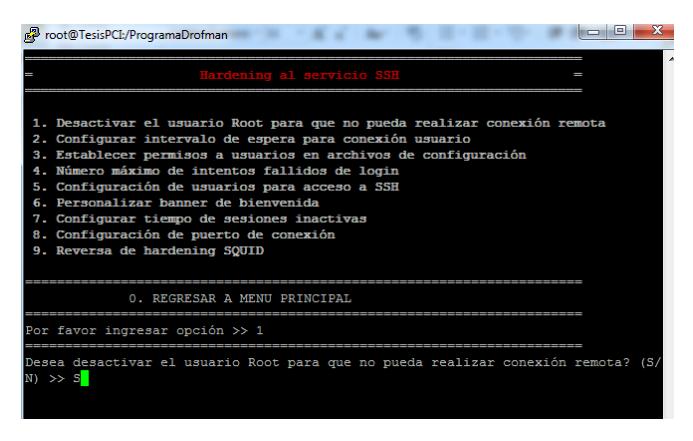

#### **Figura 4. 59 Opción 1 – Desactivar usuario Root**

Se ingresa 1 y se muestra un mensaje donde consulta si se desea realizar cambio en los archivos de configuración a la cual se pondrá S (si) y se pasa a una siguiente ventana donde se muestra el resultado de la aplicación de este hardening (figura 4.59). En caso de ingresar N no se realizará acción alguna quedando en mismo menú.

En la figura siguiente (figuras 4.60) se muestra el resultado de la aplicación de este hardening la cual es realizada directamente al archivo de configuración.

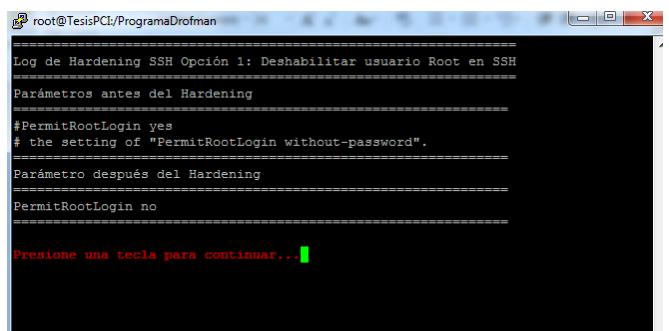

**Figura 4. 60 Opción 1 – Resultado obtenido**

# **4.3.1.2.5.2 Opción 2 - Configurar intervalo de espera entre conexión con**

# **el usuario**

En la opción 2, se configura el intervalo de espera entre conexión con el usuario, es decir el tiempo que el usuario tiene para ingresar la clave correctamente; caso contrario deberá realizar una nueva conexión SSH (figura 4.61 – 4.62).

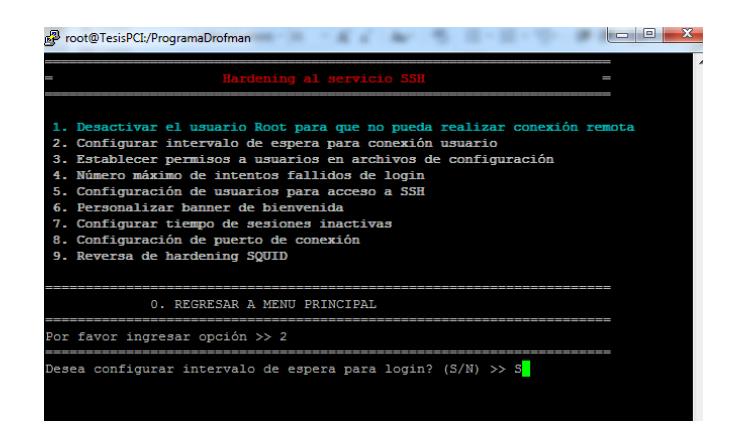

**Figura 4. 61 Opción 2 - Intervalo de espera de conexión remota**

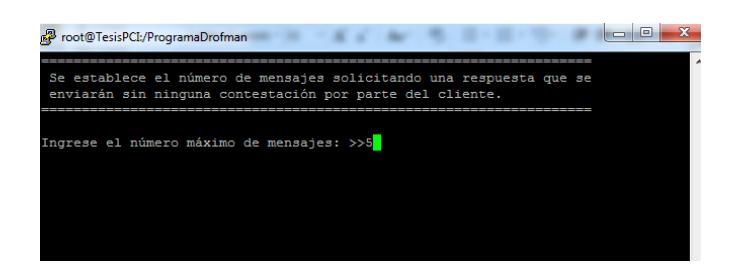

**Figura 4. 62 Opción 2 – Ingreso de número de mensajes**

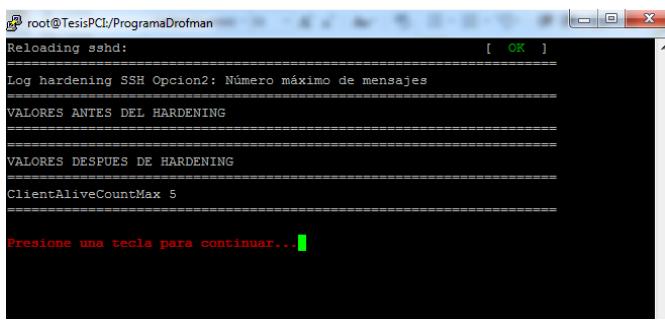

**Figura 4. 63 Opción 2 – Resultado de Hardening Aplicado**

# **4.3.1.2.5.3 Opción 3 - Establecer permisos de usuarios a archivos de configuración de SSH**

En la opción 3, se establece los permisos de usuarios a archivos de configuraciones en un nivel 600; que significa que el usuario pueda leer y escribir (figura 4.64 - 4.65).

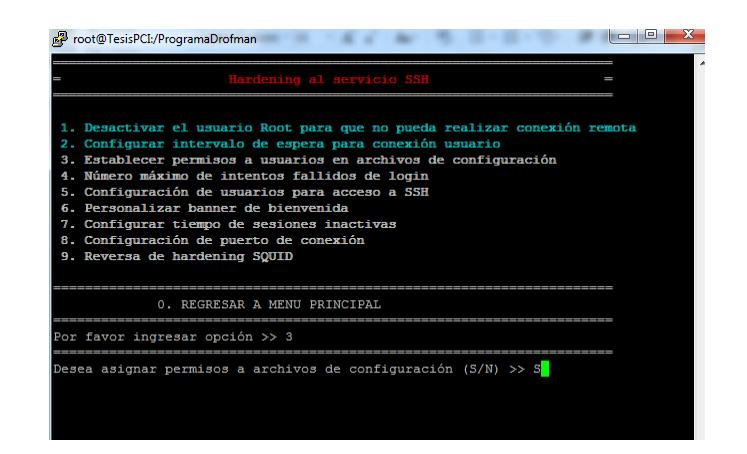

### **Figura 4. 64 Opción 3 – Establecer permisos a usuarios en archivos de configuración**

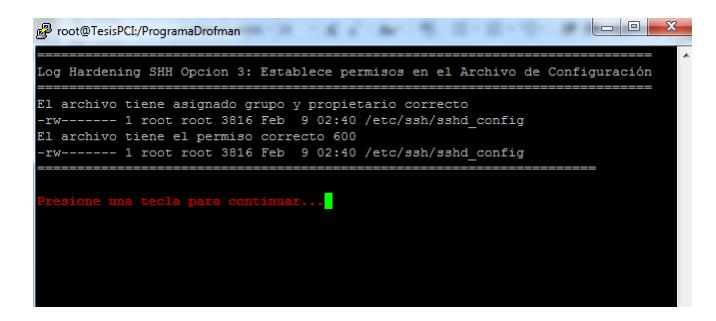

**Figura 4. 65 Opción 3 – Resultado obtenido**

# **4.3.1.2.5.4 Opción 4 - Número máximo de intentos fallidos durante el login del usuario.**

En la opción 4, número máximo de intentos fallidos durante el login de usuario, indica hasta cuantas veces el usuario puede equivocarse al ingresar el usuario (figura 4.66 – 4.67 - 4.68).

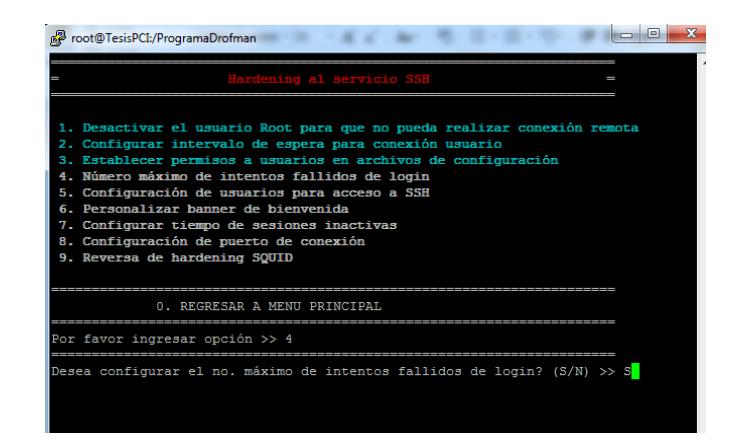

**Figura 4. 66 Opción 4 – Número máximo de intentos fallidos de login**

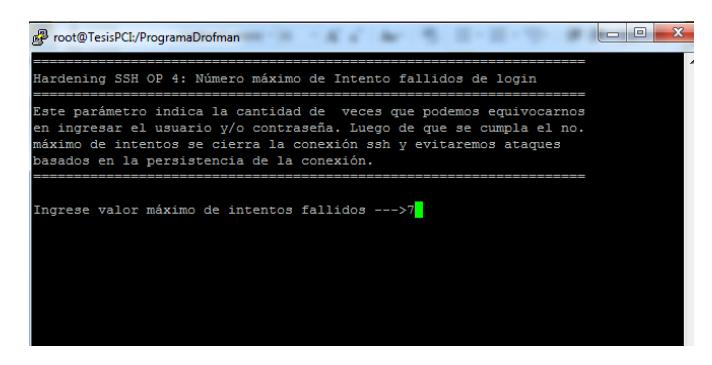

**Figura 4. 67 Opción 4 - Ingreso de valor máximo de intentos**

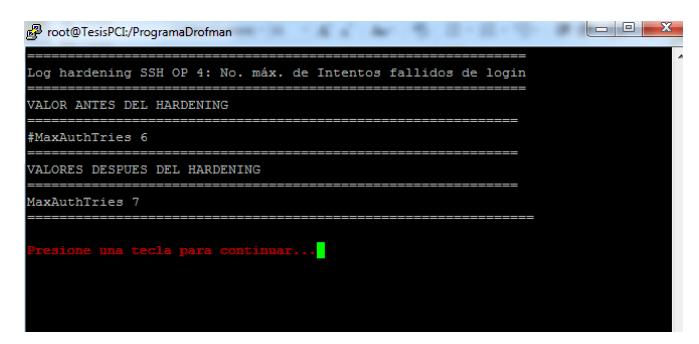

**Figura 4. 68 Opción 4 – Resultado obtenido**

# **4.3.1.2.5.5 Opción 5 - Configuración de usuarios para acceso mediante SSH**

En la opción 5, configuración de usuarios para acceso mediante SSH, se establece los usuarios con sus respectivos grupos que tengan acceso permitido y denegado para realizar conexiones entrantes vía SSH (figuras 4.69 – 4.70 - 4.71).

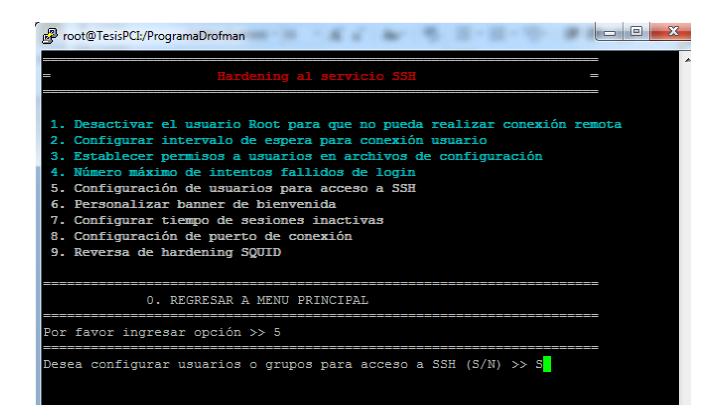

**Figura 4. 69 Opción 5 – Configuración de usuarios para acceso SSH**

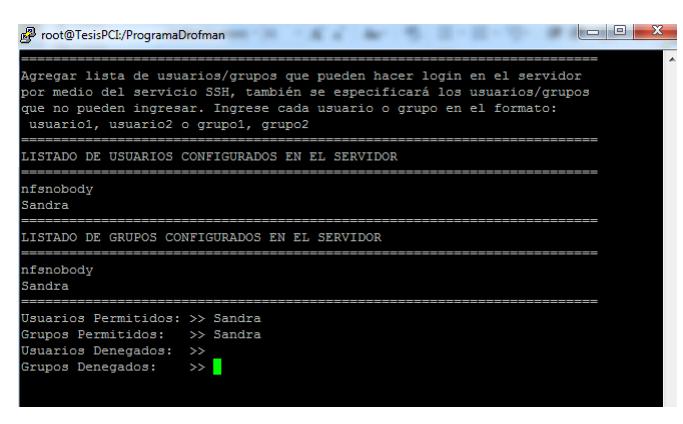

**Figura 4. 70 Opción 5 - Ingreso de usuarios y grupos**

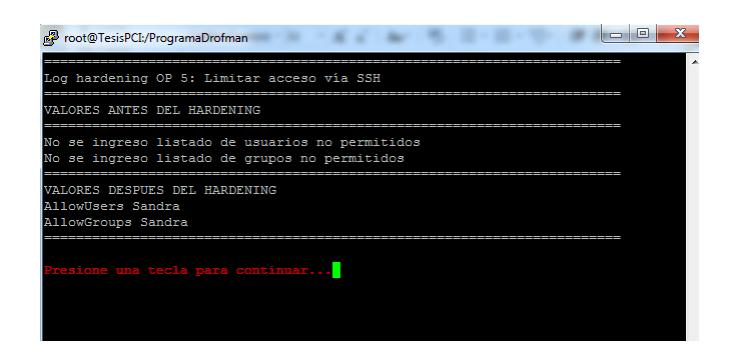

**Figura 4. 71 Opción 5 - Resultado de Hardening Aplicado**

# **4.3.1.2.5.6 Opción 6 - Personalización de Banner de Bienvenida**

En la opción 6, Personalización de Banner de Bienvenida, se ingresa el texto que el usuario vera al inicio de cada conexión remota (figuras 4.72 – 4.73 - 4.74).

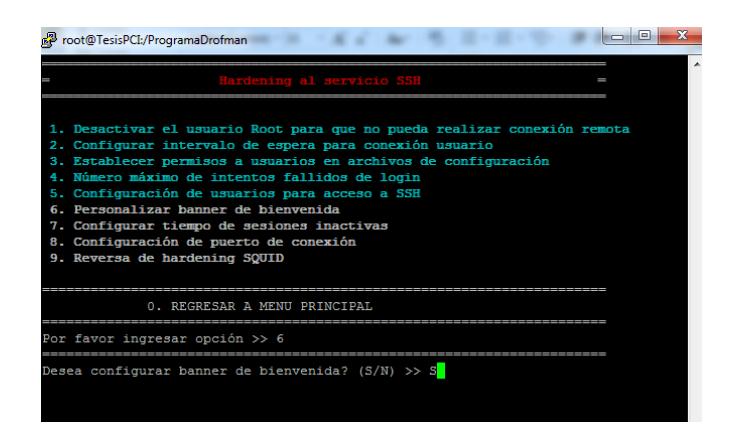

**Figura 4. 72 Opción 6 – Personalización de Banner**

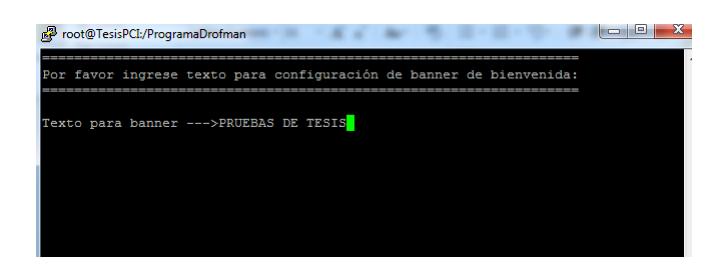

**Figura 4. 73 Opción 6 – Ingreso de texto para banner**

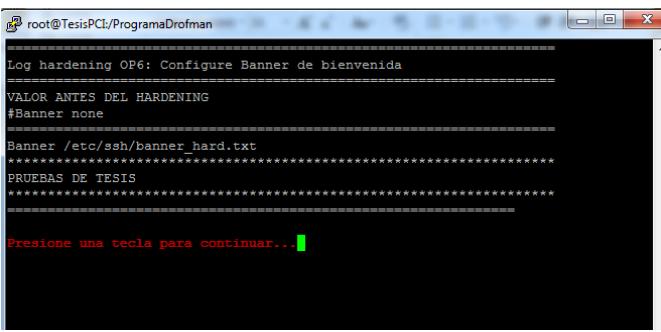

**Figura 4. 74 Opción 6 - Resultado obtenido**

# **4.3.1.2.5.7 Opción 7 - Configuración de tiempo de sesiones inactivas**

En la opción 7, configuración de tiempo de sesiones inactivas la cual indica el tiempo permitido en el que el usuario puede estar sin hacer uso de la conexión remota, caso contrario habiendo llegado al límite fijado la conexión se inactiva teniendo que reiniciar la sesión figuras (4.75 – 4.76 - 4.77).
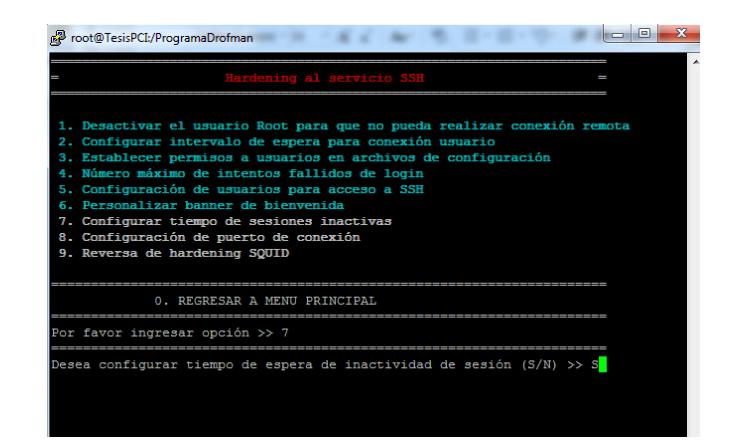

**Figura 4. 75 Opción 7 – Configuración de tiempo de sesiones inactivas**

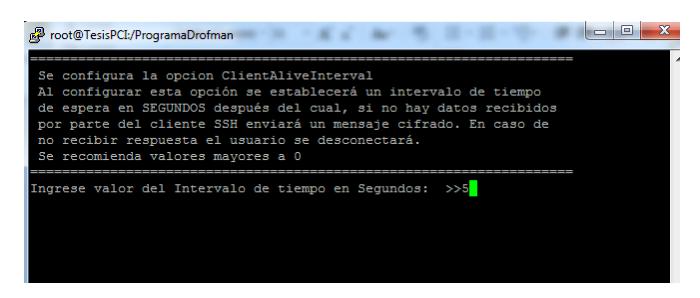

**Figura 4. 76 Opción 7- Ingrese valor de intervalo de tiempo**

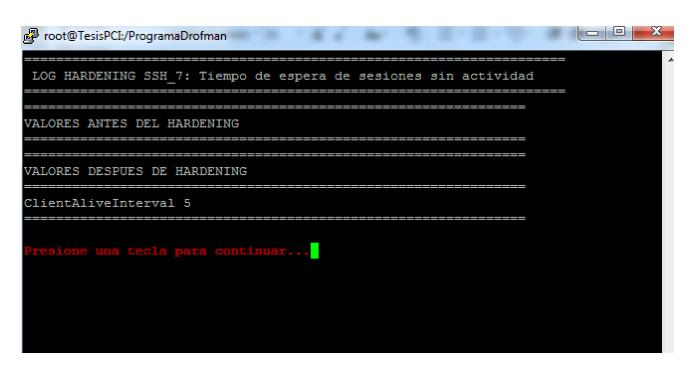

**Figura 4. 77 Opción 7 – Resultado obtenido**

#### **4.3.1.2.5.8 Opción 8 - Configuración de puerto de conexión de SSH**

En la opción 8, configuración de puerto de conexión de SSH: se cambia el puerto por default que tiene SSH, cabe recalcar que los puertos asignados no deben ser los mismos que para otros servicios de Linux figura (4.78 – 4.79 - 4.80).

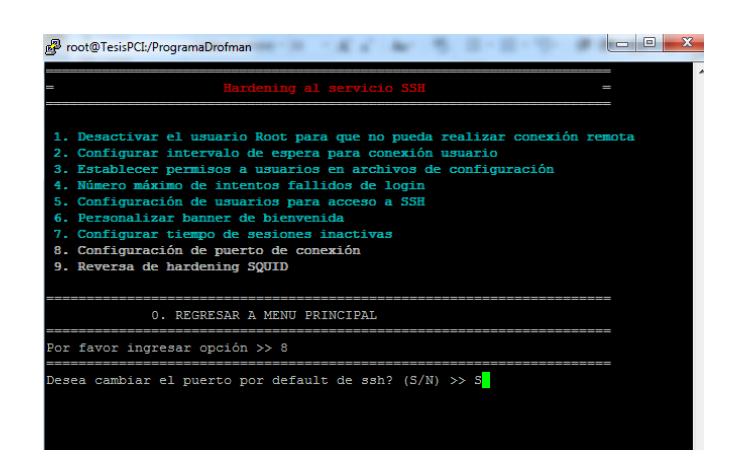

**Figura 4. 78 Opción 8 - Configuración de puerto de conexión**

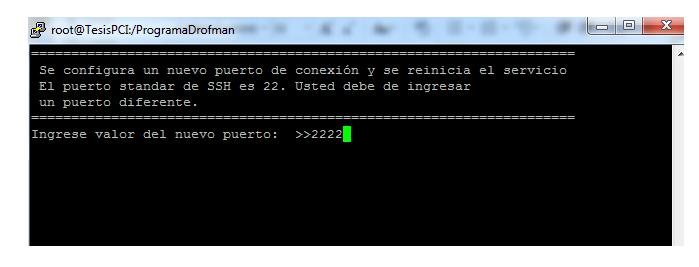

**Figura 4. 79 Opción 8 – Ingrese valor del puerto**

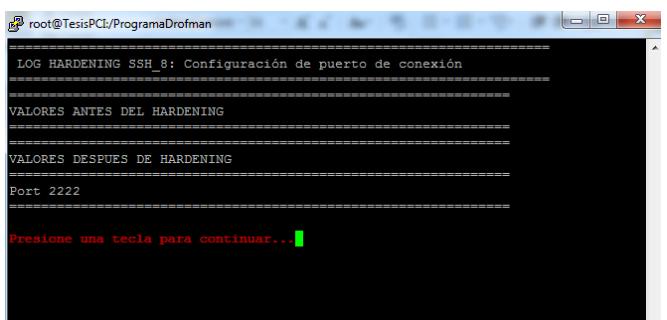

**Figura 4. 80 Opción 8 – Resultado obtenido de Hardening Aplicado**

### **4.3.1.2.5.9 Opción 9 - Reversa de hardening SSH**

Esta opción permite realizar una reversa de todo el Hardening aplicado en el servicio mencionado. Este a su vez vuelve a activar todas las opciones del menú de SSH para poder ser aplicados nuevamente (figura 4.81 - 4.82).

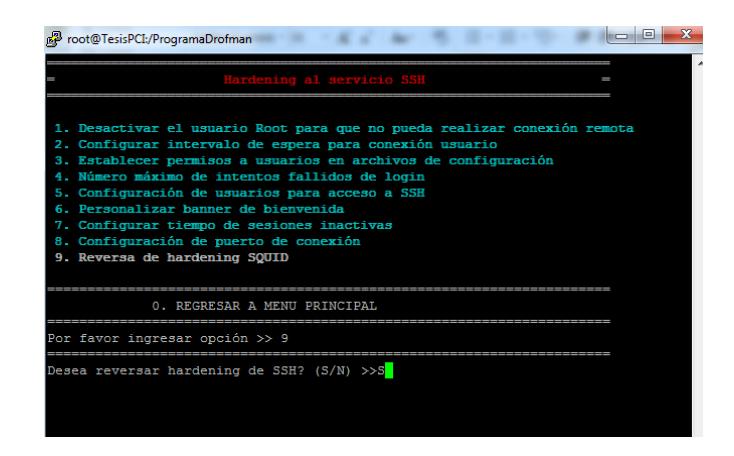

**Figura 4. 81 Opción 9 - Reversa de hardening SSH**

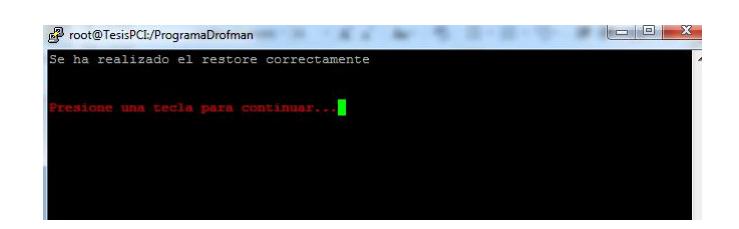

**Figura 4. 82 Opción 10 - Mensaje de acción realizada**

### **4.3.1.2.6 Hardening a NTP**

Siendo la última opción tenemos en el menú por lo que se ingresa T y se muestra un mensaje "Desea aplicar hardening a servicio NTP (S/N)" (figura 4.83) para lo cual al ingresar S (si) se muestra una ventana donde se ven las opciones de hardening que se aplicarán al servicio NTP, si se ingresa N (no) no realiza acción y nuevamente se muestra el menú indicado.

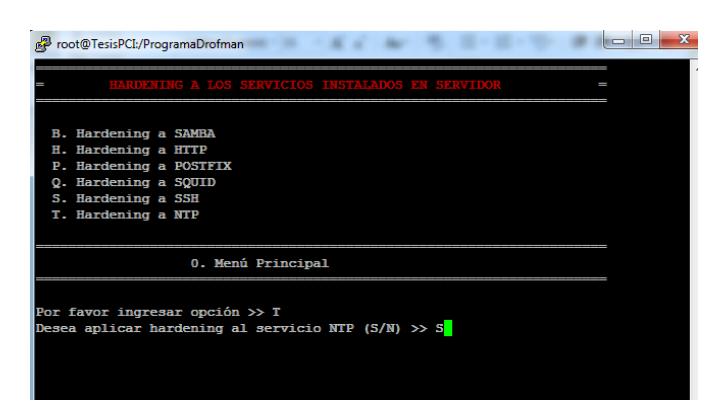

**Figura 4. 83 Opción T ingresando S para realizar hardening NTP**

Habiendo seleccionado la opción  $T y S$  al momento de la pregunta "Desea aplicar hardening al servicio NTP" se muestra el menú en el cual se detalla las

opciones de hardening a aplicar al servicio (figura 4.84). Se ingresará un número por hardening a aplicar siendo estas del 1 al 3 y al ingresar 0 se regresa al menú principal HARDENING A LOS SERVICIOS INSTALADOS EN EL SERVIDOR.

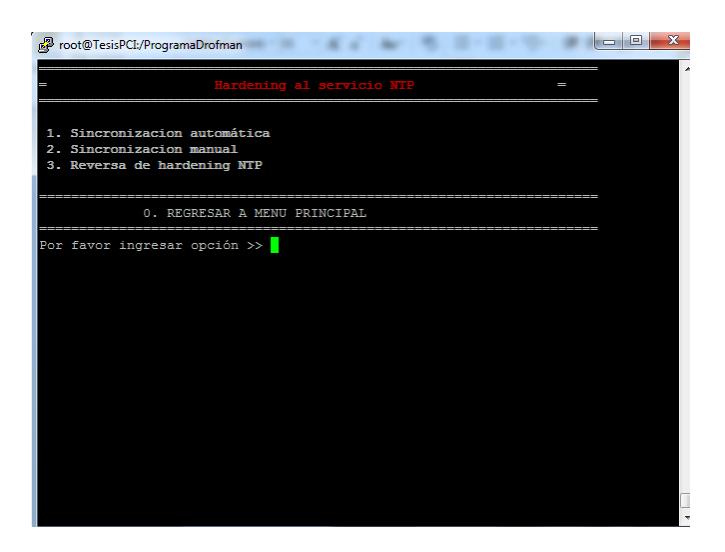

**Figura 4. 84 Menú Hardening de NTP**

#### **4.3.1.2.6.1 Sincronización automática**

En esta opción como su nombre lo indica realiza la sincronización de la hora de manera automática con un servidor externo (figura 4.85 - 4.86).

Se ingresa 1 y se muestra un mensaje donde consulta si se desea aplicar la sincronización aotomática a la cual se pondrá S (si) y se pasa a una siguiente ventana en la cual se el resultado de la aplicación de este hardening. En caso de ingresar N no se realizará acción alguna quedando en mismo menú.

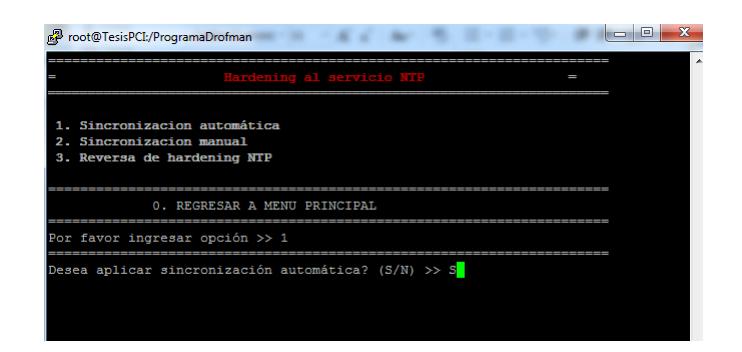

**Figura 4. 85 Opción 1 – Sincronización automática**

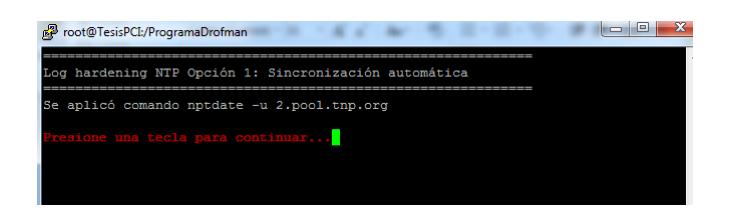

**Figura 4. 86 Opción 1 – Resultado obtenido**

# **4.3.1.2.6.2 Sincronización manual**

En la opción 2, le pide al usuario ingresar con que servidor de sincronización desea conectarse para tomar la fecha y hora, luego mostrara un reporte que indica cuales son los servidores NTP asignados a ese servidor.

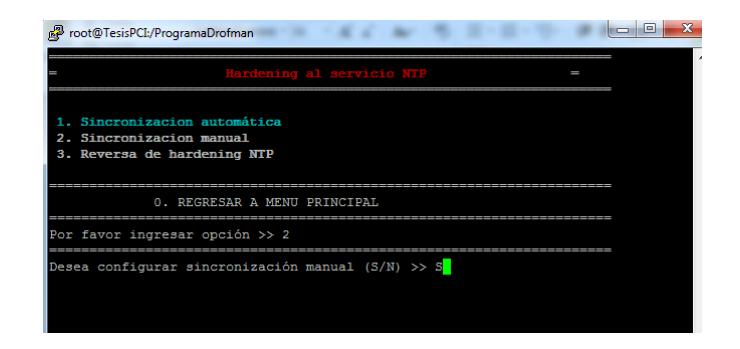

**Figura 4. 87 Opción 2 – Sincronización manual**

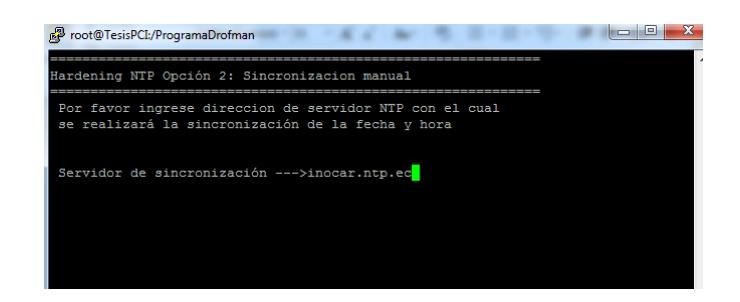

## **Figura 4. 88 Opción 2 – Ingreso de servidor para la sincronización**

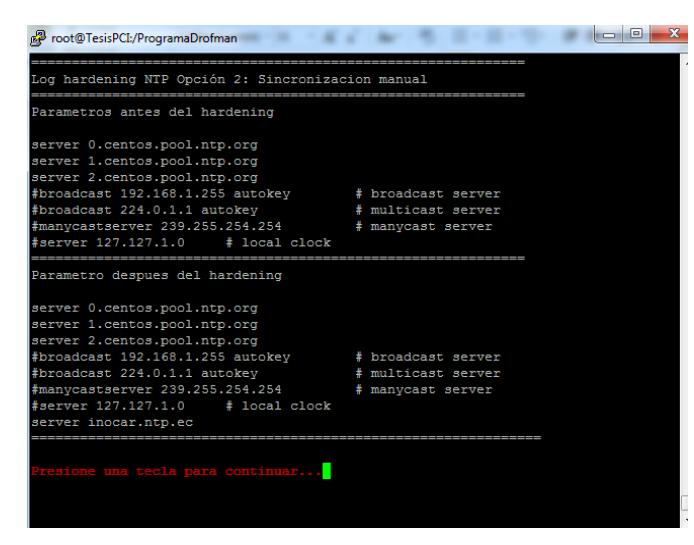

**Figura 4. 89 Opción 2 – Resultado obtenido**

#### **4.3.1.2.6.3 Reversa de Hardening NTP**

Esta opción permite realizar una reversa de todo el Hardening aplicado en el servicio mencionado. Este a su vez vuelve a activar todas las opciones del menú de NTP ingresando el número 3 para poder ser aplicados nuevamente (figura 4.90)

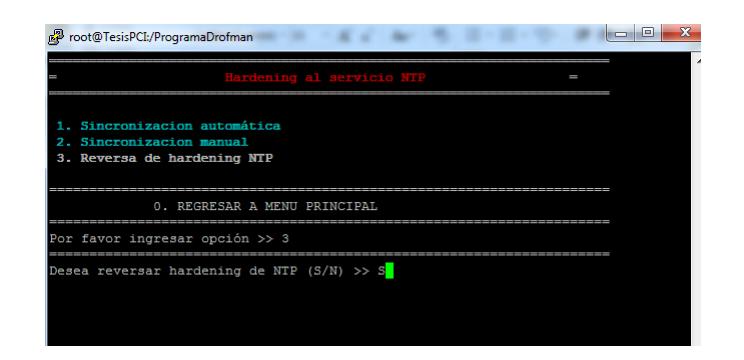

## **Figura 4. 90 Opción 3 – Reversa de hardening NTP**

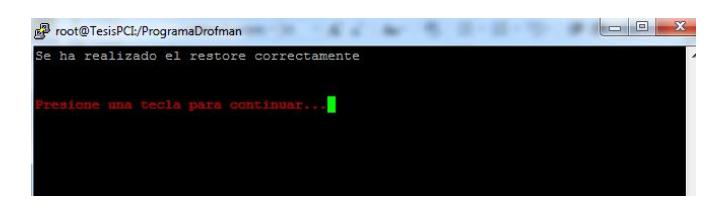

**Figura 4. 91 Opción 3 - Mensaje de acción realizada**

## **4.3.1.3 Opción 3 – Reportes de servicios en el servidor**

En la opción 3, se mostraran todos los reportes ya sea a nivel de sesión, histórico y reportes de auditoria. Se ingresa a la opción 3 del menú principal junto al texto "Por favor ingresar opción >>". (Figura 4.92)

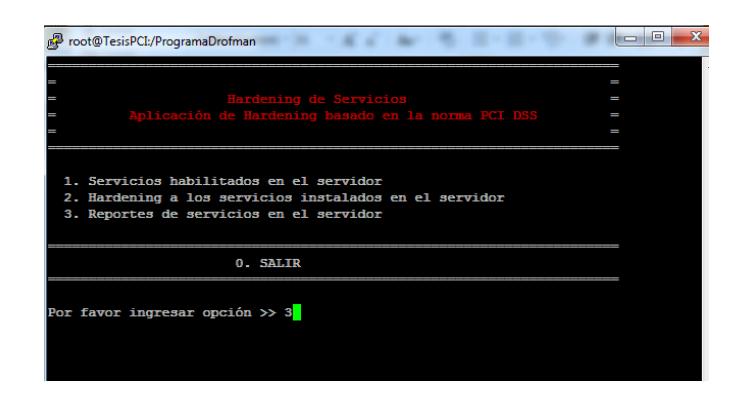

**Figura 4. 92 Menú principal de Hardening**

Habiendo ingresando la opción 3, se muestra una ventana la cual tiene otro menú de reportes detallados de la siguiente manera: (figura 4.93)

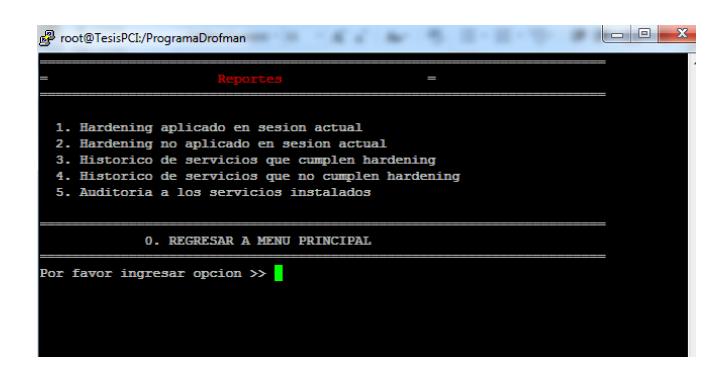

**Figura 4. 93 Submenú de Reportes**

### **4.3.1.3.1 Opción 1 - Hardening aplicado en la sesión actual.**

Habiendo ingresado la opción 1 (figura 4.94), se genera el reporte de las opciones de hardening que fueron aplicadas durante la sesión actual del aplicativo realizado para el proyecto (figura 4.95).

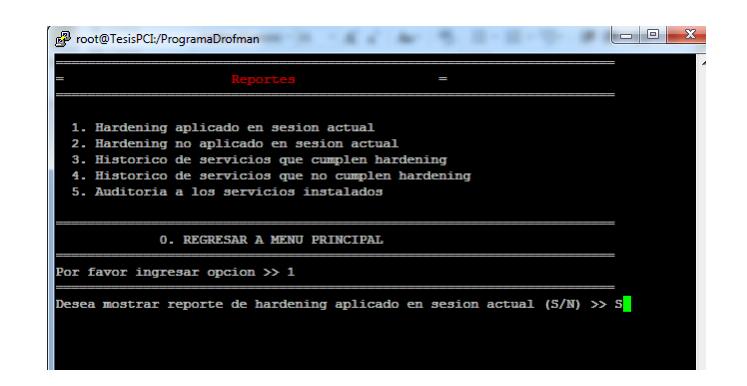

**Figura 4. 94 Opción 1 – Hardening aplicado en la sesión actual**

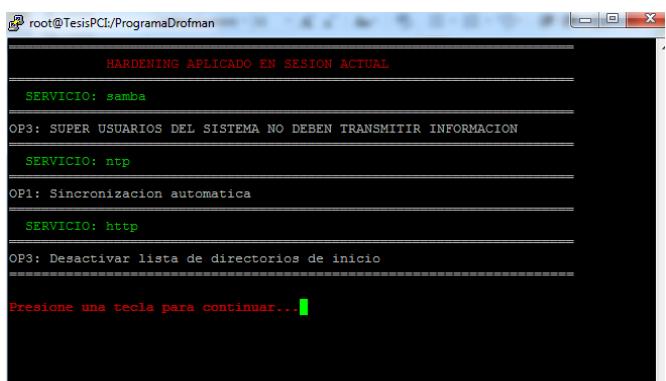

**Figura 4. 95 Reporte de hardening aplicado en sesión actual**

#### **4.3.1.3.2 Opción 2 - Hardening no aplicado en sesión actual**

Habiendo ingresado la opción 2 (figura 4.96), se genera el reporte de las opciones de hardening que no fueron aplicadas durante la sesión actual del aplicativo realizado para el proyecto (figura 4.97).

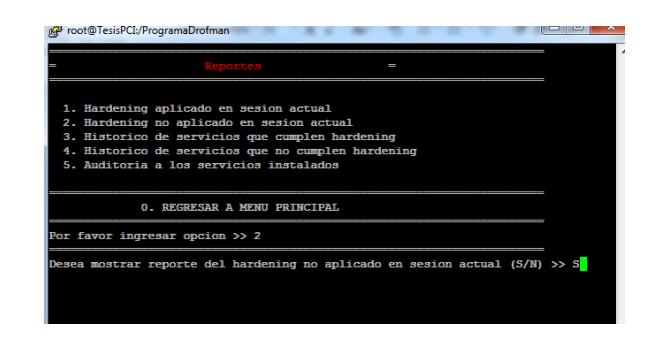

**Figura 4. 96 Opción 2 – Hardening no aplicado en sesión actual**

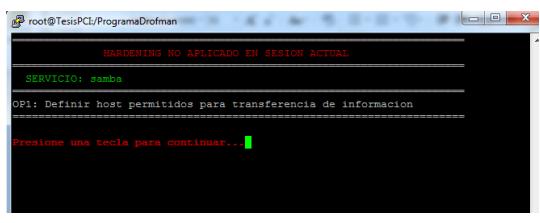

**Figura 4. 97 Reporte de Hardening no aplicado en sesión actual**

# **4.3.1.3.3 Opción 3 - Histórico de servicios que cumplen hardening**

Habiendo ingresado la opción 3 (figura 4.98), se genera el reporte histórico de las opciones de hardening que fueron aplicadas en el proyecto (figura 4.99).

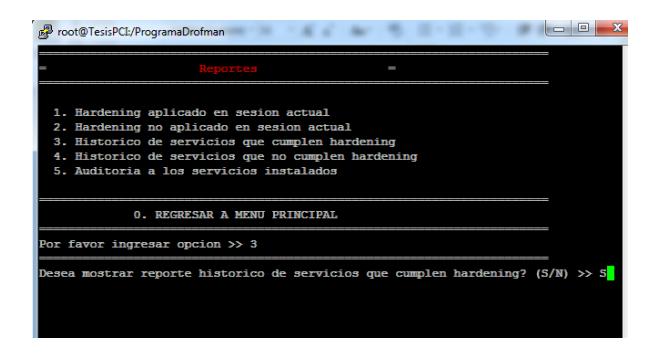

**Figura 4. 98 Opción 3 – Histórico de servicios que cumplen Hardening**

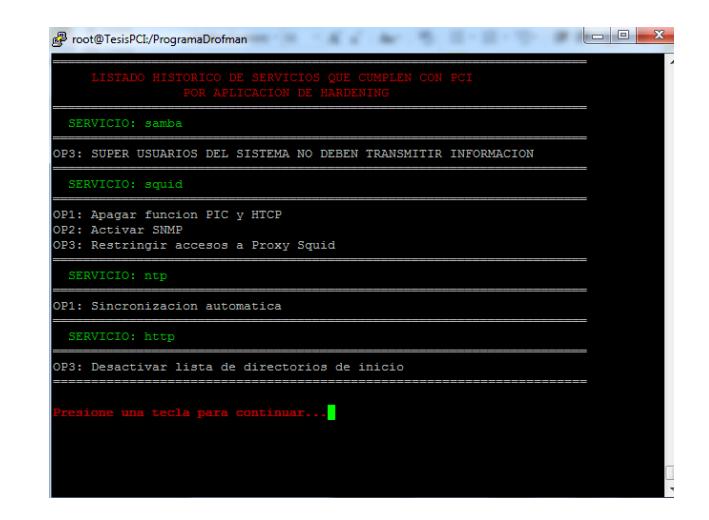

**Figura 4. 99 Reporte de Hardening Aplicados (Histórico)**

## **4.3.1.3.4 Opción 4 - Histórico de servicios que no cumplen hardening.**

Habiendo ingresado la opción 4 (figura 4.100), se genera el reporte histórico de las opciones de hardening que fueron rechazadas por el usuario en el proyecto (figura 4.101).

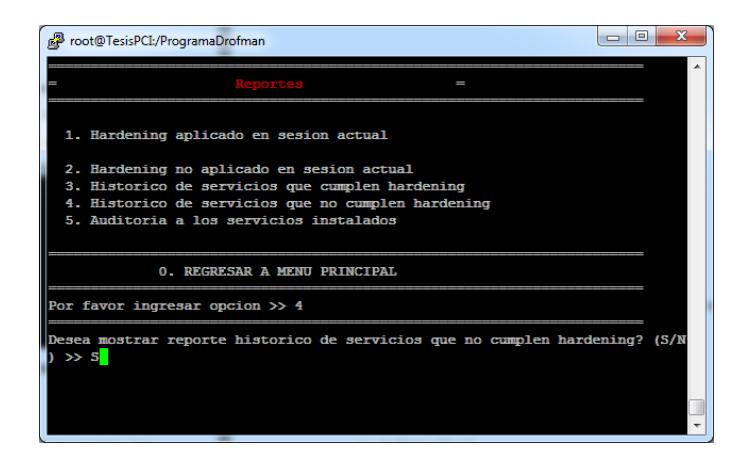

**Figura 4. 100 Opción 4 – Histórico de servicios que no cumplen Hardening**

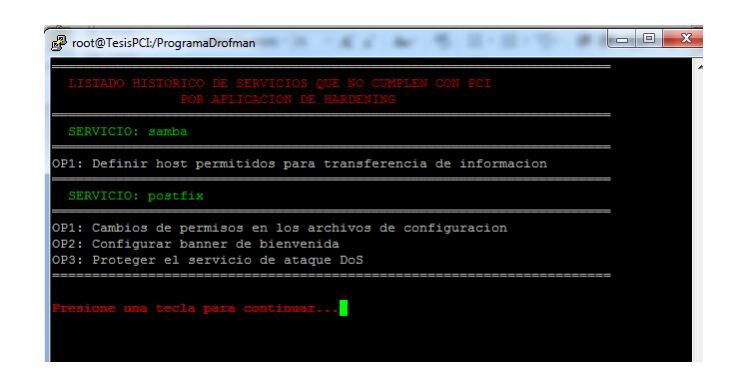

## **Figura 4. 101 Reporte de Hardening Aplicados (Histórico)**

**NOTA:** El hecho de mostrar informacion en este reporte indica que la empresa como tal no está cumpliendo con el estándar PCI y generaría que la empresa pierda sus certificaciones.

# **4.3.1.3.5 Opción 5 - Auditoria a los servicios instalados.**

Habiendo ingresado la opción 5 (figura 4.102), muestra otro menú en el que se detallan reportes por servicio instalado los cuales ayudan al usuario a tener una mejor administración de lo que se realiza en los servidores.

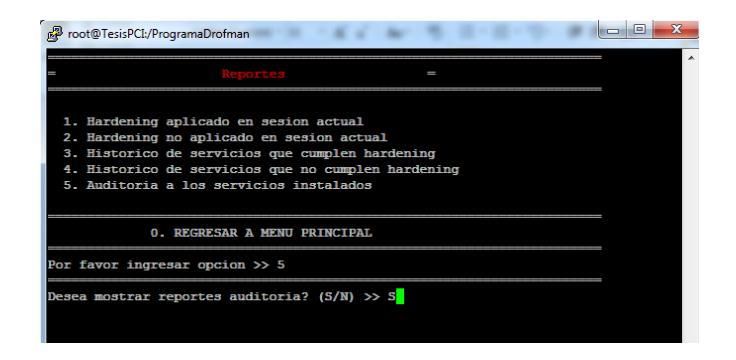

**Figura 4. 102 Opción 5 – Auditoria a los servicios instalados**

### **4.3.1.3.5.1 Opción B – Auditoria SAMBA**

Habiendo ingresado la opción B (figura 4.103), se genera el reporte de auditoria de Samba donde muestra las conexiones y desconexiones que ha tenido el usuario, creación y eliminación de archivos/carpetas. (Figura 4.104).

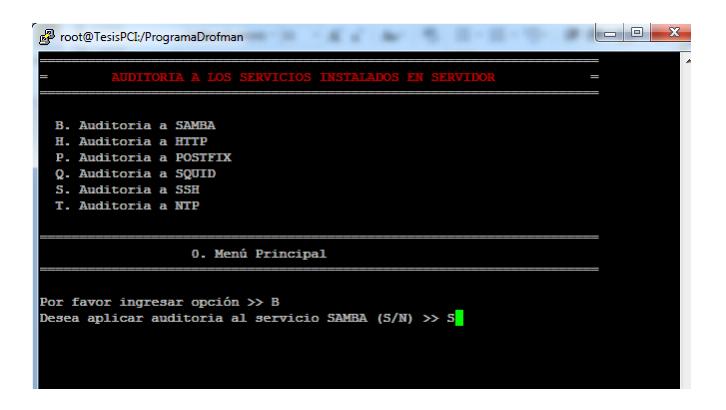

**Figura 4. 103 Opción B – Auditoria SAMBA**

| root@TesisPCI:/ProgramaDrofman       |                                                | $\Box$                                                                                          |  |
|--------------------------------------|------------------------------------------------|-------------------------------------------------------------------------------------------------|--|
|                                      |                                                |                                                                                                 |  |
|                                      |                                                | Auditoria de Samba                                                                              |  |
|                                      |                                                |                                                                                                 |  |
|                                      |                                                |                                                                                                 |  |
|                                      |                                                |                                                                                                 |  |
|                                      |                                                | (1) 1111111111111: Conexiones y Desconexiones de Samba::::::::::::::::::::                      |  |
|                                      |                                                |                                                                                                 |  |
| $Feb-9-03:02:30$ TesisPCI-->         |                                                | Sandra   192.168.0.100   tomatito-pc   IPC   disconnect   ok   IPC\$                            |  |
| Feb-9-03:02:30 TesisPCI-->           |                                                | Sandra   192.168.0.100   tomatito-pc   Drofman Compartido   disconnect   ok   Drofman Compartid |  |
|                                      |                                                |                                                                                                 |  |
| $Feb-9-03:02:41$ TesisPCI-->         |                                                | Sandra   192.168.0.100   tomatito-pc   Drofman Compartido   connect   ok   Drofman Compartido   |  |
| Feb-9-03:02:41 TesisPCI-->           |                                                | Sandra   192.168.0.100   tomatito-pc   IPC   connect   ok   IPC\$                               |  |
| Feb-9-03:02:58 TesisPCT-->           |                                                | Sandra   192.168.0.100   tomatito-pc   Drofman Compartido   disconnect   ok   Drofman Compartid |  |
|                                      |                                                |                                                                                                 |  |
| Feb-9-03:02:58 TesisPCT-->           |                                                | Sandra   192.168.0.100   tomatito-pc   Drofman Compartido   connect   ok   Drofman Compartido   |  |
|                                      |                                                |                                                                                                 |  |
| Feb-9-03:03:54 TesisPCT-->           |                                                | Sandra   192.168.0.100   tomatito-pc   Drofman Compartido   mkdir   ok   Nueva                  |  |
|                                      |                                                | :::::::::::::::Creación de Archivos vía Samba:::::::::::::::::::                                |  |
| $Feb-9-03:03:05$ $TesisPCI--\rangle$ |                                                | Sandra   192.168.0.100   tomatito-pc   Drofman Compartido   pwrite   ok   RAYSA/raysa.txt       |  |
|                                      |                                                | :::::::::::::::::::::::Eliminación de archivos vía Samba::::::::::::::::::                      |  |
| $Feb-9-03:03:49$ TesisPCI-->         |                                                | Sandra   192.168.0.100   tomatito-pc   Drofman Compartido   unlink   ok   RAYSA/raysa.txt       |  |
|                                      | esione una tecla para continuar <mark>.</mark> |                                                                                                 |  |

**Figura 4. 104 Reporte de Auditoria Samba**

#### **4.3.1.3.5.2 Opción H – Auditoria HTTP**

Habiendo ingresado la opción H (figura 4.105), se muestra un menú (figura 4.106) en el cual nos da las opciones de revisar desde que IP han ingresado a nuestros servidores Web (figura 4.107 - 4.108) y la revisión de los errores ocurridos en nuestra WebSite (figura 4.109 - 4.110).

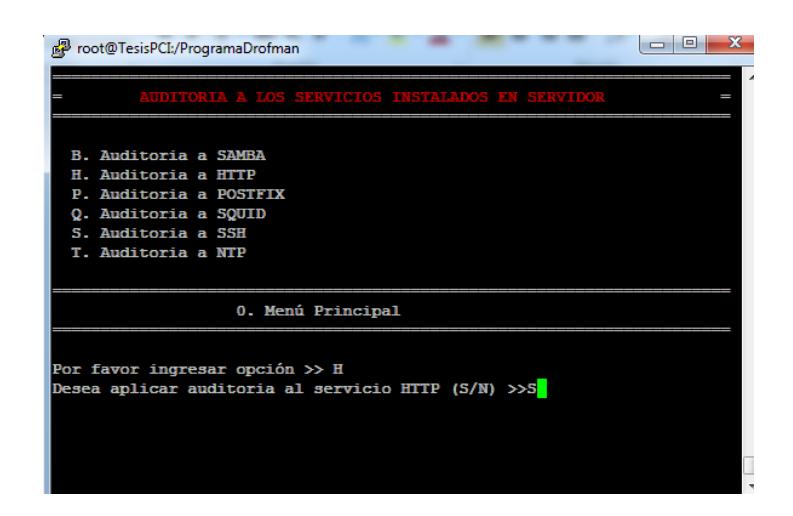

#### **Figura 4. 105 Opción H – Auditoria HTTP**

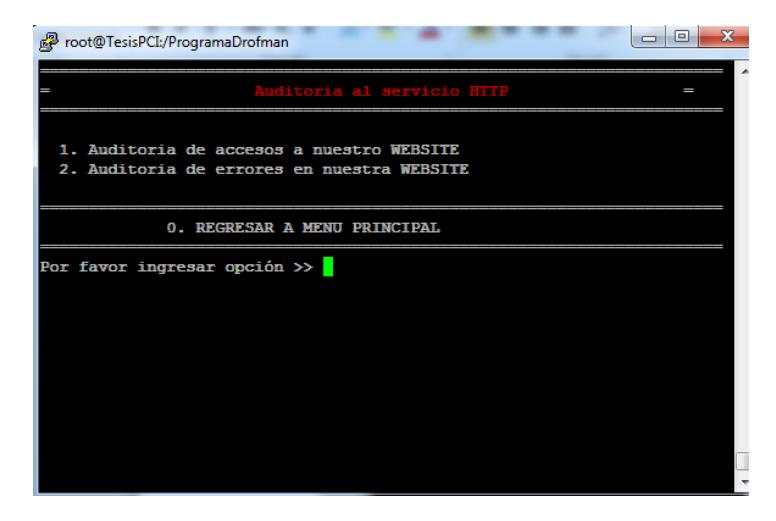

**Figura 4. 106 Menú de Auditoria HTTP**

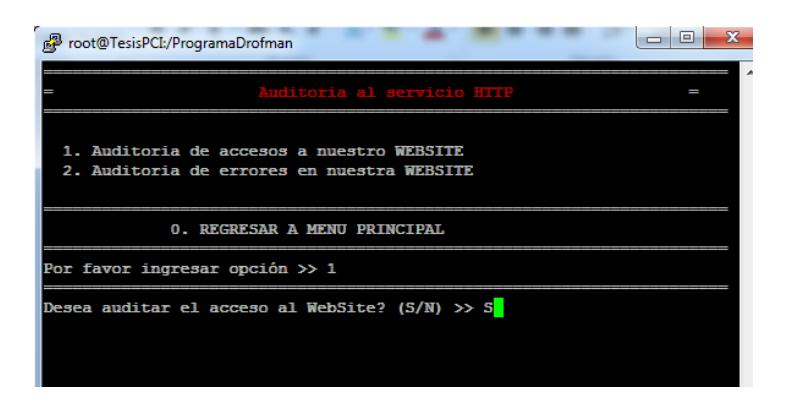

**Figura 4. 107 Opción 1 - Auditoria de acceso a nuestro WebSite**

| root@TesisPCI:/ProgramaDrofman |                                                                              |                  | ж<br>$\Box$ |
|--------------------------------|------------------------------------------------------------------------------|------------------|-------------|
|                                | -----Auditoria de HTTP-----------------<br>,,,,,,,,,,,,,,,,,,,,,,,,,,,,,,,,, |                  | ▲           |
|                                | Accesos a nuestro WebSite-------                                             |                  |             |
| 192.168.0.100                  | [08/Feb/2014:19:52:08                                                        | HTTP/1.1"        |             |
| 192.168.0.100                  | [08/Feb/2014:19:52:09                                                        | HTTP/1.1"        |             |
| 192.168.0.100                  | [08/Feb/2014:19:52:09                                                        | HTTP/1.1"        |             |
| 192.168.0.100                  | [08/Feb/2014:19:56:37                                                        | HTTP/1.1"        |             |
| 192.168.0.100                  | [08/Feb/2014:19:56:57                                                        | HTTP/1.1"        |             |
| 192.168.0.100                  | [08/Feb/2014:19:56:57                                                        | <b>HTTP/1.1"</b> |             |
| 192.168.0.100                  | [08/Feb/2014:19:56:57                                                        | HTTP/1.1"        |             |
| 192.168.0.100                  | [08/Feb/2014:19:56:57                                                        | HTTP/1.1"        |             |
| 192.168.0.100                  | [08/Feb/2014:19:57:01                                                        | HTTP/1.1"        |             |
| 192.168.0.100                  | [08/Feb/2014:19:57:01                                                        | HTTP/1.1"        |             |
| 192.168.0.100                  | [08/Feb/2014:19:57:03                                                        | HTTP/1.1"        |             |
| 192.168.0.100                  | [08/Feb/2014:19:59:19                                                        | HTTP/1.1"        |             |
| 192.168.0.100                  | [08/Feb/2014:19:59:25                                                        | <b>HTTP/1.1"</b> |             |
| 192.168.0.100                  | [08/Feb/2014:19:59:30                                                        | <b>HTTP/1.1"</b> |             |
| 192.168.0.100                  | [08/Feb/2014:19:59:35                                                        | <b>HTTP/1.1"</b> |             |
| 192.168.0.100                  | [08/Feb/2014:20:14:20                                                        | HTTP/1.1"        |             |
|                                |                                                                              |                  |             |
|                                | resione una tecla para continuar.                                            |                  |             |
|                                |                                                                              |                  |             |

**Figura 4. 108 Resultado de Accesos a nuestra WebSite**

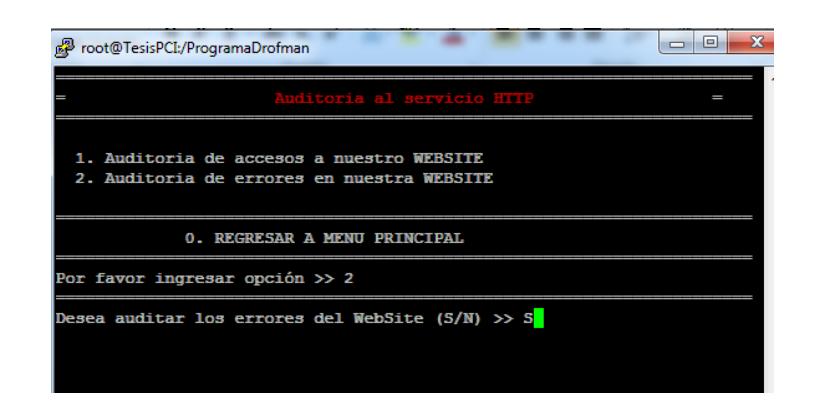

**Figura 4. 109 Opción 2 - Auditoria de errores en nuestro WebSite**

| root@TesisPCI:/ProgramaDrofman                  |                                  | $\mathbf{x}$<br>同<br>$\Box$                                                                            |
|-------------------------------------------------|----------------------------------|----------------------------------------------------------------------------------------------------|
|                                                 | -----Errores en nuestra WebSite- | -----------Auditoria de HTTP--------------<br>$\blacktriangle$                                         |
| on.ico                                          |                                  | [Sat Feb 08 19:52:09 192.168.0.100] /var/www/html/drofmansite/favic                                    |
| [Sat Feb 08 19:52:09 192.168.0.100]<br>on  i co |                                  | /var/www/html/drofmansite/favic                                                                        |
| [Sat Feb 08 19:56:57 192.168.0.100]<br>div      |                                  | /var/www/html/drofmansite/logo1                                                                        |
| [Sat Feb 08 19:56:57 192.168.0.100]<br>. i co   |                                  | /var/www/html/drofmansite/icono                                                                        |
| [Sat Feb 08 19:56:57<br>. i co                  | 192.168.0.1001                   | /var/www/html/drofmansite/icono                                                                        |
| [Sat Feb 08 19:57:01 192.168.0.100]<br>.jpg,    |                                  | /var/www/html/drofmansite/logo1<br>[Sat Feb 08 19:57:03 192.168.0.100] /var/www/html/drofmansite/diagr |
| ama.html,                                       |                                  | [Sat Feb 08 20:14:20 192.168.0.100] /var/www/html/drofmansite/logo1                                    |
| -jpg,                                           |                                  |                                                                                                    |
| Presione una tecla para continuar               |                                  |                                                                                                    |

**Figura 4. 110 Resultado de Errores en nuestro WebSite**

#### **4.3.1.3.5.3 Opción Q – Auditoria SQUID**

Habiendo ingresado la opción Q (figura 4.111), se genera el reporte de proxy Squid el cual nos muestra un informe de las 10 últimas páginas visitadas a través de nuestro servidor proxy, así se podrá tener un mayor control con los usuarios referente al uso de acceso a Internet.(figura 4.112)

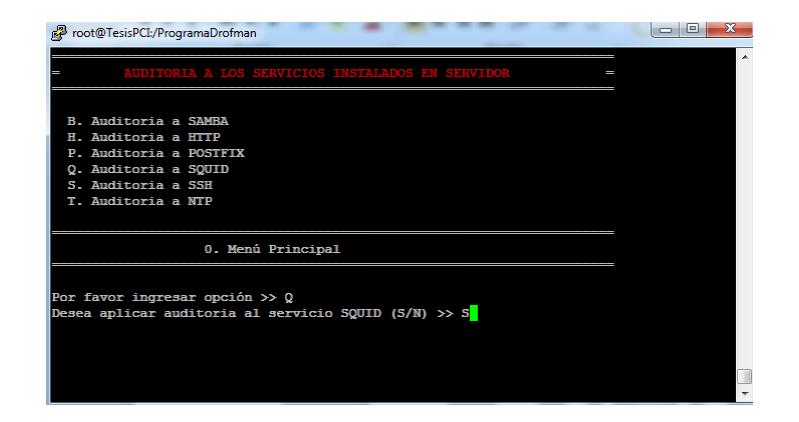

**Figura 4. 111 Opción Q – Auditoria SQUID**

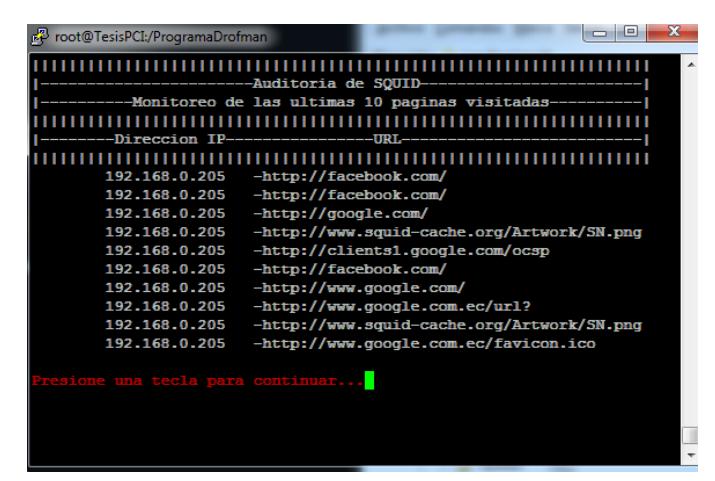

**Figura 4. 112 Resultado de Auditoria SQUID**

# **4.3.1.3.5.4 Opción S – Auditoria SSH**

Habiendo ingresado la opción S (figura 4.113), se genera un informe de las conexiones entrantes hacia nuestro servidor por medio del puerto asignado en el aplicativo.

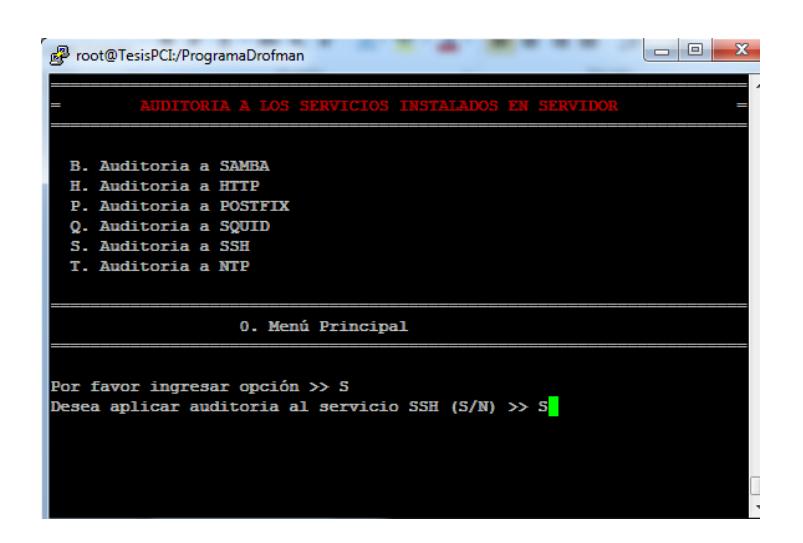

## **Figura 4. 113 Opción S – Auditoria SSH**

| Feb 8 | 19:24:01 | 192.168.0.100 | root          |  |
|-------|----------|---------------|---------------|--|
| Feb 8 | 19:34:44 | 192.168.0.100 | root          |  |
| Feb 8 | 19:50:30 | 192.168.0.100 | root          |  |
| Feb 8 | 19:53:56 | 192.168.0.100 | root          |  |
| Feb 8 | 19:55:13 | 192.168.0.100 | root          |  |
| Feb 8 | 19:55:56 | 192.168.0.100 | root          |  |
| Feb 8 | 20:12:30 | 192.168.0.100 | root          |  |
| Feb 9 | 01:58:44 | 192.168.0.100 | root          |  |
| Feb 9 | 03:01:54 | 192.168.0.100 | <b>Sandra</b> |  |

**Figura 4. 114 Resultado de Auditoria SSH**

### **4.3.1.3.5.5 Opción T – Auditoria NTP**

Habiendo ingresado la opción T (figura 4.115), se genera un informe de todas

las sincronizaciones de hora exitosas de nuestro servidor. (Figura 4.116)

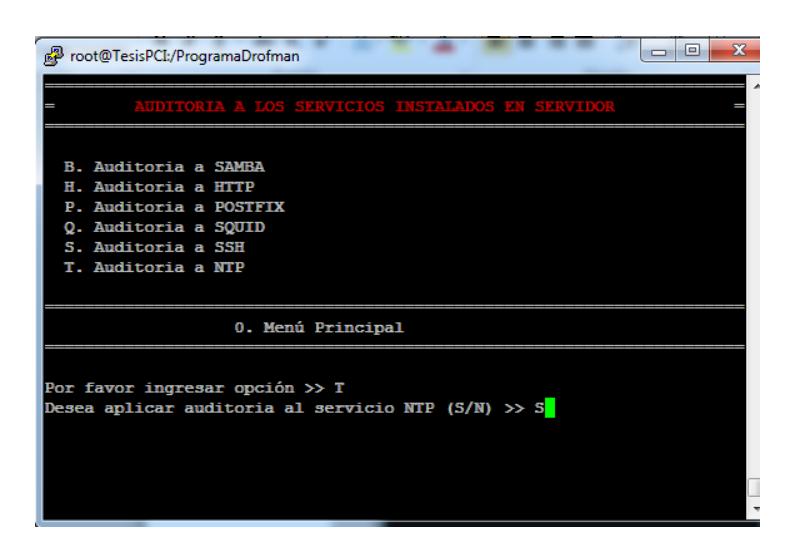

### **Figura 4. 115 Opción T – Auditoria NTP**

|                                                             | root@TesisPCI:/ProgramaDrofman |                  |              |                  |                                                          | $\overline{\mathbf{x}}$<br>回<br>0 |  |
|-------------------------------------------------------------|--------------------------------|------------------|--------------|------------------|----------------------------------------------------------|-----------------------------------|--|
|                                                             |                                |                  |              |                  | -----------Auditoria de NTP----------------------------- |                                   |  |
| -----------Registro de Sincronizaciones-------------------- |                                |                  |              |                  |                                                          |                                   |  |
| Feb<br>Þ                                                    | 02:44:28                       | adjust           | time         | server           | 192.188.53.26                                            |                                   |  |
| Feb<br>Feb                                                  | 02:45:07<br>02:46:52           | adjust<br>adjust | time<br>time | server<br>server | 190.15.128.72<br>192.188.53.26                           |                                   |  |
| Presione una tecla para continuar                           |                                |                  |              |                  |                                                          |                                   |  |
|                                                             |                                |                  |              |                  |                                                          |                                   |  |

**Figura 4. 116 Resultado de Auditoria NTP**

#### **4.4 Implementación de un plan de prevención contra vulnerabilidades**

 Implementar las cláusulas para el cumplimiento del **Estándar de Seguridad de Datos para la Industria de Tarjeta de Pago,** software que fue implementado puede ser aplicados en servidores Linux.

 Llevar un control de perfiles de usuarios y permisos asignados de los mismos para mitigar los accesos innecesarios a la infraestructura TI.

 Implementar hardening de servicios críticos de TI expuestos a Internet, es decir aplicar Hardening a servidores Web,

 Aplicar soluciones a las vulnerabilidades identificadas a fin de evitar exponer servicios vulnerables críticos de la infraestructura TI.

 Mantener un programa de gestión de vulnerabilidades, para minimizar las consecuencias por ataques de seguridad informática.

# **CONCLUSIONES**

Las principales conclusiones alcanzadas son las siguientes:

1. Se realizó un proceso de identificaron de los riesgos y vulnerabilidades a los que estaba expuesto DROFMAN S.A., lo cual permitió generar un plan de acción para su mitigación y protección de la infraestructura TI de la empresa.

- 2. Se propuso un procedimiento que consistió en desarrollar un aplicativo que puede ser utilizado en cualquier institución financiera el cual que permite cumplir con el Estándar PCI.
- 3. Se aplicaron soluciones a las vulnerabilidades reportadas aplicando Hardening basado en PCI y se generaron reportes para entregar a las personas indicadas quienes velan por la seguridad integra de la empresa.
- 4. Se fijó un plan de implementación para de prevención contra vulnerabilidades en los servicios a futuro.
- 5. Es necesario ejecutar cada tres meses el plan de implementación propuesto para lograr llevar un índice de vulnerabilidades encontradas con sus respectivas soluciones y de esta manera tener indicativos que orienten el buen desarrollo de la práctica.

# **BIBLIOGRAFÍA**

[1] Wikipedia, Payment Card Industry Data Security Standard,

[http://es.wikipedia.org/wiki/PCI\\_DSS,](http://es.wikipedia.org/wiki/PCI_DSS) fecha de consulta noviembre 2013

[2] Security Standards Council, Requirements and Security Assessment Procedures, [https://www.pcisecuritystandards.org/documents/pci\\_dss\\_v2.pdf,](https://www.pcisecuritystandards.org/documents/pci_dss_v2.pdf) fecha de consulta noviembre 2013

[3] Puschitz Werner, A Practical Guide to Basic Linux Security in Production Enterprise Environments, [http://www.puschitz.com/SecuringLinux.shtml,](http://www.puschitz.com/SecuringLinux.shtml) fecha de consulta noviembre 2013

[4] Slideshare, Mejorando la seguridad del servicio ssh,

[http://www.slideshare.net/gnrfan/mejorando-la-seguridad-del-servicio-ssh-](http://www.slideshare.net/gnrfan/mejorando-la-seguridad-del-servicio-ssh-hardening)

[hardening,](http://www.slideshare.net/gnrfan/mejorando-la-seguridad-del-servicio-ssh-hardening) fecha de consulta noviembre 2013

[5] Caballé Xavier, Top 10 de Vulnerabilidades Windows y Linux según el Sans, [http://www.somoslibres.org/modules.php?name=News&file=article&sid=307,](http://www.somoslibres.org/modules.php?name=News&file=article&sid=307)

fecha de consulta noviembre 2013

[6] Mifsud Elvira, [Introducción a la seguridad informática -](http://recursostic.educacion.es/observatorio/web/es/software/software-general/1040-introduccion-a-la-seguridad-informatica) Vulnerabilidades de [un sistema informático,](http://recursostic.educacion.es/observatorio/web/es/software/software-general/1040-introduccion-a-la-seguridad-informatica)

[http://recursostic.educacion.es/observatorio/web/es/component/content/article/1](http://recursostic.educacion.es/observatorio/web/es/component/content/article/1040-introduccion-a-la-seguridad-informatica?start=3) [040-introduccion-a-la-seguridad-informatica?start=3,](http://recursostic.educacion.es/observatorio/web/es/component/content/article/1040-introduccion-a-la-seguridad-informatica?start=3) fecha de consulta noviembre 2013

[7] Internet Security Auditors, Implantación y Certificación

en el Estándar PCI DSS, [http://www.isecauditors.com/implantacion-pci-dss,](http://www.isecauditors.com/implantacion-pci-dss)

fecha de consulta noviembre 2013

[8] Saurio Dino, Fortalece Tu Servidor y Dificulta La Tarea del Atacante,

[http://world-of-dino.blogspot.com/2012/04/hardening-fortalece-tu-servidor-y.html,](http://world-of-dino.blogspot.com/2012/04/hardening-fortalece-tu-servidor-y.html)

fecha de consulta noviembre 2013

[9] Pichel Ferran, Hardening básico de Linux

Permisos y Configuraciones,

[http://www.isecauditors.com/sites/default/files//files/iseclab13-](http://www.isecauditors.com/sites/default/files/files/iseclab13-hardening_basico_linux_permisos_y_configuraciones.pdf)

[hardening\\_basico\\_linux\\_permisos\\_y\\_configuraciones.pdf,](http://www.isecauditors.com/sites/default/files/files/iseclab13-hardening_basico_linux_permisos_y_configuraciones.pdf) fecha de consulta noviembre 2013

[10] Norma PCI, Requerimientos para administrar la seguridad, las políticas, procedimientos, la arquitectura de redes, el diseño de software y otras medidas críticas de protección de la información, http://www.normapci.com/, fecha de consulta noviembre 2013

# **ANEXOS**

# **ANEXO 1.- Scripts implementados.**

# **Menú Principal De Hardening A Los Servicios Instalados En El Servidor**

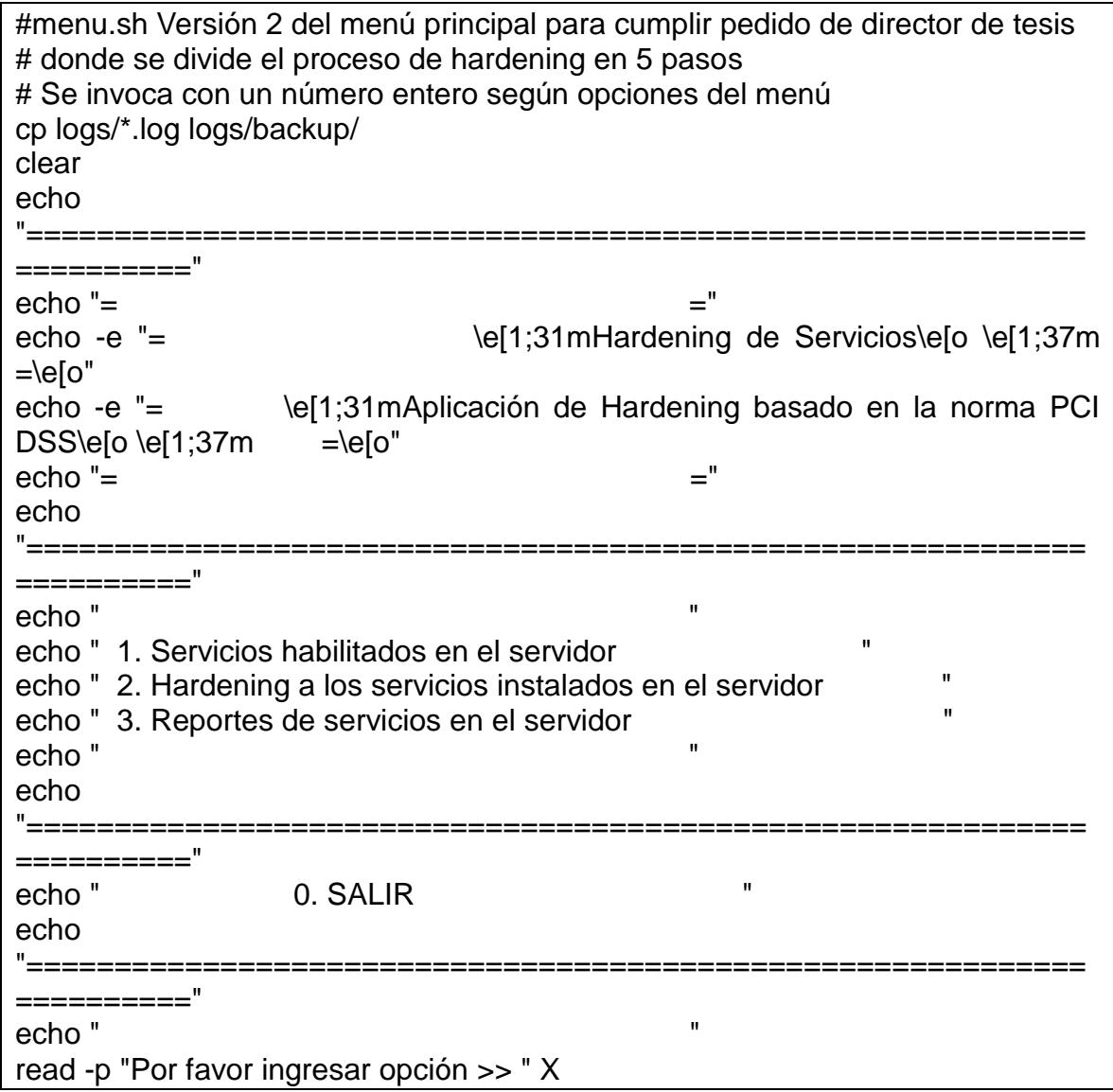

```
VALOR=$X
case $VALOR in
       1)
       sh seccion1.sh;;
       2)
        sh seccion2.sh;;
       3)
        sh seccion4.sh;;
       0)
      cp logs/*.log logs/backup> /dev/null;
      cp logs/*.rpt logs/backup> /dev/null;
      rm -f logs/*.log> /dev/null;
      rm -f logs/*.rpt> /dev/null;
      clear
       exit;;
      *)
      echo -e "\e[1;31m ****** ENTRADA NO VÁLIDA ******\e[o \e[1;37m" 
      read -p " "
      sh menu.sh;;
esac
#fin del menú
```
# **Sección # 1**

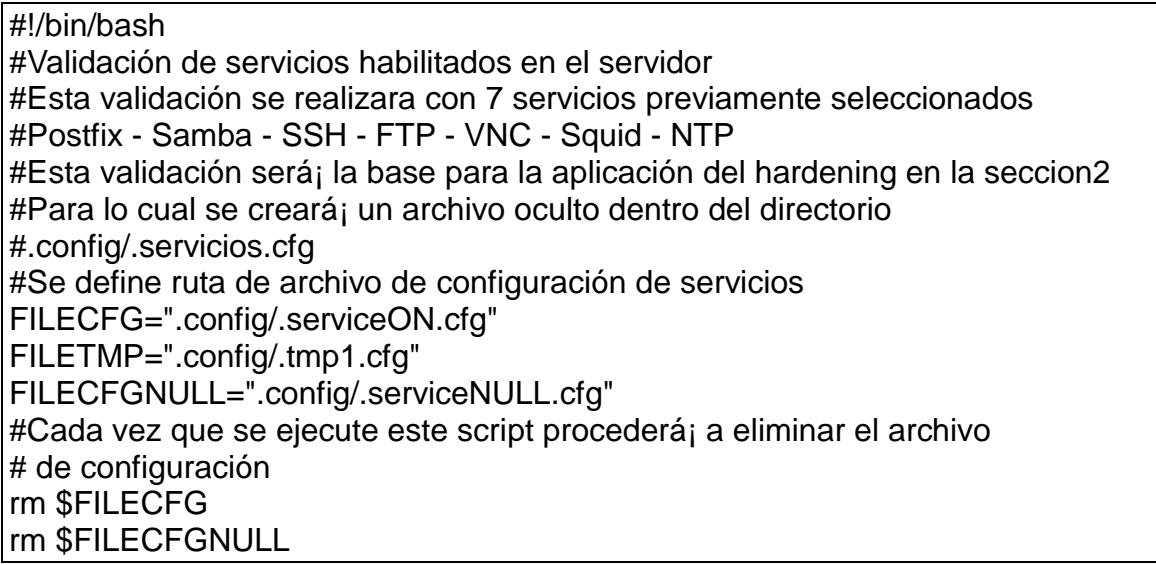

```
#Se empieza a armar archivo de configuración de servicios
echo 
"============================================================" 
> $FILECFG
echo " SERVICIOS INSTALADOS EN EL SERVIDOR " >> 
$FILECFG
echo 
"============================================================" 
>> $FILECFG
echo " SERVICIOS ESTADO PUERTO " >> $FILECFG
echo "------------------------------------------------------------" >> $FILECFG
#Validamos POSTFIX
SERVI1="postfix"
SERVI2="POSTFIX "
service $SERVI1 status > $FILETMP
if grep -i running $FILETMP> /dev/null; then
#Si el servicio está en ejecución registra configuración
echo -e " $SERVI2 \e[1;32m RUNNING \e[0m 25/TCP
>>$FILECFG
else
#Si servicio no está¡ running se valida si está detenido o no existe"
if grep -i stopped $FILETMP> /dev/null; then
#Si el servicio está¡ detenido registra configuración
echo -e " $SERVI2 \e[0;31m STOPPED \e[0m "
>>$FILECFG
else
echo "$SERVI2 NO INSTALADO" >> $FILECFGNULL
fi
fi
SERVI1="squid"
SERVI2="SQUID "
service $SERVI1 status > $FILETMP
if grep -i running $FILETMP> /dev/null; then
#Si el servicio está en ejecución registra configuración
echo -e " $SERVI2 \e[1;32m RUNNING \e[0m 3128/TCP
>>$FILECFG
else
#Si servicio no está¡ running se valida si está detenido o no existe"
if grep -i stopped $FILETMP> /dev/null; then
#Si el servicio está¡ detenido registra configuración
```
echo -e " \$SERVI2 \e[0;31m STOPPED \e[0m " >>\$FILECFG else echo "\$SERVI2 NO INSTALADO" >> \$FILECFGNULL fi fi clear #Validamos SSH SERVI1="sshd" SERVI2="SSHD " service \$SERVI1 status > \$FILETMP if grep -i running \$FILETMP> /dev/null; then #Si el servicio está en ejecución registra configuración if grep ^Port /etc/ssh/sshd\_config> /dev/null; then PUERTO=`grep "^Port" /etc/ssh/sshd\_config | awk '{ print \$2}'` echo -e " \$SERVI2 \e[1;32m RUNNING \e[0m \$PUERTO/TCP >>\$FILECFG else echo -e " \$SERVI2 \e[1;32m RUNNING \e[0m 22/TCP >>\$FILECFG fi else #Si servicio no está¡ running se valida si está detenido o no existe" if grep -i stopped \$FILETMP> /dev/null; then #Si el servicio está¡ detenido registra configuración echo -e " \$SERVI2 \e[0;31m STOPPED \e[0m >>\$FILECFG else echo "\$SERVI2 NO INSTALADO" >> \$FILECFGNULL fi fi #Validamos NTP SERVI1="ntpd" SERVI<sub>2</sub>="NTPD" service \$SERVI1 status > \$FILETMP if grep -i running \$FILETMP> /dev/null; then #Si el servicio está en ejecución registra configuración echo -e " \$SERVI2 \e[1;32m RUNNING \e[0m 123/TCP - 123/UDP " >>\$FILECFG else #Si servicio no está¡ running se valida si está detenido o no existe"

if grep -i stopped \$FILETMP> /dev/null; then #Si el servicio está¡ detenido registra configuración echo -e " \$SERVI2 \e[0;31m STOPPED \e[0m " >>\$FILECFG else echo "\$SERVI2 NO INSTALADO" >> \$FILECFGNULL fi fi SERVI1="vsftpd" SERVI2="FTP service \$SERVI1 status > \$FILETMP if grep -i running \$FILETMP> /dev/null; then #Si el servicio está en ejecución registra configuración echo -e " \$SERVI2 \e[1;32m RUNNING \e[0m 990/TCP >>\$FILECFG else #Si servicio no está¡ running se valida si está detenido o no existe" if grep -i stopped \$FILETMP> /dev/null; then #Si el servicio está¡ detenido registra configuración echo -e " \$SERVI2 \e[0;31m STOPPED \e[0m >>\$FILECFG else echo "\$SERVI2 NO INSTALADO" >> \$FILECFGNULL fi fi #Validamos SAMBA SERVI1="smb" SERVI2="SAMBA " service \$SERVI1 status > \$FILETMP if grep -i running \$FILETMP> /dev/null; then #Si el servicio está en ejecución registra configuración echo -e " \$SERVI2 \e[1;32m RUNNING \e[0m 135:139/TCP >>\$FILECFG else #Si servicio no está¡ running se valida si está detenido o no existe" if grep -i stopped \$FILETMP> /dev/null; then #Si el servicio está¡ detenido registra configuración echo -e " \$SERVI2 \e[0;31m STOPPED \e[0m " >>\$FILECFG else

```
echo "$SERVI2 NO INSTALADO" >> $FILECFGNULL
fi
fi
#Validamos VNC
SERVI1="vncserver"
SERVI2="VNC-SERVER "
service $SERVI1 status > $FILETMP
if grep -i running $FILETMP> /dev/null; then
#Si el servicio está en ejecución registra configuración
echo -e " $SERVI2 \e[1;32m RUNNING \e[0m 7609/TCP " 
>>$FILECFG
else
#Si servicio no está¡ running se valida si está detenido o no existe"
if grep -i stopped $FILETMP> /dev/null; then
#Si el servicio está¡ detenido registra configuración
echo -e " $SERVI2 \e[0;31m STOPPED \e[0m " >>$FILECFG
else
echo "$SERVI2 NO INSTALADO" >> $FILECFGNULL
fi
fi
#Validamos HTTP
SERVI1="httpd"
SERVI2="HTTP "
service $SERVI1 status > $FILETMP
if grep -i running $FILETMP> /dev/null; then
#Si el servicio está en ejecución registra configuración
PUERTO=`grep "^Listen" /etc/httpd/conf/httpd.conf | awk '{ print $2}"
echo -e " $SERVI2 \e[1;32m RUNNING \e[0m $PUERTO/TCP
>>$FILECFG
else
#Si servicio no está¡ running se valida si está detenido o no existe"
if grep -i stopped $FILETMP> /dev/null; then
#Si el servicio está¡ detenido registra configuración
echo -e " $SERVI2 \e[0;31m STOPPED \e[0m
>>$FILECFG
else
echo "$SERVI2 NO INSTALADO" >> $FILECFGNULL
fi
fi
clear
```
#SE MUESTRA ARCHIVO DE SERVICIOS INSTALADOS EN EL SERVIDOR cat \$FILECFG #SE MUESTRA ARCHIVO DE SERVICIOS NO INSTALADOS EN EL **SERVIDOR** #echo "===========================================================" #echo " SERVICIOS NO INSTALADOS EN EL SERVIDOR " #echo "===========================================================" #cat \$FILECFGNULL echo "-----------------------------------------------------------" #echo " " echo " " read -p " \* \* \* Presione una tecla para mostrar todos los servicios..." rm \$FILETMP clear #ess .config/services.tmp echo " " > srvhabilitados.txt echo -e " \e[1;31mServicios Adicionales Habilitados en el servidor \$HOSTNAME\e[o \e[1;37m \e[o" >> srvhabilitados.txt echo -e " \e[1;31mConexiones Activas (Establecidas o Escuchando)\e[o \e[1;37m \e[o" >> srvhabilitados.txt echo " " >> srvhabilitados.txt echo "Protocolo Recv-Q Send-Q DirecciÂ<sup>3</sup>n Local Dirección externa Estado PID/Nombre de programa" >> srvhabilitados.txt netstat -plan | grep tcp >> srvhabilitados.txt netstat -plan | grep udp >> srvhabilitados.txt cat srvhabilitados.txt | more read -p "Presione una tecla para continuar..." sh menu.sh

## **Sección # 2**

#!/bin/bash #Se arma menú de hardening solo para servicios instalados en el servidor  $#E$ sta funci $\tilde{A}^3$ n solo se ejecutará siempre y cuando se haya ejecutado la #opción 1 del menú principal. #Este menú se basa en el listado del archivo .config/.serviceON.cfg clear FILECFG=".config/.serviceON.cfg"

```
FILECFGON="serviceON"
OP = 1UNO=1
#SE VALIDA QUE ARCHIVO DE CONFIGURACION EXISTA
if ls -la $FILECFG | grep -i $FILECFGON> /dev/null; then
#SI EXISTE SE ARMA MENU
     echo 
"============================================================
=========="
     echo -e "= \e[1;31mHARDENING A LOS SERVICIOS INSTALADOS 
EN SERVIDOR\e[o \e[1;37m =\e[o"
     echo 
"============================================================
  =========="
     echo " "
     if grep -i SAMBA $FILECFG> /dev/null; then
           #SI SAMBA ESTA INSTALADO EN EL SERVIDOR SE AGREGA 
AL MENU
           echo " B. Hardening a SAMBA"
     fi
     if grep -i FTP $FILECFG> /dev/null; then
           #SI FTP ESTA INSTALADO EN EL SERVIDOR SE AGREGA AL 
MENU
           echo " F. Hardening a FTP"
     fi
     if grep -i HTTP $FILECFG> /dev/null; then
           #SI VNC ESTA INSTALADO EN EL SERVIDOR SE AGREGA AL 
MENU
           echo " H. Hardening a HTTP"
     fi
     if grep -i POSTFIX $FILECFG> /dev/null; then
           #SI POSTFIX ESTA INSTALADO EN EL SERVIDOR SE AGREGA 
AL MENU
           echo " P. Hardening a POSTFIX"
     fi
     if grep -i SQUID $FILECFG> /dev/null; then
           #SI SQUID ESTA INSTALADO EN EL SERVIDOR SE AGREGA AL 
MENU
           echo " Q. Hardening a SQUID"
     fi
```

```
if grep -i SSHD $FILECFG> /dev/null; then
            #SI SSHD ESTA INSTALADO EN EL SERVIDOR SE AGREGA AL 
MENU
            echo " S. Hardening a SSH"
      fi
      if grep -i NTPD $FILECFG> /dev/null; then
            #SI NTPD ESTA INSTALADO EN EL SERVIDOR SE AGREGA AL 
MENU
            echo " T. Hardening a NTP"
      fi
      if grep -i VNC-SERVER $FILECFG> /dev/null; then
            #SI VNC ESTA INSTALADO EN EL SERVIDOR SE AGREGA AL 
MENU
            echo " V. Hardening a VNC-SERVER"
      fi
      echo " "
      echo 
"============================================================
=========="
      echo " 0. Menú Principal"
      echo 
"============================================================
    =========="
      echo " "
      read -p "Por favor ingresar opci\tilde{A}<sup>3</sup>n >> " X
      VALOR=$X
      case $VALOR in
            P)
            read -p "Desea aplicar hardening al servicio Postfix (S/N) >> " y
            if [ "$y" = "S" ]; then
                  sh menu_hard_postfix.sh
            else
                  clear 
                  sh seccion2.sh
            fi;;
            S)
            read -p "Desea aplicar hardening al servicio SSH (S/N) >> " y
            if [ "$y" = "S" ]; then
                  sh menu_hard_ssh.sh
            else
```

```
clear 
      sh seccion2.sh
fi;;
T)
read -p "Desea aplicar hardening al servicio NTP (S/N) >> " y
if [ "$y" = "S" ]; then
      sh menu_hard_ntp.sh
else
      clear 
      sh seccion2.sh
fi;;
F)
read -p "Desea aplicar hardening al servicio FTP (S/N) >> " y
if [ "$y" = "S" ]; then
      sh menu_hard_ftp.sh
else
      clear 
      sh seccion2.sh
fi;;
Q)
read -p "Desea aplicar hardening al servicio SQUID (S/N) >> " y
if [ "$y" = "S" ]; then
      sh menu_hard_squid.sh
else
      clear 
      sh seccion2.sh
fi;;
B)
read -p "Desea aplicar hardening al servicio SAMBA (S/N) >> " y
if [ "$y" = "S" ]; then
      sh menu_hard_samba.sh
else
      clear 
      sh seccion2.sh
fi;;
V)
read -p "Desea aplicar hardening al servicio VNC (S/N) >>" y
if [ "$y" = "S" ]; then
      sh menu_hard_vnc.sh
else
```

```
clear 
                  sh seccion2.sh
            fi::
            H)
            read -p "Desea aplicar hardening al servicio HTTP (S/N) >>" y
            if [ "$y" = "S" ]; then
                  sh menu_hard_http.sh
            else
                  clear 
                  sh seccion2.sh
            fi;;
            0)
                  sh menu.sh;;
       *)
          echo -e "\e[1;31m ******* ENTRADA NO VÕ LIDA ******\e[o
\e[1;37m" 
       read -p " "
            sh seccion2.sh;;
      esac
else
      clear
      echo 
"============================================================
=========="
      echo -e "= \e[1;31m!!! ERROR - POR FAVOR PRIMERO EJECUTE 
OPCION 1 DEL MENU PRINCIPAL\e[o \e[1;37m =\e[o"
      echo 
"============================================================
=========="
      read -p "PRESIONE UNA TECLA PARA CONTINUAR..."
      sh menu.sh
fi
```
## **Sección # 3**

#!/bin/bash #Se arma menú de auditoria solo para servicios instalados en el servidor #Esta funci $\tilde{A}^3$ n solo se ejecutará; siempre y cuando se haya ejecutado la #opción 1 del menú principal. #Este menú se basa en el listado del archivo .config/.serviceON.cfg
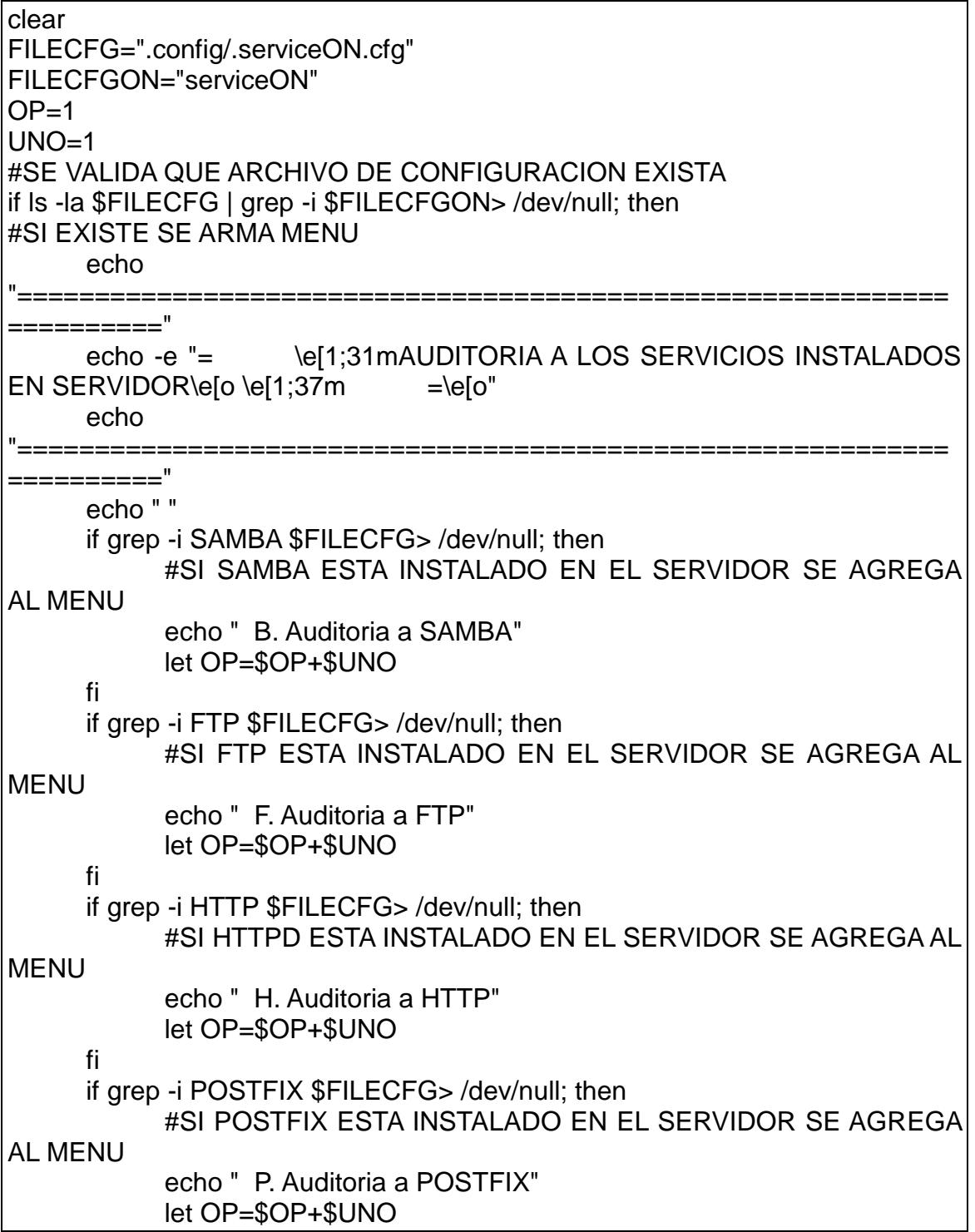

fi if grep -i SQUID \$FILECFG> /dev/null; then #SI SQUID ESTA INSTALADO EN EL SERVIDOR SE AGREGA AL **MENU** echo " Q. Auditoria a SQUID" let OP=\$OP+\$UNO fi if grep -i SSHD \$FILECFG> /dev/null; then #SI SSHD ESTA INSTALADO EN EL SERVIDOR SE AGREGA AL **MENU** echo " S. Auditoria a SSH" let OP=\$OP+\$UNO fi. if grep -i NTPD \$FILECFG> /dev/null; then #SI NTPD ESTA INSTALADO EN EL SERVIDOR SE AGREGA AL **MENU** echo " T. Auditoria a NTP" let OP=\$OP+\$UNO fi if grep -i VNC-SERVER \$FILECFG> /dev/null; then #SI VNC ESTA INSTALADO EN EL SERVIDOR SE AGREGA AL **MENU** echo " V. Auditoria a VNC-SERVER" let OP=\$OP+\$UNO fi echo " " echo echo" 0. Menú Principal " echo --------" echo"" read -p "Por favor ingresar opci $\tilde{A}^3$ n >> "X VALOR=\$X case \$VALOR in  $P)$ read -p "Desea aplicar auditoria al servicio Postfix (S/N) >> " y if  $['\$y" = "S" ]$ ; then

```
sh Auditoria_postfix.sh
else
       clear 
       sh seccion3.sh
fi;;
S)
read -p "Desea aplicar auditoria al servicio SSH (S/N) >> " y
if [ "$y" = "S" ]; then
       sh Auditoria_ssh.sh
else
       clear 
       sh seccion3.sh
fi;;
T)
read -p "Desea aplicar auditoria al servicio NTP (S/N) >> " y
if [ "$y" = "S" ]; then
       sh Auditoria_ntp.sh
else
       clear 
       sh seccion3.sh
fi;;
F)
read -p "Desea aplicar auditoria al servicio FTP (S/N) >> " y
if [ "$y" = "S" ]; then
       sh seccion3.sh
else
       clear 
       sh seccion3.sh
fi;;
Q)
read -p "Desea aplicar auditoria al servicio SQUID (S/N) >> " y
if [ "$y" = "S" ]; then
       sh Auditoria_squid_2.sh
else
       clear 
       sh seccion3.sh
fi;;
B)
read -p "Desea aplicar auditoria al servicio SAMBA (S/N) >> " y
if [ "$y" = "S" ]; then
```

```
sh Auditoria_samba.sh
             else
                    clear
                    sh seccion3.sh
             fi;;
             V)
             read -p "Desea aplicar auditoria al servicio VNC (S/N) >>" y
             if ['\$y" = "S" ]; then
                    sh seccion3.sh
             else
                    clear
                    sh seccion3.sh
             fi::
             H)
             read -p "Desea aplicar auditoria al servicio HTTP (S/N) >>" y
             if [ "$y" = "S" ]; then
                    sh menu_auditoria_http.sh
             else
                    clear
                    sh seccion3.sh
             fi;;
             (0)sh menu.sh;;
      \boldsymbol{r}****** ENTRADA NO VÃ. LIDA ******\e[o
           echo -e \left| \right| -e \left| \right| = 1;31m
\e[1;37m"
      read -p " "
             sh seccion3.sh;;
      esac
else
      clear
      echo
      echo -e "= \e[1;31m!!! ERROR - POR FAVOR PRIMERO EJECUTE
OPCION 1 DEL MENU PRINCIPAL\e[o \e[1;37m =\e[o"
      echo
      read -p "PRESIONE UNA TECLA PARA CONTINUAR..."
```
## sh menu.sh

fi

# **Sección # 4**

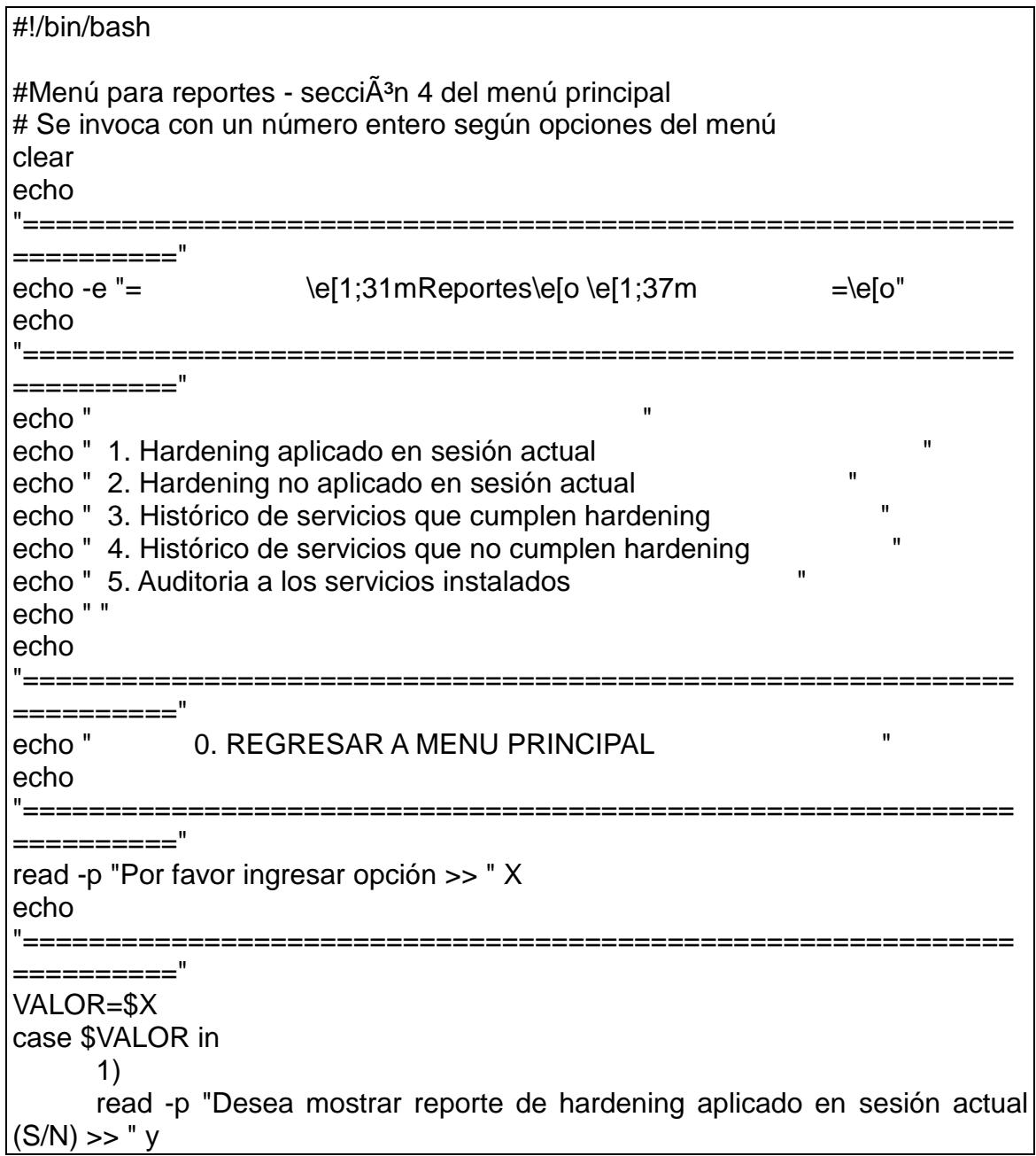

```
if [ "$y" = "S" ]; then
             sh reporte_1.sh
      else
             clear
             sh seccion4.sh
      fi;;
      2)
      read -p "Desea mostrar reporte del hardening no aplicado en sesión
actual (S/N) >> " y
      if [ "$y" = "S" ]; then
             sh reporte_2.sh
      else
             clear
             sh seccion4.sh
      fi;;
      3)
      read -p "Desea mostrar reporte histórico de servicios que cumplen 
hardening? (S/N) >> " y
      if [ "$y" = "S" ]; then
             sh reporte_1b.sh
      else
             clear
             sh seccion4.sh
      fi;;
      4)
      read -p "Desea mostrar reporte histórico de servicios que no cumplen 
hardening? (S/N) >> " y
      if [ "$y" = "S" ]; then
             sh reporte_2b.sh
      else
             clear
             sh seccion4.sh
      fi;;
      5)
      read -p "Desea mostrar reportes auditoria? (S/N) >> " y
      if [ "$y" = "S" ]; then
             sh seccion3.sh
      else
             clear
             sh seccion4.sh
```

```
fi;;
      0)
      clear
      sh menu.sh;;
       *)
    echo -e "\e[1;31m ******* ENTRADA NO VÕ LIDA ******\e[o \e[1;37m"
       read -p " "
      sh seccion4.sh;;
esac
#fin del menú de reportes
```
#### **Sección #4b**

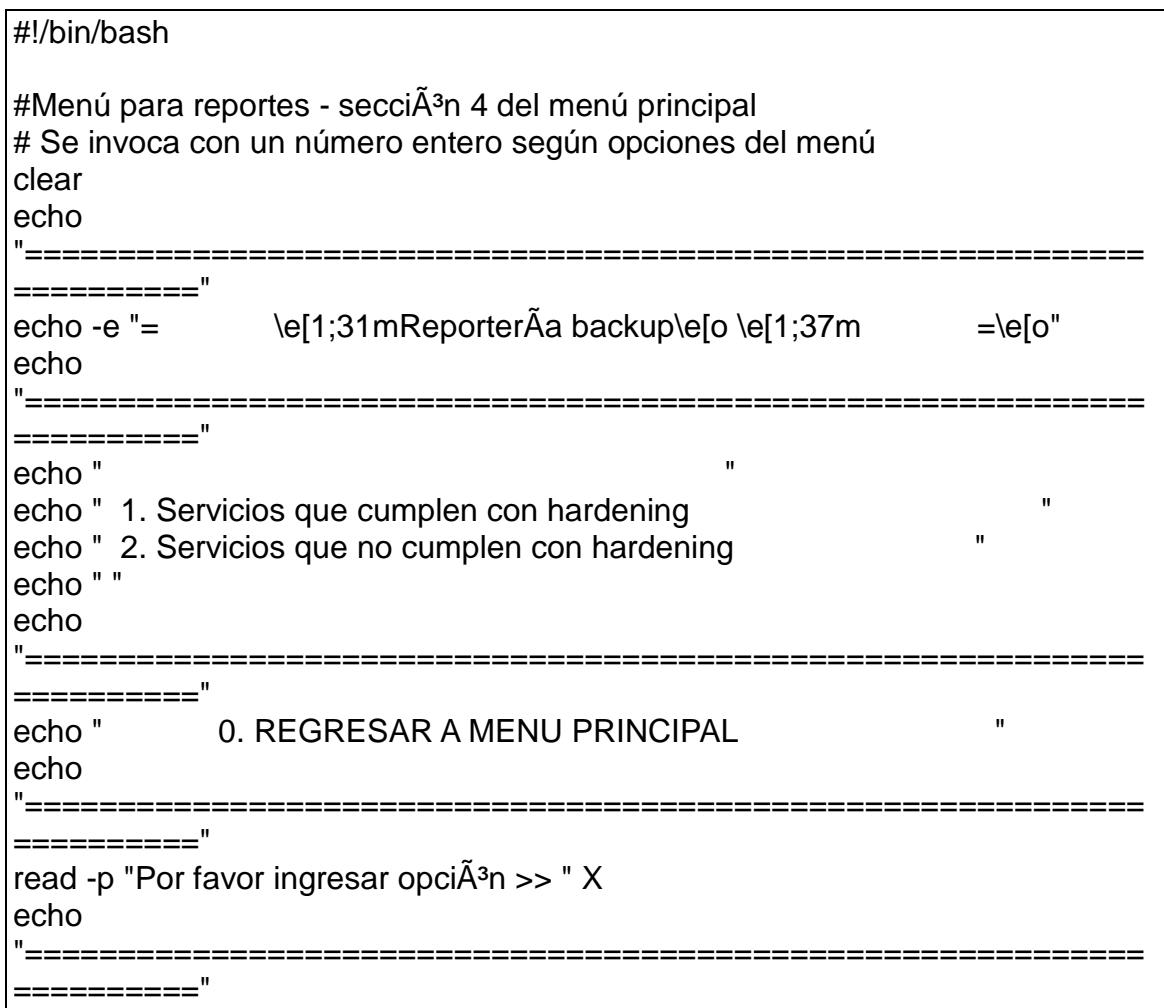

```
VALOR=$X
case $VALOR in
      1)
      read -p "Desea mostrar reporte de los servicios que cumplen PCI? (S/N) 
>> " y
      if [ "$y" = "S" ]; then
             sh reporte_1b.sh
      else
             clear
             sh seccion4b.sh
      fi;;
      2)
      read -p "Desea mostrar reporte de los servicios que no cumplen PCI (S/N) 
>> " y
      if [ "$y" = "S" ]; then
             sh reporte_2b.sh
      else
             clear
             sh seccion4b.sh
      fi;;
      0)
      clear
      sh menu.sh;;
       *)
     echo -e "\e[1;31m ******* ENTRADA NO VÃ. LIDA ******\e[o \e[1;37m"
       read -p " "
      sh seccion4b.sh;;
esac
#fin del menú reportes
```
# **Menú Hardening SSH**

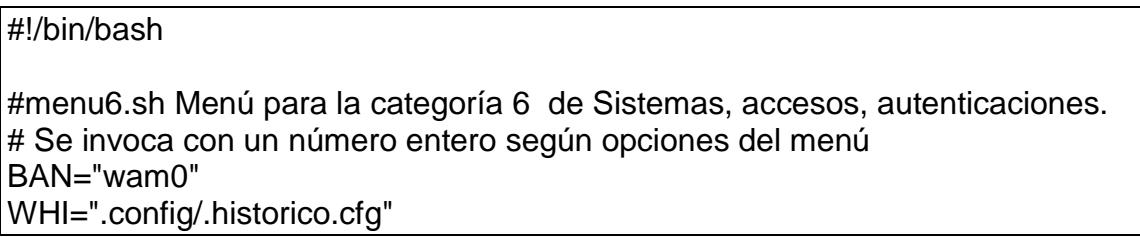

```
WVA="WSSH"
touch $WHI
clear
echo 
"============================================================
=========="
echo -e "= \e[1;31mHardening al servicio SSH\e[o \e[1;37m
=\e[o"
echo 
"============================================================
=========="
echo " "
if grep "$WVA"1 $WHI> /dev/null; then
echo -e "\e[1;36m 1. Desactivar el usuario Root para que no pueda realizar 
conexión remota \e[0m "
else
echo -e "\e[1;37m 1. Desactivar el usuario Root para que no pueda realizar 
conexi\hat{A}^3n remota \e[0m "
fi
if grep "$WVA"2 $WHI> /dev/null; then
echo -e "\e[1;36m 2. Configurar intervalo de espera para conexi\tilde{A}^3n usuario
\e[0m "
else
echo -e "\left|e\right|;37m 2. Configurar intervalo de espera para conexi\tilde{A}^3n usuario
\e[0m "
fi
if grep "$WVA"3 $WHI> /dev/null; then
echo -e "\e[1;36m 3. Establecer permisos a usuarios en archivos de 
configuraci\tilde{A}^3n \e[0m "
else
echo -e "\e[1;37m 3. Establecer permisos a usuarios en archivos de 
configuraci\tilde{A}^3n \e[0m "
fi
if grep "$WVA"4 $WHI> /dev/null; then
echo -e "\e[1;36m 4. Número máximo de intentos fallidos de login 
\e[0m "
else
echo -e "\e[1;37m 4. Número máximo de intentos fallidos de login 
\e[0m "
fi
```

```
if grep "$WVA"5 $WHI> /dev/null; then
echo -e "\e[1;36m 5. Configuraci\tilde{A}^3n de usuarios para acceso a SSH \e[0m "
else 
echo -e "\e[1;37m 5. Configuraci\tilde{A}^3n de usuarios para acceso a SSH \e[0m
"
fi
if grep "$WVA"6 $WHI> /dev/null; then
echo -e "\e[1;36m 6. Personalizar banner de bienvenida \e[0m "
else
echo -e "\e[1;37m 6. Personalizar banner de bienvenida \e[0m "
fi
if grep "$WVA"7 $WHI> /dev/null; then
echo -e "\e[1;36m 7. Configurar tiempo de sesiones inactivas \e[0m "
else
echo -e "\e[1;37m 7. Configurar tiempo de sesiones inactivas \e[0m "
fi
if grep "$WVA"8 $WHI> /dev/null; then
echo -e "\e[1;36m 8. Configuraci\tilde{A}^3n de puerto de conexi\tilde{A}^3n \e[0m "
else
echo -e "\e[1;37m 8. Configuraci\tilde{A}^3n de puerto de conexi\tilde{A}^3n \e[0m "
fi
     echo -e "\e[1;37m 9. Reversa de hardening SSH \e[0m "
echo " "
echo 
"============================================================
=========="
echo " 0. REGRESAR A MENU PRINCIPAL "
echo 
"============================================================
=========="
read -p "Por favor ingresar opci\tilde{A}^3n >> " X
echo 
"============================================================
=========="
VALOR=$X
case $VALOR in
      1)
     if grep "$WVA"1 $WHI> /dev/null; then
         echo -e "\text{e}[0;31m \text{ e}[0"
         read -p "* * * * * OPCION DE HARDENING YA APLICADA * * * * * "
```

```
 echo -e "\e[0;37m \e[o"
     fi 
             read -p "Desea desactivar el usuario Root para que no pueda 
realizar conexiA^3n remota? (S/N) >> " y
             if [ "$y" = "S" ]; then
                    sh hard_ssh_1.sh
             else
                    clear
                    echo "$BAN" > logs/hardening_ssh_1.log 
                    sh menu_hard_ssh.sh
      fi;;
      2)
      if grep "$WVA"2 $WHI> /dev/null; then
           echo -e "\e[0;31m \e[o"
           read -p "* * * * * OPCION DE HARDENING YA APLICADA * * * * *"
           echo -e "\e[0;37m \e[o"
     fi 
             read -p "Desea configurar intervalo de espera para login? (S/N) >> 
" y
             if [ "$y" = "S" ]; then
                    sh hard_ssh_2.sh
             else
                    clear
                    echo "$BAN" > logs/hardening_ssh_2.log 
                    sh menu_hard_ssh.sh
      fi;;
      3)
      if grep "$WVA"3 $WHI> /dev/null; then
          echo -e "\text{e}[0;31m \text{ e}[0"
          read -p "* * * * * OPCION DE HARDENING YA APLICADA *
           echo -e "\e[0;37m \e[o"
     fi
             read -p "Desea asignar permisos a archivos de configuraciÂ<sup>3</sup>n
(S/N) >> "yif [ "$y" = "S" ]; then
                    sh hard_ssh_3.sh
             else
                    clear 
                    echo "$BAN" > logs/hardening_ssh_3.log 
                    sh menu_hard_ssh.sh
```

```
fi;;
      4)
      if grep "$WVA"4 $WHI> /dev/null; then
           echo -e "\e[0;31m \e[o"
           read -p "* * * * * OPCION DE HARDENING YA APLICADA * * * * *"
           echo -e "\e[0;37m \e[o"
     fi 
             read -p "Desea configurar el no. máximo de intentos fallidos de 
login? (S/N) >> " y
             if [ "$y" = "S" ]; then
                   sh hard_ssh_4.sh
             else
                   clear 
                   echo "$BAN" > logs/hardening_ssh_5.log 
                   sh menu_hard_ssh.sh
      fi;;
      5)
     if grep "$WVA"5 $WHI> /dev/null; then
          echo -e "\leq 0.31m \leq 0"
           read -p "* * * * * OPCION DE HARDENING YA APLICADA * * * * *"
           echo -e "\e[0;37m \e[o"
     fi 
             read -p "Desea configurar usuarios o grupos para acceso a SSH 
(S/N) >> "yif [ "$y" = "S" ]; then
                   sh hard_ssh_5.sh
             else
                   clear 
                   echo "$BAN" > logs/hardening_ssh_6.Log 
                    sh menu_hard_ssh.sh
      fi;;
      6)
     if grep "$WVA"6 $WHI> /dev/null; then
           echo -e "\e[0;31m \e[o"
           read -p "* * * * * OPCION DE HARDENING YA APLICADA * * * * *"
           echo -e "\e[0;37m \e[o"
     fi 
             read -p "Desea configurar banner de bienvenida? (S/N) >> " y
             if [ "$y" = "S" ]; then
                   sh hard_ssh_6.sh
```

```
else
                    clear 
                    echo "$BAN" > logs/hardening_ssh_7.log 
                    sh menu_hard_ssh.sh
      fi;;
      7)
      if grep "$WVA"7 $WHI> /dev/null; then
          echo -e "\leq 0;31m \leq 0"
           read -p "* * * * * OPCION DE HARDENING YA APLICADA * * * * *"
           echo -e "\e[0;37m \e[o"
     fi 
             read -p "Desea configurar tiempo de espera de inactividad de 
sesi\hat{A}^3n (S/N) >> " y
             if [ "$y" = "S" ]; then
                    sh hard_ssh_7.sh
             else
                    clear 
                    echo "$BAN" > logs/hardening_ssh_8.log 
                    sh menu_hard_ssh.sh
      fi;;
      8)
      if grep "$WVA"8 $WHI> /dev/null; then
           echo -e "\e[0;31m \e[o"
           read -p "* * * * * OPCION DE HARDENING YA APLICADA * * * * *"
           echo -e "\e[0;37m \e[o"
     fi 
             read -p "Desea cambiar el puerto por default de ssh? (S/N) >> " y
             if [ "$y" = "S" ]; then
                    sh hard_ssh_8.sh
             else
                    clear
                    echo "$BAN" > logs/hardening_ssh_9.log 
                    sh_menu_hard_ssh.sh
      fi;;
      9)
      read -p "Desea reversar hardening de SSH? (S/N) >>" y
     if [ "$y" = "S" ]; then
           sh restore_ssh.sh
      else
           clear
```

```
echo "$BAN" > logs/hardening_http_3.log
          sh menu_hard_ssh.sh
     fi;;
      \left( 0\right)clear
       sh seccion2.sh;;
       \boldsymbol{\dot{\mathbf{v}}}echo -e "\e[1;31m ******* ENTRADA NO VÃ. LIDA ******\e[o \e[1;37m"
       read -p"
       sh menu_hard_ssh.sh;;
esac
#fin del menú ssh
```
# Opción 1 Menú SSH

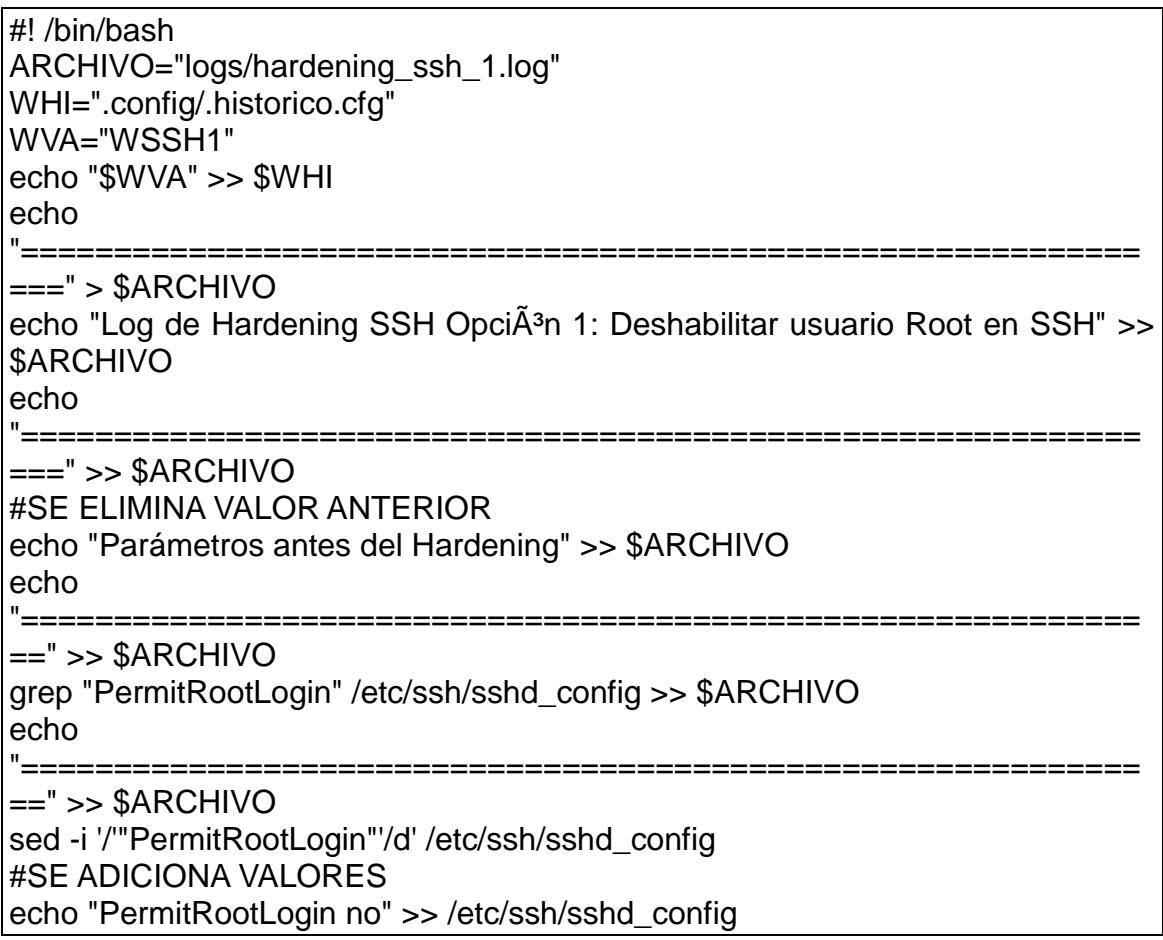

#SE SACA LOG CON LOS CAMBIOS echo "Parámetro después del Hardening" >> \$ARCHIVO echo "=======  $==$ " >>  $$ARCHIVO$ grep "PermitRootLogin" /etc/ssh/sshd\_config >> \$ARCHIVO echo "====  $==$ " >>  $$ARCHIVO$ service sshd reload clear cat \$ARCHIVO | more echo - e "\e[1;31m \e[o" read -p "Presione una tecla para continuar..." echo - e "\e[1;37m \e[o" sh menu\_hard\_ssh.sh

#### Opción #2

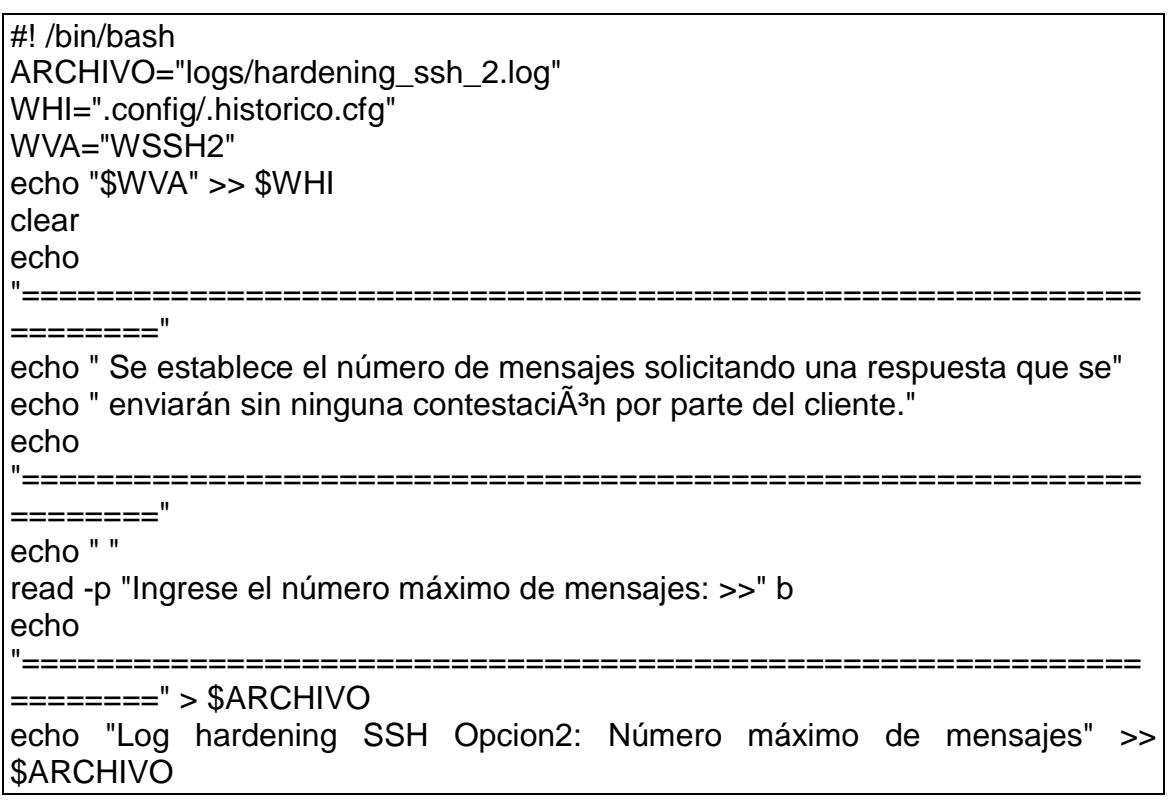

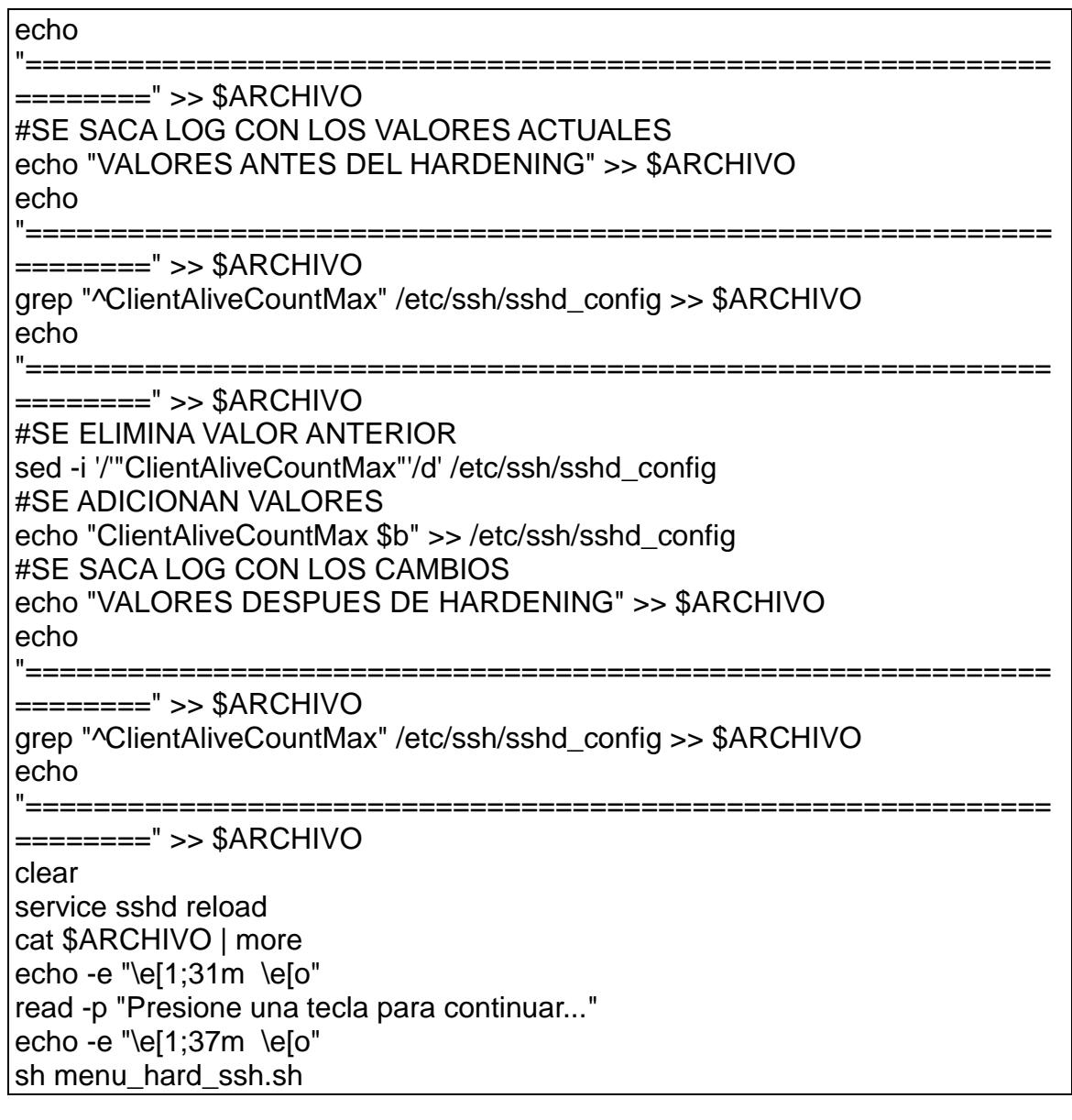

## Opción  $#3$

#! /bin/bash #: /bin/bash<br>ARCHIVO="logs/hardening\_ssh\_3.log"<br>WHI=".config/.historico.cfg"<br>WVA="WSSH3"

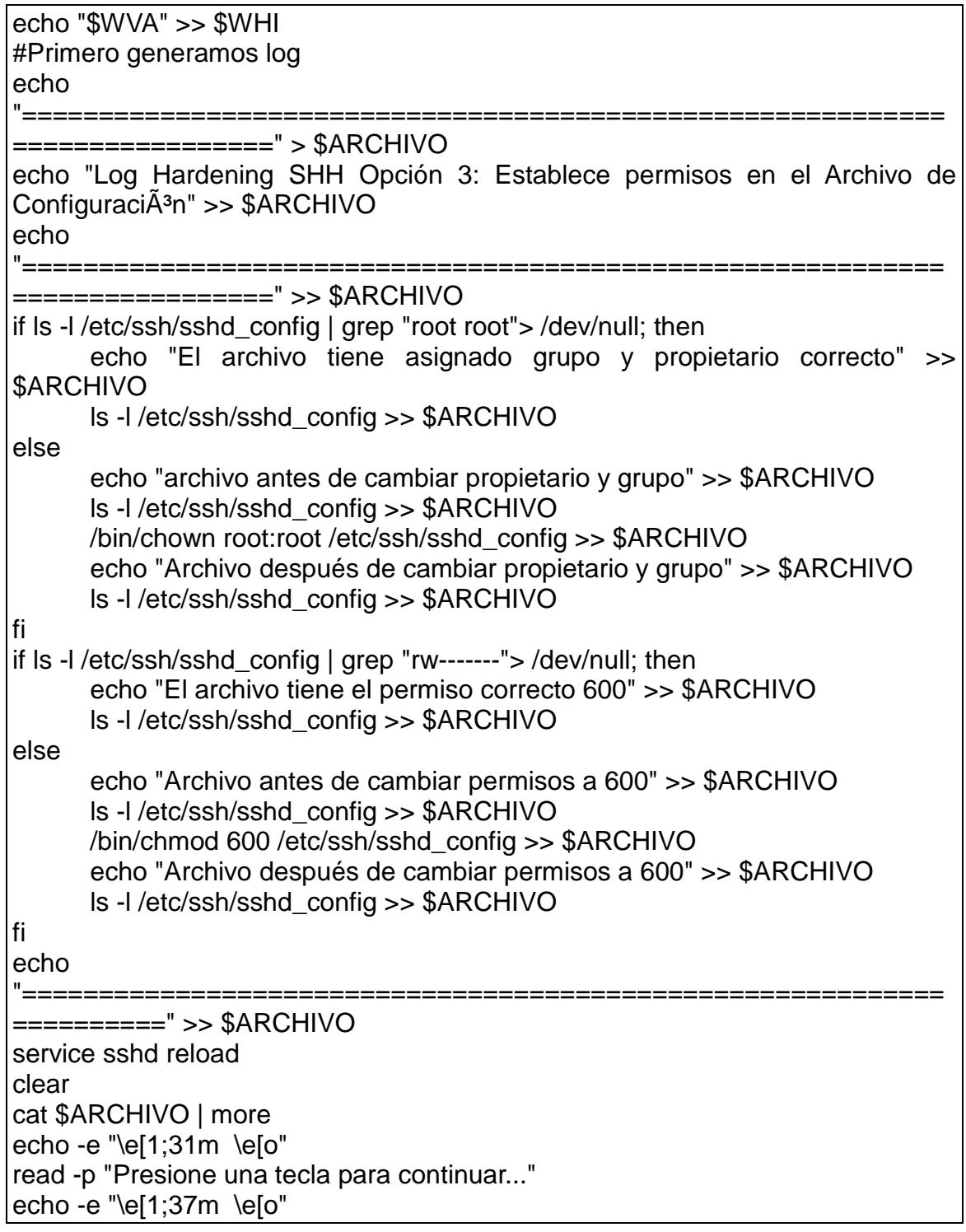

## Opción #4

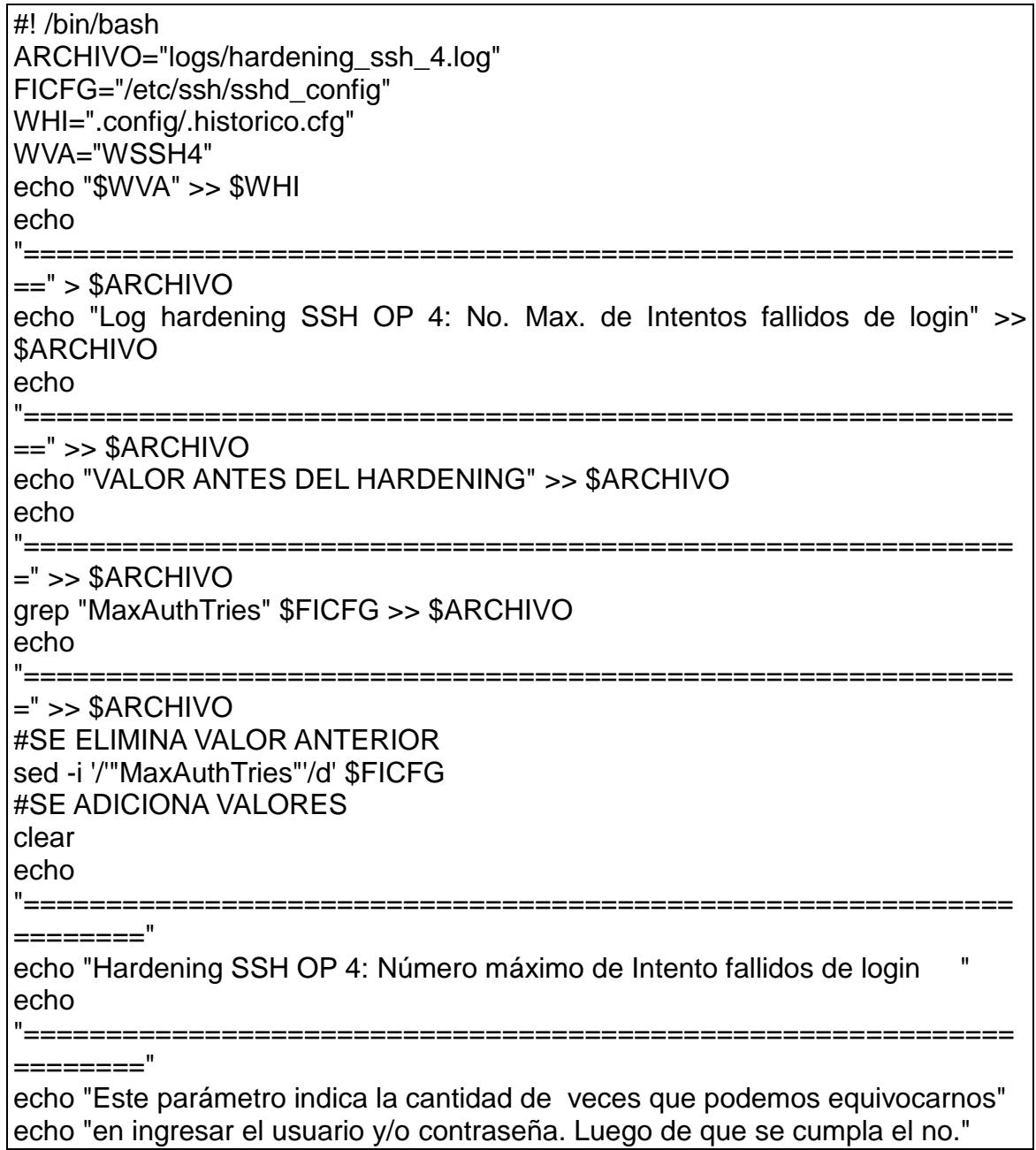

echo "máximo de intentos se cierra la conexi $\tilde{A}^{3}$ n ssh y evitaremos ataques" echo "basados en la persistencia de la conexiÂ<sup>3</sup>n." echo

"============================================================ ========" echo " " read -p "Ingrese valor máximo de intentos fallidos --->" M echo MaxAuthTries \$M >> \$FICFG #SE SACA LOG CON LOS CAMBIOS echo "VALORES DESPUES DEL HARDENING" >> \$ARCHIVO echo "============= =" >> \$ARCHIVO grep "MaxAuthTries" \$FICFG >> \$ARCHIVO echo "============================================================  $==$ " >>  $$ARCHIVO$ service sshd reload clear cat \$ARCHIVO | more echo -e "\e[1;31m \e[o" read -p "Presione una tecla para continuar..."

echo -e "\e[1;37m \e[o" sh menu\_hard\_ssh.sh

### **Opción # 5**

#! /bin/bash ARCHIVO="logs/hardening\_ssh\_5.log" FITMP=".config/usr.temp" FICFG="/etc/ssh/sshd\_config" P1="AllowUsers" P2="AllowGroups" P3="DenyUsers" P4="DenyGroups" WHI=".config/.historico.cfg" WVA="WSSH5" echo "\$WVA" >> \$WHI #Primero generamos log

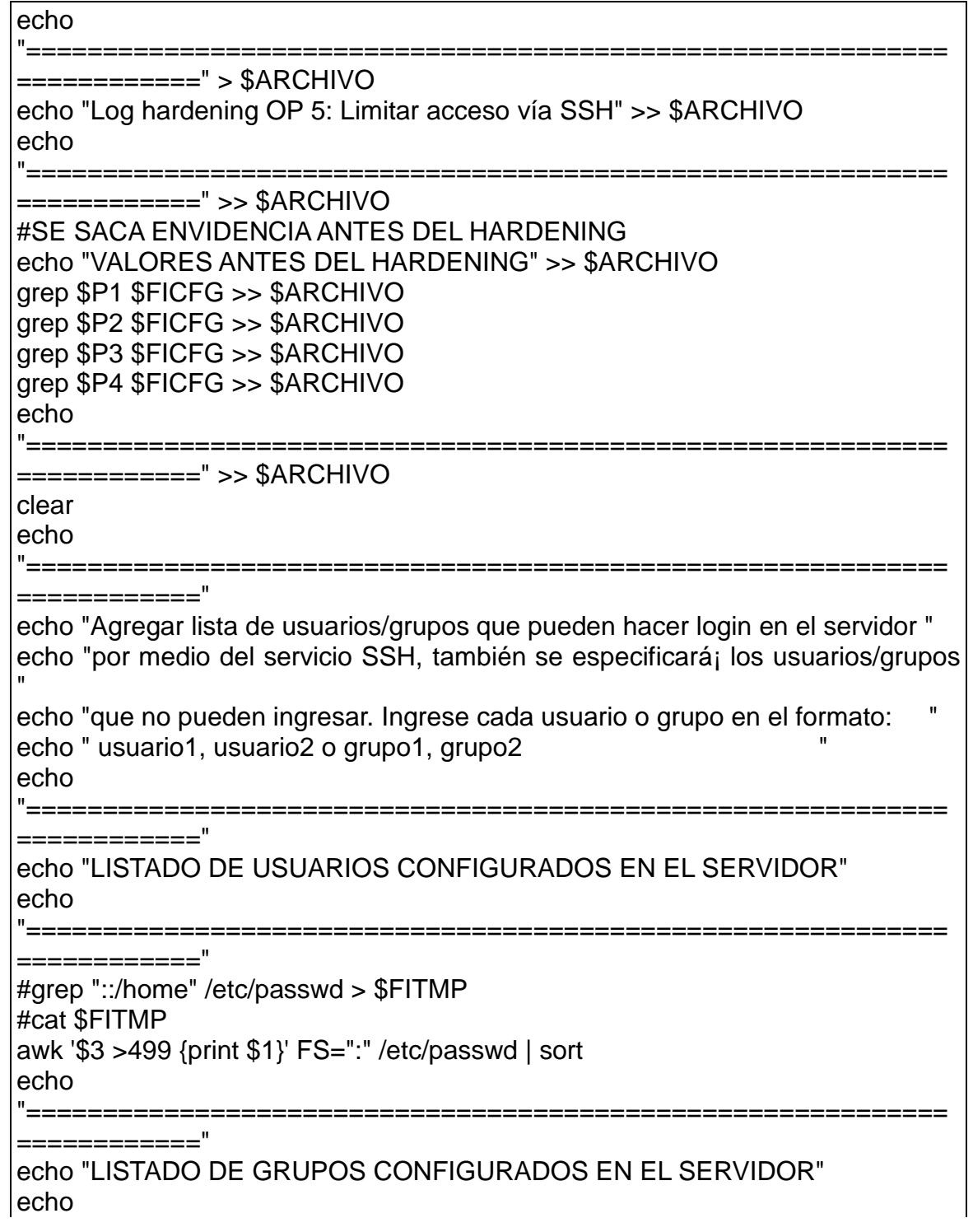

```
"============================================================
============"
awk '$3 >499 {print $1}' FS=":" /etc/group | sort
echo 
"============================================================
============"
read -p "Usuarios Permitidos: >> " UPERM
read -p "Grupos Permitidos: >> " GPERM
read -p "Usuarios Denegados: >> " UDENE
read -p "Grupos Denegados: >> " GDENE
if ["$UPERM" = ""]> /dev/null; then
      echo "No se ingres\tilde{A}^3 listado de usuarios permitidos" \gg $ARCHIVO
else
      sed -i '/'"$P1"'/d' $FICFG
      echo "$P1 $UPERM" >> $FICFG
fi
if ['\$GPERM" = ""] > /dev/null; then
      echo "No se ingres\tilde{A}^3 listado de grupos permitidos" >> $ARCHIVO
else
      sed -i '/'"$P2"'/d' $FICFG
      echo "$P2 $GPERM" >> $FICFG
fi
if ['$UDENE" = "']> /dev/null; then
      echo "No se ingresó listado de usuarios no permitidos" >> $ARCHIVO
else
      sed -i '/'"$P3"'/d' $FICFG
      echo "$P3 $UDENE" >> $FICFG
fi
if ['\$GDENE' = ''']> /dev/null; then
      echo "No se ingresó listado de grupos no permitidos" >> $ARCHIVO
else
      sed -i '/'"$P4"'/d' $FICFG
      echo "$P4 $GDENE" >> $FICFG
fi
echo 
"============================================================
============" >> $ARCHIVO
#SE SACA ENVIDENCIA ANTES DEL HARDENING
echo "VALORES DESPUES DEL HARDENING" >> $ARCHIVO
grep $P1 $FICFG >> $ARCHIVO
```
grep \$P2 \$FICFG >> \$ARCHIVO grep  $$P3$ FICFG >> $ARCHIVO$ grep \$P4 \$FICFG >> \$ARCHIVO echo "====

service sshd reload clear cat \$ARCHIVO | more echo -e "\e[1;31m \e[o" read -p "Presione una tecla para continuar..." echo - e "\e[1;37m \e[o" sh menu hard ssh.sh

#### Opción #6

#!/bin/bash ARCHIVO="logs/hardening\_ssh\_6.log" FICFG="/etc/ssh/sshd config" FIBAN="/etc/ssh/banner\_hard.txt" P1="Banner" WHI=".config/.historico.cfg" WVA="WSSH6" echo "\$WVA" >> \$WHI echo "==== ========" > \$ARCHIVO echo "Log hardening OP6: Configure Banner de bienvenida" >> \$ARCHIVO  $echo$ "====== =========" >> \$ARCHIVO #SE SACA EVIDENCIA ANTES DEL HARDENING echo "VALOR ANTES DEL HARDENING" >> \$ARCHIVO grep \$P1 \$FICFG >> \$ARCHIVO echo "====: ========" >> \$ARCHIVO #SE ELIMINA VALOR ANTERIOR sed -i '/"Banner"'/d' \$FICFG

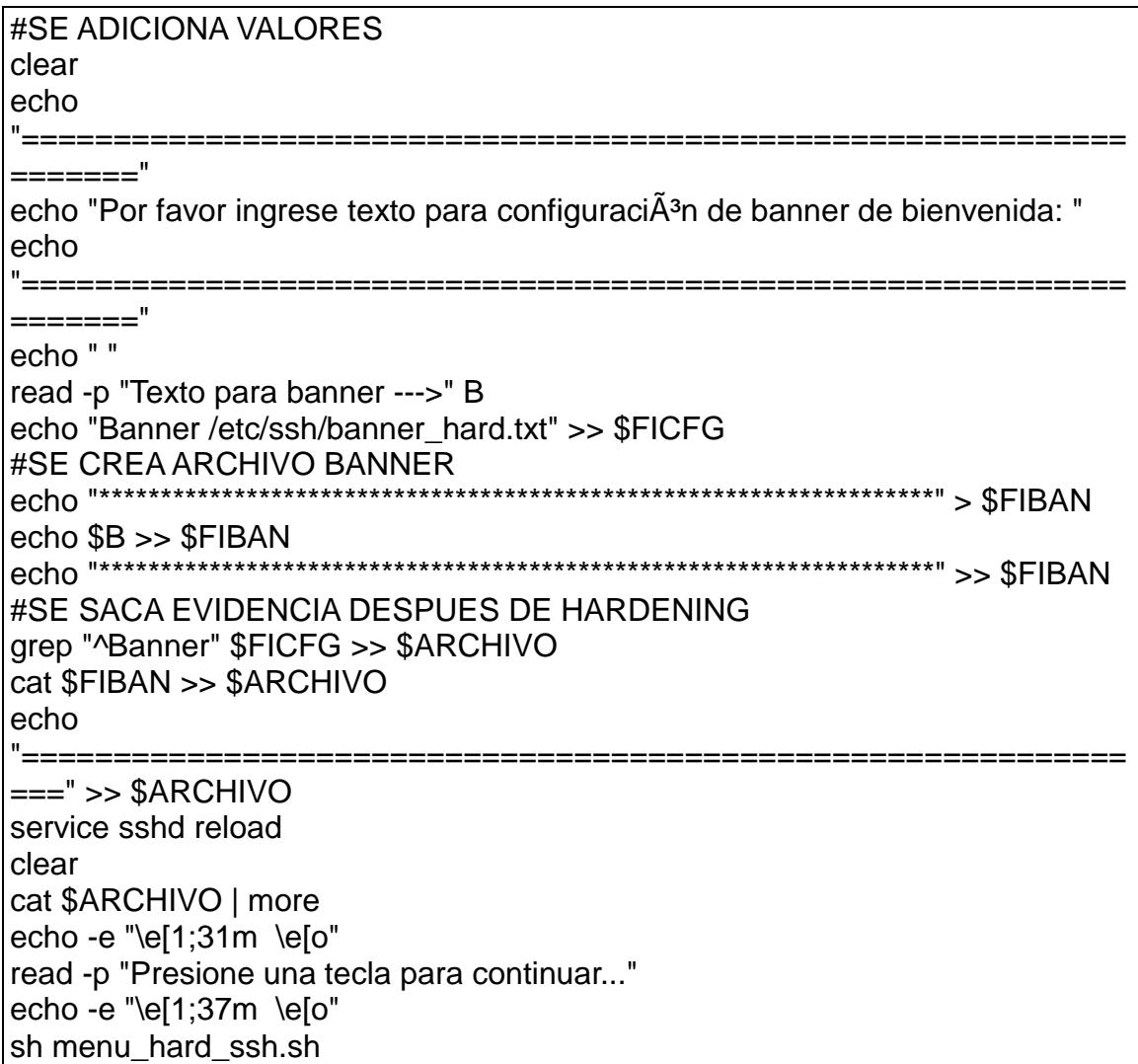

### Opción #7

#! /bin/bash echo "\$WVA" >> \$WHI clear

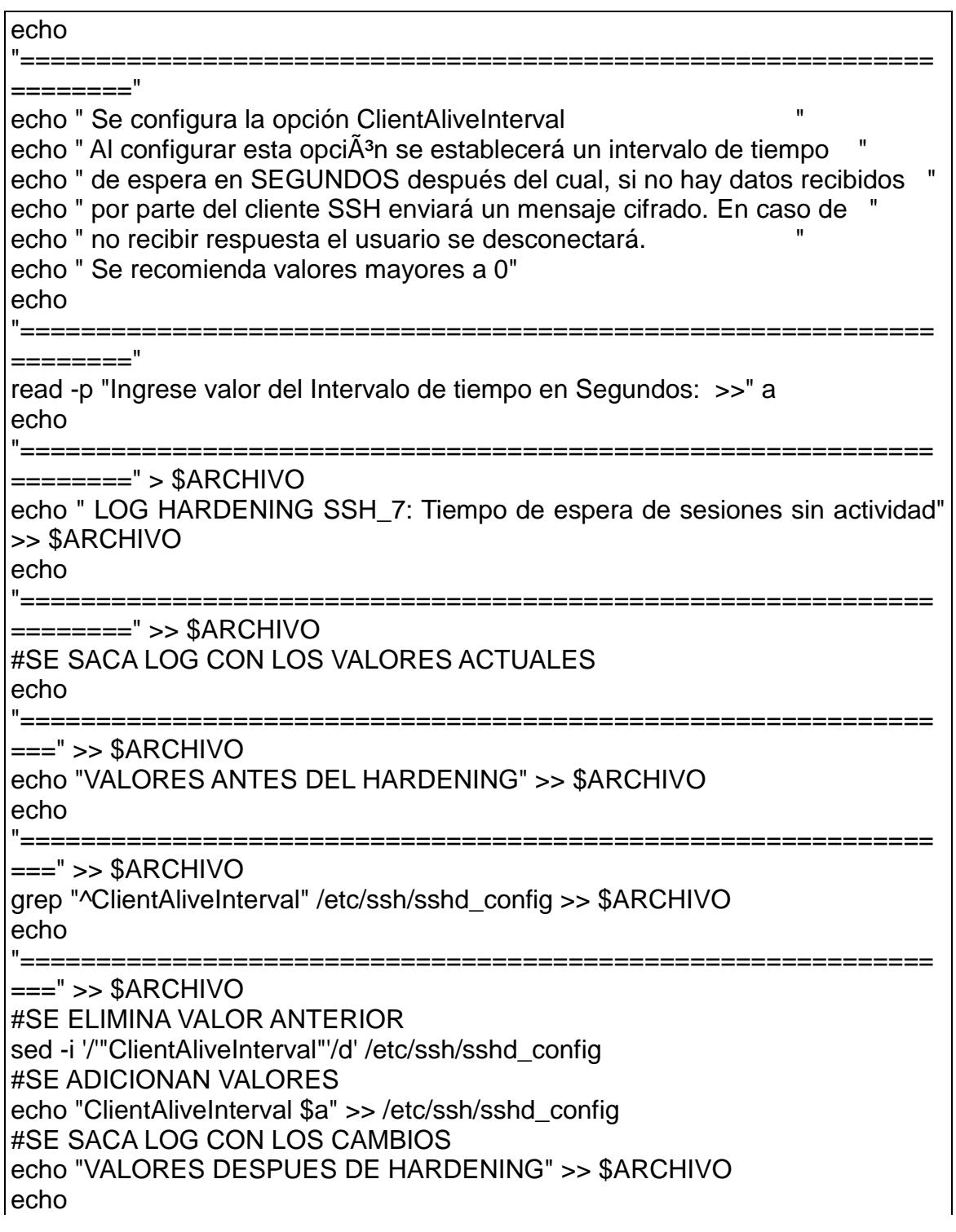

```
"==
                       ==" >> $ARCHIVOgrep "^ClientAliveInterval" /etc/ssh/sshd_config >> $ARCHIVO
echo
"=====
==" >> $ARCHIVOservice sshd reload
clear
cat $ARCHIVO | more
echo - e "\e[1;31m \e[o"
read -p "Presione una tecla para continuar..."
echo -e "\e[1;37m \e[o"
```
## Opción #8

sh menu\_hard\_ssh.sh

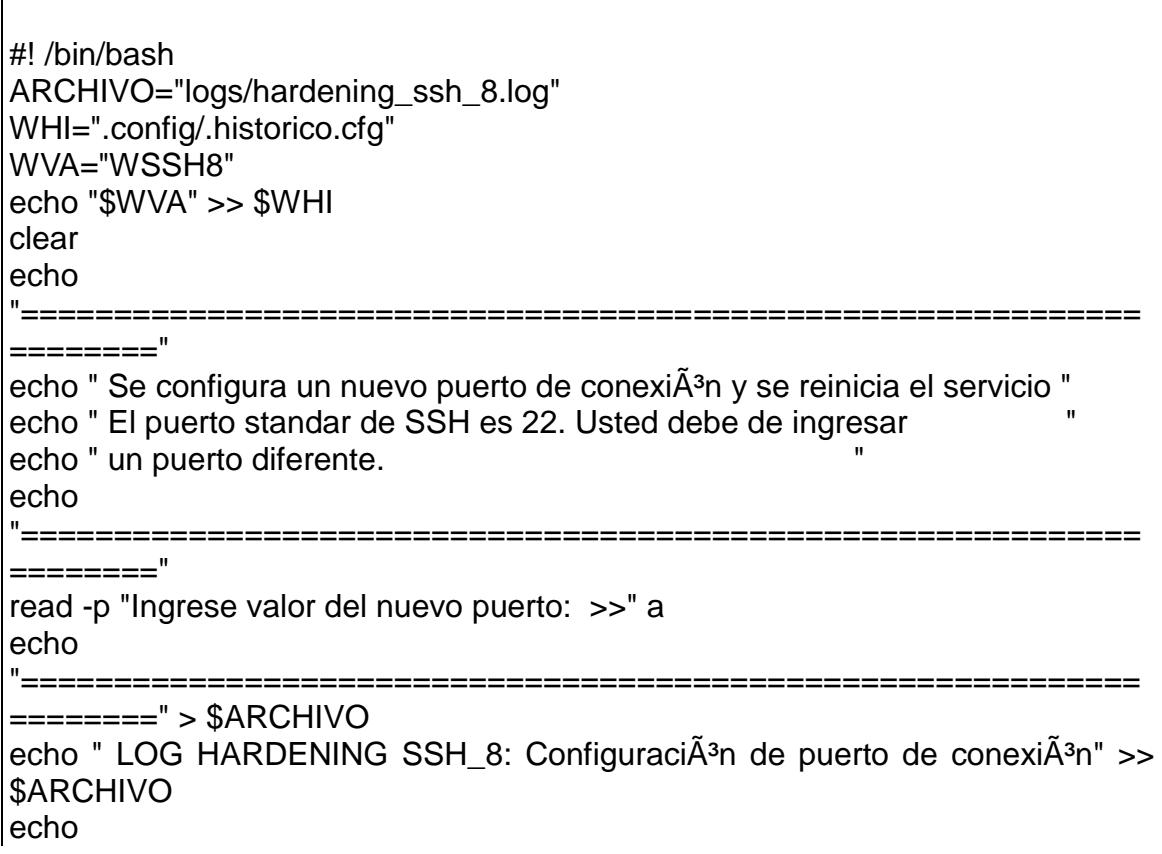

```
=========" >> $ARCHIVO
#SE SACA LOG CON LOS VALORES ACTUALES
echo
'——————
==" >> $ARCHIVOecho "VALORES ANTES DEL HARDENING" >> $ARCHIVO
echo
"=======
              ==" >> $ARCHIVOgrep "^Port" /etc/ssh/sshd_config >> $ARCHIVO
echo
"======
                                     ______________
==" >> $ARCHIVO#SE ELIMINA VALOR ANTERIOR
sed -i '/"Port"'/d' /etc/ssh/sshd_confiq
#SE ADICIONAN VALORES
echo "Port $a" >> /etc/ssh/sshd config
                        #SSH nuevo puerto cambiado por hardening" >>
echo "ssh $a/stcp
/etc/services
service sshd restart
#SE SACA LOG CON LOS CAMBIOS
echo "VALORES DESPUES DE HARDENING" >> $ARCHIVO
echo
"=====:
==" >> $ARCHIVOgrep "^Port" /etc/ssh/sshd_config >> $ARCHIVO
echo
"=====:
==" >> $ARCHIVO
service sshd reload
clear
cat $ARCHIVO | more
echo -e "\e[1;31m \e[o"
read -p "Presione una tecla para continuar..."
echo - e "\e[1;37m \e[o"
sh menu hard ssh.sh
```
**Restore de SSH** 

#!/bin/bash ARCHIVO="logs/hardening ssh\*" WHI=".config/.historico.cfg" FICFG="/etc/squid/" BACFG=".filesori/squid.conf" REP="logs/backup/hardening\_ssh\*" #COPIAMOS EL ARCHIVO ORIGINAL EN SU UBICACION REAL cp -f \$BACFG \$FICFG #SE ELIMINA INFORMACION DE REPORTES DE LA SESION rm -f \$ARCHIVO # SE ELIMINA INFORMACION DE REPORTES HISTORICOS rm -f \$REP # SE ELIMINA INFORMACION DE HISTORICO PARA MENU sed -i '/'"WSSH1"'/d' \$WHI sed -i '/'"WSSH2"'/d' \$WHI sed -i '/'"WSSH3"'/d' \$WHI sed -i '/'"WSSH4"'/d' \$WHI sed -i '/'"WSSH5"'/d' \$WHI sed -i '/'"WSSH6"'/d' \$WHI sed -i '/"WSSH7"'/d' \$WHI sed -i '/"WSSH8"'/d' \$WHI clear echo "Se ha realizado el restore correctamente" echo " " echo -e "\e[1;31m \e[o" read -p "Presione una tecla para continuar..." echo -e "\e[1;37m \e[o" sh menu hard ssh.sh

#### **Auditoria SSH**

clear rm -f log\_Accepted.txt rm -f log\_failed.txt cat /var/log/secure | grep Accepted | awk '{print \$1 " " \$2 "\t" \$3 "\t" \$11 "\t" \$9 }' >> log\_Accepted.txt cat /var/log/secure | grep password | grep check | grep failed | awk '{print \$1 " " \$2 "\t" \$3 "\t" \$11 "\t" }' >> log\_failed.txt 

echo "|------------Auditoria de SSH----------------|" >> ssh\_auditoria.txt echo "||||||||||||||||||||||||||||||||||||||||||||||" >> ssh\_auditoria.txt echo "--------Conexiones entrantes aceptadas--------" >> ssh\_auditoria.txt echo "----------------------------------------------" >> ssh\_auditoria.txt cat log\_Accepted.txt >> ssh\_auditoria.txt echo "----------------------------------------------" >> ssh\_auditoria.txt echo "-------Conexiones rechazadas o fallidas-------" >> ssh\_auditoria.txt echo "----------------------------------------------" >> ssh\_auditoria.txt cat log\_failed.txt >> ssh\_auditoria.txt clear cat ssh\_auditoria.txt echo -e "\e[1;31m \e[o" read -p "Presione una tecla para continuar..." echo -e "\e[1;37m \e[o" sh seccion3.sh

# **ANEXO 2.- Pruebas del aplicativo**

## **Pruebas de SSH**

Los cambios aplicados fueron los siguientes donde se comprueba que el hardening funcionó correctamente y se han resuelto vulnerabilidades:

 Configuración de puerto de conexión de SSH (figura Anexo 2- Prueba de Aplicativo 1). En la siguiente imagen se muestra el ingreso con el cambio de puerto a uno seguro.

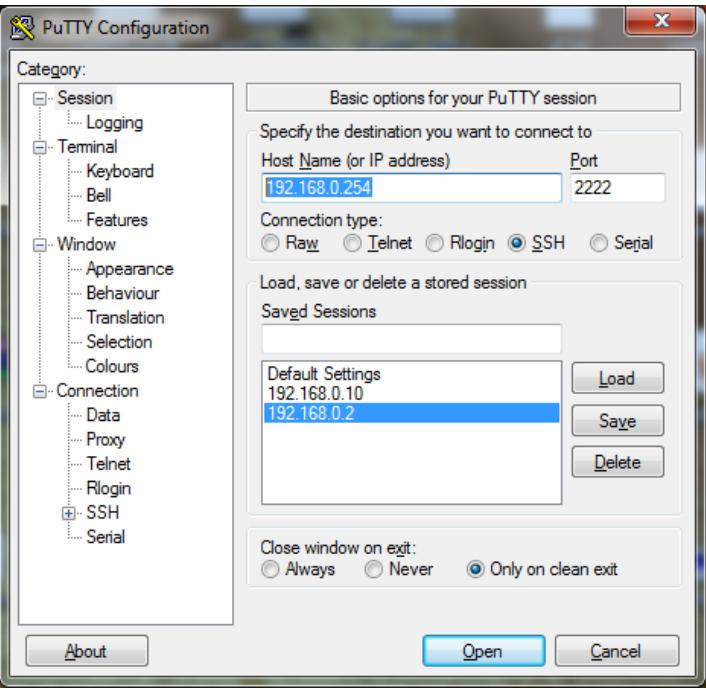

**Figura ANEXO 2-Prueba de Aplicativo. 1 Ingreso por SSH con puerto asignado**

 Personalización de Banner de Bienvenida (Figura ANEXO 2-Prueba de Aplicativo. 2). Se puede observar el texto ingresado el cual se muestra al ingresar al servidor.

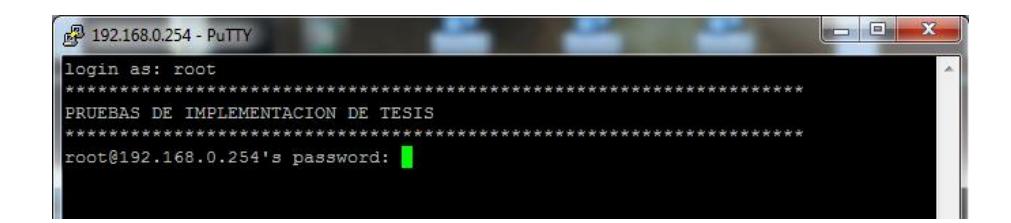

**Figura ANEXO 2-Prueba de Aplicativo. 2 Banner de Bienvenida asignado**

 Desactivar usuario Root (Figura ANEXO 2-Prueba de Aplicativo.3). El usuario Root por normas PCI debe ser deshabilitado lo cual se puede comprobar en la imagen siguiente:

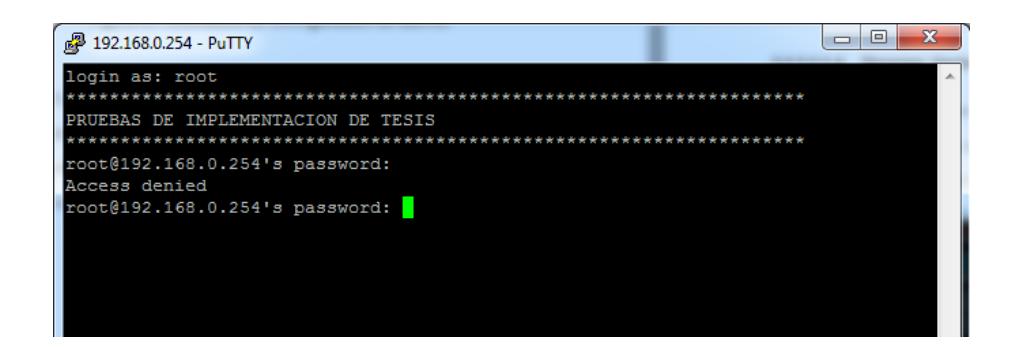

**Figura ANEXO 2-Prueba de Aplicativo. 3 Usuario Root Denegado**

 Configuración de usuarios para acceso mediante SSH. En las siguientes figuras (Figura ANEXO 2-Prueba de Aplicativo. 4 - 5- -6 -7) se puede apreciar los cambios realizados a nivel de ingresos a los usuarios donde se realizan el intento con los usuarios que tienen el acceso permitido así como los denegados.

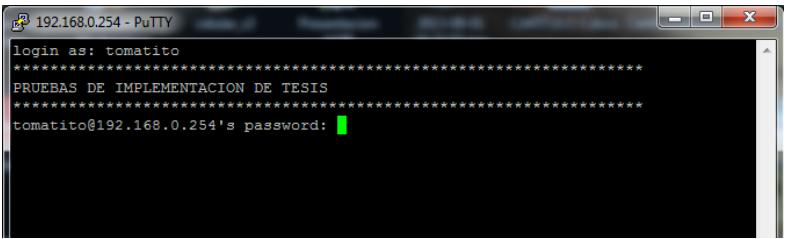

**Figura ANEXO 2-Prueba de Aplicativo. 5 Ingreso de clave de usuario permitido**

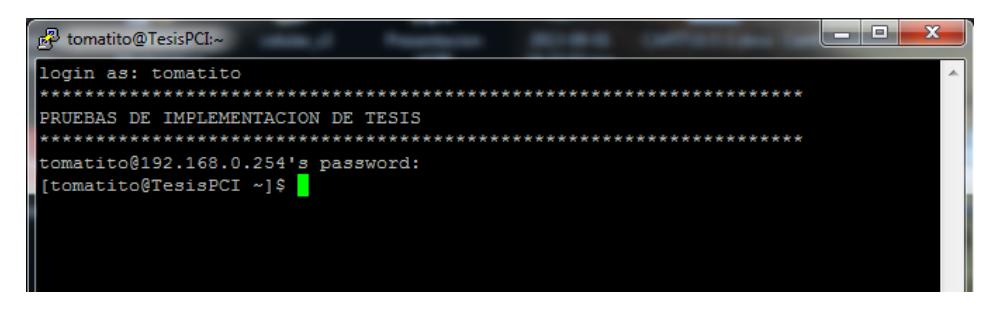

**Figura ANEXO 2-Prueba de Aplicativo. 6 Ingreso de sesión con usuario asignado**

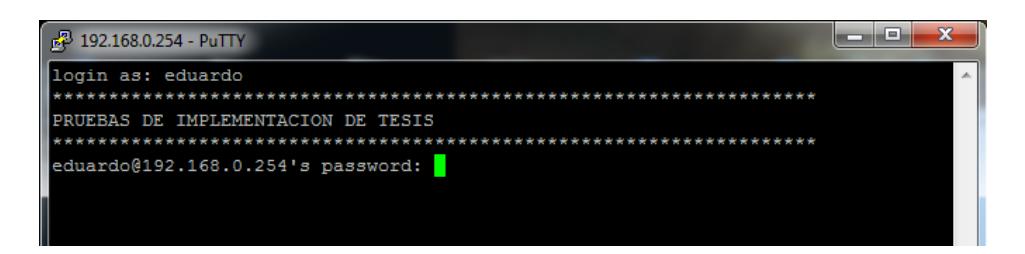

**Figura ANEXO 2-Prueba de Aplicativo. 7 Ingreso de clave de usuario negado**

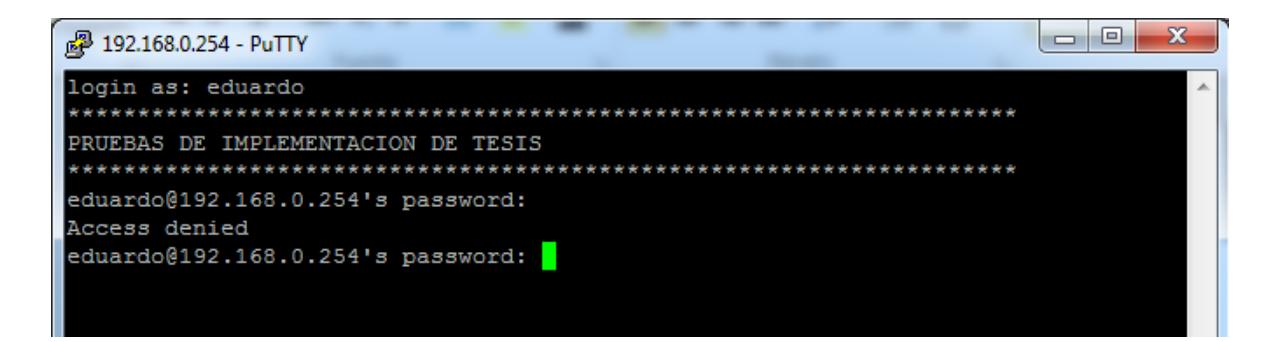

**Figura ANEXO 2-Prueba de Aplicativo. 8 Indica que el usuario no puede ingresar**

 Número máximo de intentos fallidos durante el login del usuario (Figura ANEXO 2-Prueba de Aplicativo.8). En caso del ingreso incorrecto del password se muestra el cambio aplicado luego de varios intentos fallidos.

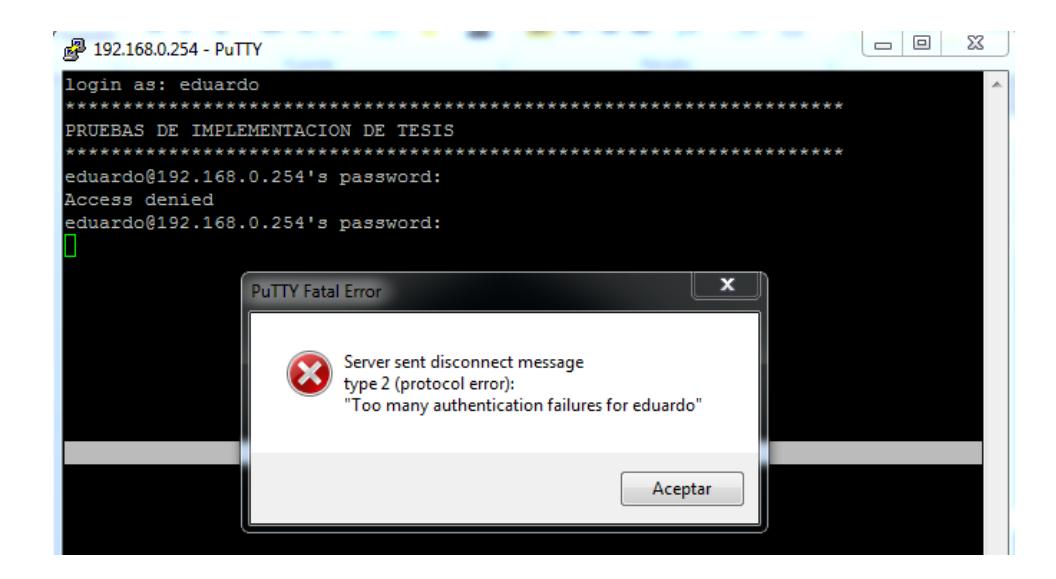

**Figura ANEXO 2-Prueba de Aplicativo. 9 Mensaje de intentos fallidos llegados al máximo**

 Cambios en archivos de configuración (Figura ANEXO 2- Cambios realizados bajo el aplicativo 9). Se muestra los cambios aplicados a nivel de configuración en archivos para poder cumplir las normas establecidas PCI.

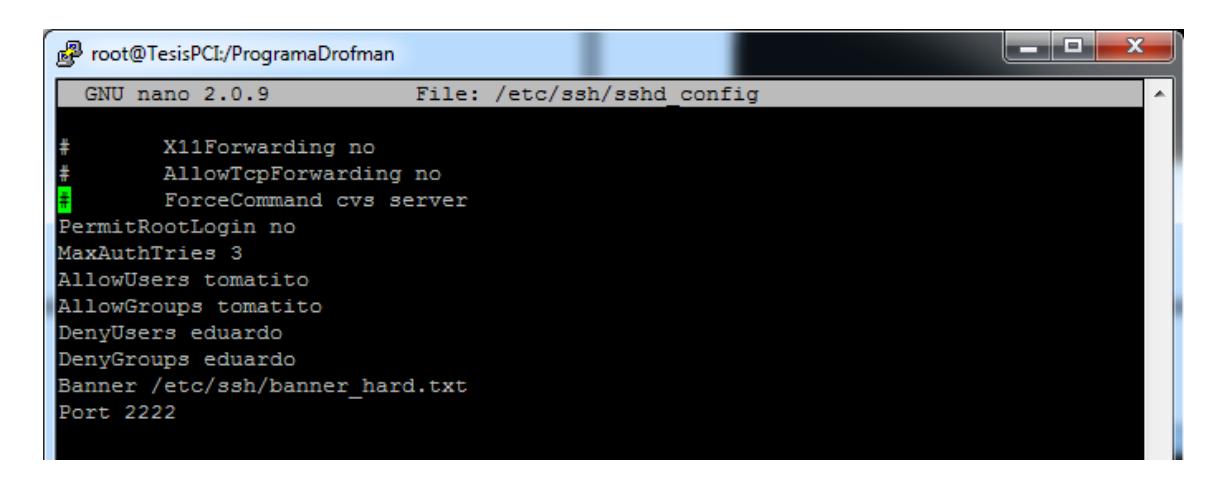

**Figura ANEXO 2- Cambios realizados bajo el aplicativo 9**

## **GLOSARIO**

**ACL:** lista de control de acceso o *ACL* (del inglés, *Access control list*) es un concepto de seguridad informática usado para fomentar la separación de privilegios.

**CDE:** Cardholder data environment – datos de los tarjetahabientes.

**DMZ:** Demilitarized Zone - hace referencia a una zona aislada que posee aplicaciones disponibles para el público

**DNS:** Domain Name System (en español: **sistema de nombres de dominio**) es un sistema de nomenclatura jerárquica para computadoras, servicios o cualquier recurso conectado a [Internet](http://es.wikipedia.org/wiki/Internet) o a una [red privada.](http://es.wikipedia.org/wiki/Red_privada)

**DOS:** Denial of Service - **ataque de denegación de servicios** es un ataque a un sistema de [computadoras](http://es.wikipedia.org/wiki/Computadora) o [red](http://es.wikipedia.org/wiki/Red_de_computadoras) que causa que un servicio o recurso sea inaccesible a los usuarios legítimos.

**DSS:** Decision Support System - sistema informático utilizado para servir de apoyo más que automatizar el proceso de toma de decisiones.

**HSM:** Hardware Security Module - dispositivo [criptográfico](http://es.wikipedia.org/wiki/Criptograf%C3%ADa) basado en [hardware](http://es.wikipedia.org/wiki/Hardware) que genera, almacena y protege [claves criptográficas](http://es.wikipedia.org/wiki/Clave_criptogr%C3%A1fica) y suele aportar aceleración hardware para operaciones criptográficas.

**HTCP:** Hyper Text Caching Protocol - protocolo para la consulta, administración y de servidores de caché HTT.

**HTTP:** Hypertext Transfer Protocol - (en español protocolo de transferencia de hipertexto) es el protocolo usado en cada transacción de la World Wide Web.

**IP:** Internet Protocol - protocolo de comunicación de datos digitales clasificado funcionalmente en la [Capa de Red](http://es.wikipedia.org/wiki/Capa_de_red) según el modelo internacional [OSI.](http://es.wikipedia.org/wiki/Modelo_OSI)

**IPS:** Intrusion prevention systems - [software](http://es.wikipedia.org/wiki/Software) que ejerce el control de acceso en una red informática para proteger a los sistemas computacionales de ataques y abusos.

**LAN:** Local Area Network - Red de área local.

**NFS:** Network File System - [protocolo](http://es.wikipedia.org/wiki/Protocolo_%28inform%C3%A1tica%29) de nivel de aplicación, según el [Modelo](http://es.wikipedia.org/wiki/Modelo_OSI)
OSI utilizado para [sistemas de archivos distribuido](http://es.wikipedia.org/wiki/Sistema_de_archivos_distribuido) en un entorno de red de computadoras de área local.

**NIS:** Network Information Service - (*Sistema de Información de Red*), es el nombre de un protocolo de [servicios de directorios](http://es.wikipedia.org/wiki/Servicio_de_directorio) [cliente-servidor](http://es.wikipedia.org/wiki/Cliente-servidor) desarrollado por [Sun Microsystems](http://es.wikipedia.org/wiki/Sun_Microsystems) para el envío de datos de configuración en [sistemas](http://es.wikipedia.org/wiki/Computaci%C3%B3n_distribuida)  [distribuidos](http://es.wikipedia.org/wiki/Computaci%C3%B3n_distribuida) tales como nombres de usuarios y hosts entre [computadoras](http://es.wikipedia.org/wiki/Computadora) sobre una red.

**NTP:** Network Time Protocol - [protocolo de Internet](http://es.wikipedia.org/wiki/Protocolo_de_Internet) para sincronizar los relojes de los [sistemas informáticos](http://es.wikipedia.org/wiki/Sistema_inform%C3%A1tico) a través del [enrutamiento](http://es.wikipedia.org/wiki/Router) de paquetes en redes con [latencia](http://es.wikipedia.org/wiki/Latencia) variable. NTP utiliza [UDP](http://es.wikipedia.org/wiki/UDP) como su [capa de transporte,](http://es.wikipedia.org/wiki/Nivel_de_transporte) usando el [puerto](http://es.wikipedia.org/wiki/Puerto_%28computaci%C3%B3n%29) 123.

**OS:** Operating System - colección de software que maneja [el hardware del](http://translate.googleusercontent.com/translate_c?depth=1&hl=es&prev=/search%3Fq%3DOperating%2BSystem%26biw%3D1024%26bih%3D629&rurl=translate.google.com.ec&sl=en&u=http://en.wikipedia.org/wiki/Computer_hardware&usg=ALkJrhhD2SlbY-pSLSp84nz0Ca8oEYf90w)  [ordenador](http://translate.googleusercontent.com/translate_c?depth=1&hl=es&prev=/search%3Fq%3DOperating%2BSystem%26biw%3D1024%26bih%3D629&rurl=translate.google.com.ec&sl=en&u=http://en.wikipedia.org/wiki/Computer_hardware&usg=ALkJrhhD2SlbY-pSLSp84nz0Ca8oEYf90w) y proporciona los recursos comunes [de servicios](http://translate.googleusercontent.com/translate_c?depth=1&hl=es&prev=/search%3Fq%3DOperating%2BSystem%26biw%3D1024%26bih%3D629&rurl=translate.google.com.ec&sl=en&u=http://en.wikipedia.org/wiki/Operating_system_services&usg=ALkJrhiNryzqe_cisSai0hTzzzThKue6SA) de [los programas](http://translate.googleusercontent.com/translate_c?depth=1&hl=es&prev=/search%3Fq%3DOperating%2BSystem%26biw%3D1024%26bih%3D629&rurl=translate.google.com.ec&sl=en&u=http://en.wikipedia.org/wiki/Computer_program&usg=ALkJrhij2XzXzWB-MJRbXz7MlnHBZezvaQ)  [de ordenador.](http://translate.googleusercontent.com/translate_c?depth=1&hl=es&prev=/search%3Fq%3DOperating%2BSystem%26biw%3D1024%26bih%3D629&rurl=translate.google.com.ec&sl=en&u=http://en.wikipedia.org/wiki/Computer_program&usg=ALkJrhij2XzXzWB-MJRbXz7MlnHBZezvaQ)

**PCI DSS:** Payment Card Industry Data Security Standard - consiste en una serie de estándares de seguridad que incluyen: Requerimientos para administrar la seguridad, las políticas, procedimientos, la arquitectura de redes, el diseño de software y otras medidas críticas de protección de la información.

**PCI SSC:** Payment Card Industry Security Standards Council - foro mundial abierto destinado a la formulación, la mejora, el almacenamiento, la difusión y la aplicación permanentes de las normas de seguridad para la protección de datos de cuentas.

**RAM:** Random-access memory - memoria de acceso aleatorio.

**SFTP:** SSH File Transfer Protocol - protocolo del nivel de aplicación que proporciona la funcionalidad necesaria para la transferencia y manipulación de archivos sobre un flujo de datos fiable.

**SNMP:** Simple Network Management Protocol - un protocolo de la [capa de](http://es.wikipedia.org/wiki/Nivel_de_aplicaci%C3%B3n#Capa_de_aplicaci.C3.B3n_.28Capa_7.29)  [aplicación](http://es.wikipedia.org/wiki/Nivel_de_aplicaci%C3%B3n#Capa_de_aplicaci.C3.B3n_.28Capa_7.29) que facilita el intercambio de información de administración entre dispositivos de red.

**SSH:** Secure Shell - nombre de un [protocolo](http://es.wikipedia.org/wiki/Protocolo_%28inform%C3%A1tica%29) y del [programa](http://es.wikipedia.org/wiki/Programa_%28computaci%C3%B3n%29) que lo implementa, y sirve para [acceder a máquinas remotas](http://es.wikipedia.org/wiki/Administraci%C3%B3n_remota) a través de una red.

**VNC:** Virtual Network Computing - programa de [software libre](http://es.wikipedia.org/wiki/Software_libre) basado en una estructura cliente-servidor el cual permite tomar el control del ordenador servidor remotamente a través de un ordenador cliente.

**VPN:** Virtual Private Network - esquema se utiliza para conectar oficinas remotas con la sede central de la organización.

**WAN:** Wide Area Network - es la unión de dos o más redes LAN.